## Canon

### Caméscope numérique **Manuel d'instruction**

PUB. DIM-842

# **MD255**

**MD265** 

 $\bullet$ 

Veuillez lire aussi le manuel d'instruction Digital Video Software (sur fichier PDF).

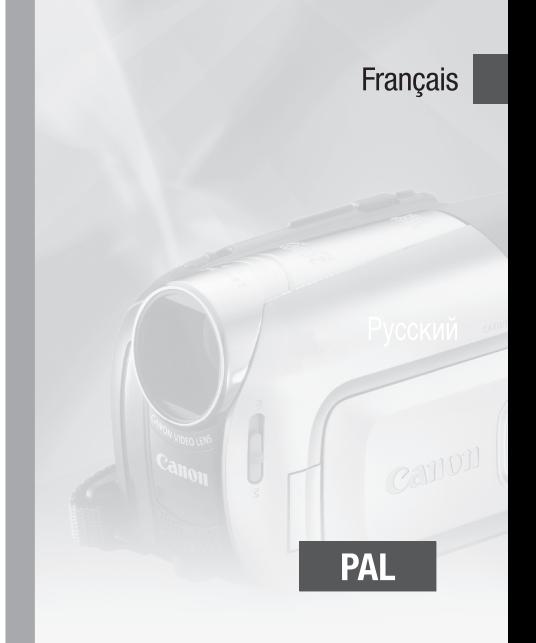

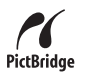

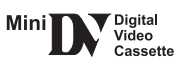

### **Introduction Nettoyage des têtes vidéo**

Les caméscopes vidéo numérique enregistrent les signaux vidéo sur des bandes très fines (aussi fines que 1/8è de l'épaisseur d'un cheveux). Les anomalies suivantes peuvent apparaître si les têtes vidéo deviennent sales.

- Des mosaïques ou d'autres artefact vidéo en forme de bloc (Fig. 1) ou un effet de bande (Fig. 2) apparaît sur l'image pendant la lecture.
- Le son devient déformé ou il n'y a pas de son pendant la lecture.
- Le message "LES TETES SONT SALES, UTILISER UNE CASSETTE DE NETTOYAGE" apparaît.

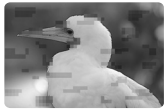

Fig. 1

Si de tels symptômes apparaissent, nettoyez les têtes vidéo avec la cassette de nettoyage de tête vidéo numérique Canon DVM-CL\* ou une cassette de nettoyage à sec en vente dans le commerce.

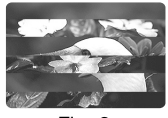

Fig. 2

Si les symptômes réapparaissent peu de temps après le

nettoyage, c'est peut-être la cassette vidéo qui est défectueuse. Arrêtez de l'utiliser.

\* La disponibilité diffère d'une région à l'autre.

#### **Les têtes vidéo peuvent devenir sales dans les conditions suivantes.**

- Quand le caméscope est utilisé dans des endroits humides ou chauds.
- Lors de l'utilisation de cassettes avec une bande endommagée ou sale.
- Lors de l'utilisation du caméscope dans un endroit poussiéreux.
- Lors de l'utilisation des têtes vidéo sans les avoir nettoyées pendant longtemps.

### NOTES

- Avant de réaliser des enregistrements importants, nettoyez d'abord les têtes vidéo et réalisez un test d'enregistrement. Nous recommandons aussi de nettoyer les têtes vidéo après utilisation et avant de ranger le caméscope.
- N'utilisez pas de cassette de nettoyage de type humide avec ce caméscope.
- Les cassettes déjà enregistrées avec des têtes vidéo sales peuvent ne pas être lues correctement même si vous nettoyez les têtes vidéo.

### **Consignes relatives à l'utilisation**

#### **AVERTISSEMENT :**

**AFIN D'ÉVITER TOUT RISQUE D'ÉLECTROCUTION, NE PAS ENLEVER LE COUVERCLE (NI L'ARRIÈRE). CET APPAREIL NE CONTIENT PAS DE PIÈCES RÉPARABLES PAR L'UTILISATEUR.**

**POUR TOUTE RÉPARATION, S'ADRESSER À UNE PERSONNE QUALIFIÉE.**

#### **AVERTISSEMENT :**

**POUR RÉDUIRE LES RISQUES D'INCENDIE OU DE CHOC ÉLECTRIQUE, NE PAS EXPOSER CET APPAREIL À LA PLUIE NI À L'HUMIDITÉ.**

**ATTENTION :**

**POUR RÉDUIRE LES RISQUES D'INCENDIE OU DE CHOC ÉLECTRIQUE, AINSI QUE LA PRODUCTION DE PARASITES, UTILISER UNIQUEMENT LES ACCESSOIRES RECOMMANDÉS.**

#### **ATTENTION :**

DÉCONNECTER LA PRISE SECTEUR DE LA PRISE D'ALIMENTATION QUAND L'APPAREIL N'EST PAS UTILISÉ.

La fiche d'alimentation est utilisée pour mettre l'appareil hors tension. La fiche d'alimentation doit rester accessible afin de permettre sa déconnexion rapide en cas d'accident.

Lors de l'utilisation de l'adaptateur secteur compact, ne l'enveloppez ni ne le recouvrez d'un morceau de tissus, et ne le placez pas dans un endroit étroit et confiné. La chaleur pourrait s'accumuler, le boîtier en plastique se déformer et cela pourrait entraîner une électrocution ou un incendie.

La plaque d'identification CA-590E est située sur le dessous de l'appareil.

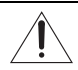

L'utilisation de n'importe quel autre appareil que l'adaptateur secteur compact CA-590E peut endommager le caméscope.

#### **Union européenne (et EEE) uniquement.**

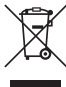

Ce symbole indique que, conformément à la directive DEEE (2002/96/CE) et à la réglementation de votre pays, ce produit ne doit pas être jeté avec les ordures ménagères. Vous devez le déposer dans un lieu de ramassage prévu à cet effet, par exemple, un site de collecte officiel des

équipements électriques et électroniques (EEE) en vue de leur recyclage ou un point d'échange de produits autorisé qui est accessible lorsque vous faites l'acquisition d'un nouveau produit du même type que l'ancien. Toute déviation par rapport à ces recommandations d'élimination de ce type de déchet peut avoir des effets négatifs sur l'environnement et la santé publique car ces produits EEE contiennent généralement des substances qui peuvent être dangereuses. Parallèlement, votre entière coopération à la bonne mise au rebut de ce produit favorisera une meilleure utilisation des ressources naturelles. Pour obtenir plus d'informations sur les points de collecte des équipements à recycler, contactez votre mairie, le service de collecte des déchets, le plan DEEE approuvé ou le service d'enlèvement des ordures ménagères. Pour plus d'informations sur le dépôt et le recyclage des produits DEEE, consultez le site www.canon-europe.com/environment.

(EEE : Norvège, Islande et Liechtenstein)

## **Table des matières**

### **Introduction \_\_\_\_\_\_\_\_\_\_\_\_\_\_\_\_\_\_\_\_\_\_\_\_\_\_\_\_\_\_**

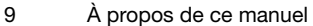

#### **10 Faites connaissance avec le caméscope**

- 10 Accessoires fournis<br>11 Guide des composa
- 11 Guide des composants<br>14 Affichages sur l'écran
- Affichages sur l'écran

### **Préparatifs \_\_\_\_\_\_\_\_\_\_\_\_\_\_\_\_\_\_\_\_\_\_\_\_\_\_\_\_\_\_\_**

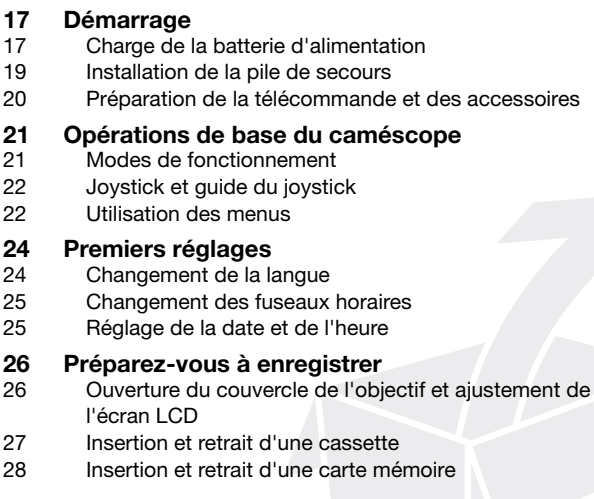

### **Vidéo \_\_\_\_\_\_\_\_\_\_\_\_\_\_\_\_\_\_\_\_\_\_\_\_\_\_\_\_\_\_\_\_\_\_\_**

## **29 Enregistrement de base**<br>29 Prise de vidéo

- Prise de vidéo
- 31 Utilisation du zoom : zoom optique, avancé et numérique
- 33 Fonction Quick Start (démarrage rapide)
- 34 Contrôle de la dernière scène enregistrée

### **35 Lecture de base**<br>35 Lecture de la vidé

- Lecture de la vidéo
- 36 Retour à une position pré-repérée
- 37 Localisation du début d'une date d'enregistrement
- 37 Localisation de la fin du dernier enregistrement
- 38 Affichage sur l'écran (code de données)

### **39 Fonctions avancées**<br>39 Pi: Programmes d'en

- $\mathbb{P}$  : Programmes d'enregistrement de scène spéciale
- 41 Enregistrement flexible : modification de la vitesse d'obturation
- 42 Torche vidéo LCD
- 42 Retardateur
- 43 Mode d'enregistrement audio
- 43 Modes de lecture audio
- 44 Mise au point manuelle
- 46 Réglage manuel de l'exposition
- 46 Balance des blancs
- 47 Effets d'image
- 48 Effets numériques

### **Photos \_\_\_\_\_\_\_\_\_\_\_\_\_\_\_\_\_\_\_\_\_\_\_\_\_\_\_\_\_\_\_\_\_\_\_**

## **50 Enregistrement de base**<br>50 Prise de photos

- Prise de photos
- 51 Sélection de la taille et de la qualité des photos
- 52 Suppression ou protection d'une photo juste après son enregistrement

## **53 Lecture de base**

- Affichage de photos
- 54 Agrandissement des photos durant la lecture
- 55 Effacement des photos

### **56 Fonctions additionnelles**

- Priorité à la mise au point automatique
- 57 Protection de photos
- 57 Initialisation d'une carte mémoire

#### **58 Impression de photos**

- 58 Impression de photos Impression directe
- 58 Sélection des paramètres d'impression
- 61 Ordres d'impression

### **Connexions extérieures \_\_\_\_\_\_\_\_\_\_\_\_\_\_\_\_\_\_\_\_\_**

### **63 Connexion à un téléviseur ou un magnétoscope**

- Schémas de connexion
- 65 Lecture sur l'écran d'un téléviseur
- 65 Copie de vos enregistrements sur un enregistreur vidéo extérieur
- 66 **MD265** Doublage vidéo numérique
- 68 Doublage audio

### **69 Connexion à un ordinateur**<br>69 Schémas de connexion PC

- Schémas de connexion PC
- 70 Transfert d'enregistrements vidéo
- 71 Transfert de photos Transfert direct
- 73 Ordres de transfert

### **Informations additionnelles \_\_\_\_\_\_\_\_\_\_\_\_\_\_\_\_\_\_**

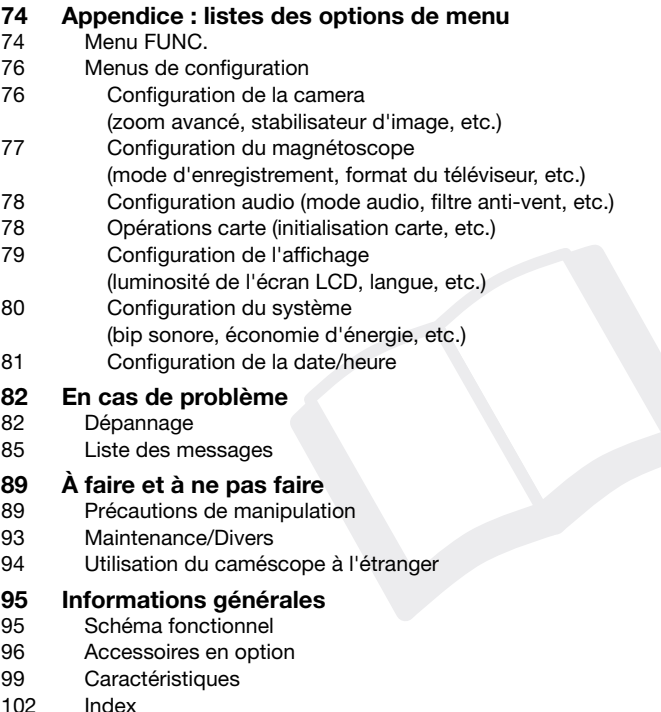

### **À propos de ce manuel**

Merci d'avoir acheté le Canon MD265/MD255. Veuillez lire ce manuel attentivement avant d'utiliser le caméscope et le conserver à titre de référence future. Si votre caméscope ne fonctionne pas correctement, reportez-vous à la section *Dépannage*  $(D \cap 82)$ .

#### **Conventions utilisées dans ce manuel**

- IMPORTANT : précautions concernant l'utilisation du caméscope.
- (i) NOTES : rubriques additionnelles qui complètent les procédures de fonctionnement de base.
- VERIFIER : les restrictions ou les exigences concernant la fonction décrite.
- $\Box$  : numéro de la page de référence.
- **MEZGS**: texte qui s'applique uniquement au(x) modèle(s) indiqué(s) dans l'icône.
- "Écran" fait référence à l'écran LCD et à l'écran du viseur.
- Les photos présentées dans le manuel sont des exemples de photos pris avec un appareil fixe.

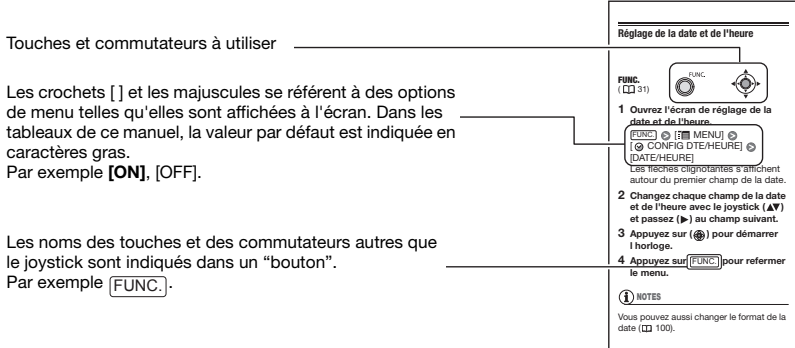

### **Accessoires fournis**

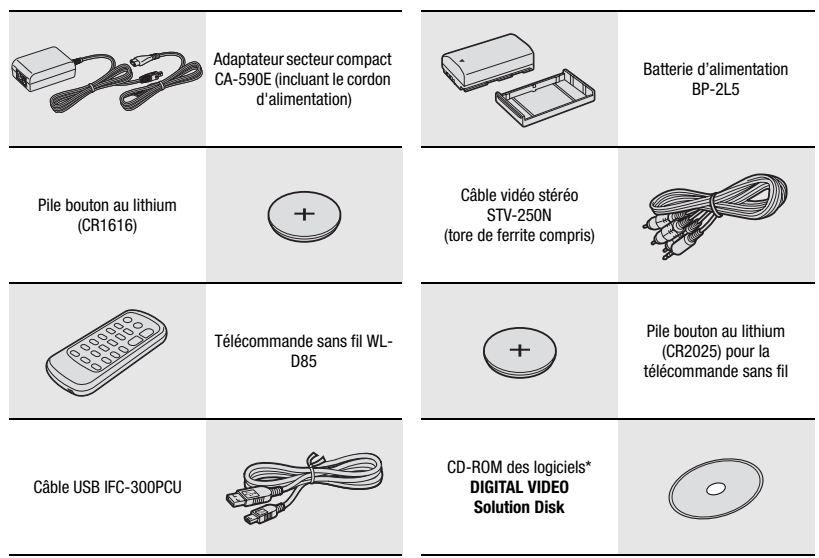

\* Inclut la version électronique du manuel d'instructions du *Digital Video Software* sur fichier PDF.

### **Guide des composants**

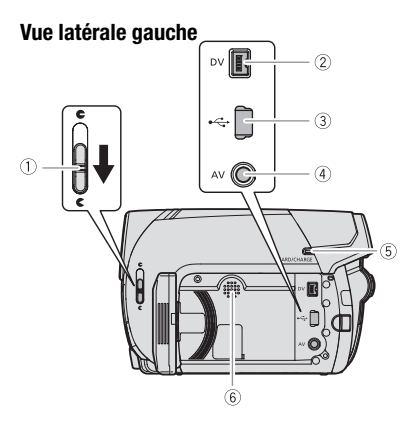

#### **Vue latérale droite**

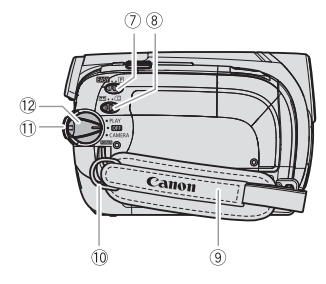

#### **Vue avant**

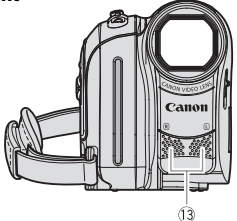

- Commutateur du couvercle de l'objectif  $(D)$  29, 50) ( $C$  ouvert,  $C$  fermé)
- $(2)$  Prise DV  $($  $\Box$  64, 69)
- 3 Prise USB ( $\Box$  69)
- $(4)$  Prise AV  $(1)$  64)
- $\ddot{\text{(5)}}$  Indicateur CARD (accès à la carte) ( $\ddot{\text{(1)}}$ 50)/ Indicateur CHARGE ( $\Box$ 17)
- Haut-parleur
- $(7)$  Commutateur de mode  $(1)$  30) **EASY** Enregistrement facile Programmes d'enregistrement
- 8 Commutateur  $\boxed{\circ}$  /  $\boxed{\Box}$  (cassette/carte)  $(D21)$
- $(9)$  Sangle de poignée ( $\Box$  20)
- $\overline{10}$  Dispositif de fixation de la courroie  $($
- Bouton de verrouillage
- <sup>(2</sup>) Commutateur POWER (Q) 21)
- Microphone stéréo

Les noms des touches et des commutateurs autres que le joystick sont indiqués dans un "bouton" (par exemple FUNC.).

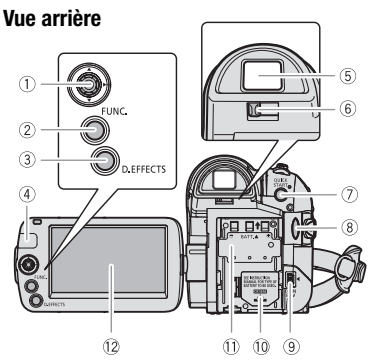

#### **Vue de dessus**

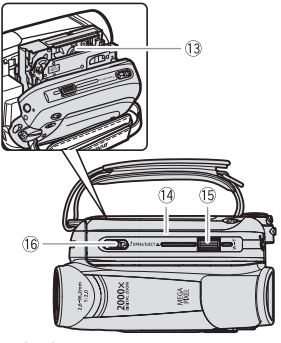

#### **Vue de dessous**

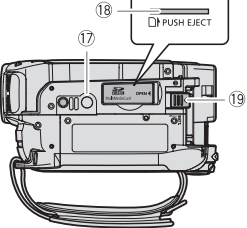

- $\circledR$  Joystick ( $\circledR$  22)
- 22, 74)<br>
22, 74)
- 3) Touche D.EFFECTS ( $\Box$  48)
- Capteur de télécommande ( 20)
- $(5)$  Viseur  $(113)$  31)
- Levier de réglage dioptrique du viseur  $(D2 31)$
- (7) Touche QUICK START ( $\Box$  33)
- $\circledR$  Touche marche/arrêt ( $\Box$  29, 50)
- $(9)$  Prise DC IN  $(11)$  17)
- $\omega$  Logement de la pile de secours  $(\square)$  19)
- Numéro de série/
	- Unité de fixation de la batterie  $($  $\Box$  17)
- $(2)$  Écran LCD  $($  $\Box$  26)
- 13 Logement de la cassette ( $\Box$  27)
- Couvercle du logement de la cassette  $(D27)$
- <sup>(15)</sup> Levier de zoom ( $\Box$  31)
- Commutateur OPEN/EJECT ▲ (□ 27)
- 17 Filetage pour trépied (Q 21)
- <sup>(18)</sup> Logement de la carte mémoire ( $\Box$  28)
- Touche BATT. (retrait de la batterie)  $(D)$  17)

Les noms des touches et des commutateurs autres que le joystick sont indiqués dans un "bouton" (par exemple FUNC.).

#### **Télécommande sans fil WL-D85**

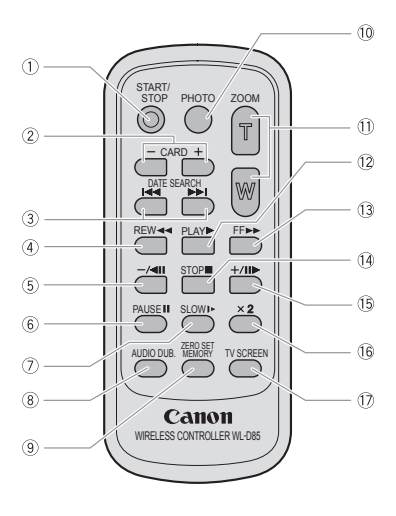

- 1) Touche START/STOP ( $\Box$  29)
- $(2)$  Touches CARD  $-\left/+\left(\square\right)$  53)
- 3) Touches DATE SEARCH  $\blacktriangleright$  $(D)$  37)
- $\overline{4}$  Touche REW  $\overline{4}$  ( $\Box$  35)
- $\circ$  Touche  $-\prime$  (II  $\circ$  35)
- $\circledS$  Touche PAUSE  $\blacksquare$  ( $\Box$  35)
- $\circledcirc$  Touche SLOW  $\blacktriangleright$  ( $\Box$  35)
- **8** Touche AUDIO DUB. ( $\Box$  68)
- **Touche ZERO SET MEMORY (CL 36)**
- 10 Touche PHOTO (CQ 50)
- $(1)$  Touches du zoom  $(1)$  31)
- $(2)$  Touche PLAY  $\blacktriangleright$   $(\Box)$  35)
- $\textcircled{13}$  Touche FF  $\blacktriangleright$  ( $\Box$  35)
- $(4)$  Touche STOP ( $(1)$  35)
- $\overline{15}$  Touche +  $\overline{11}$  ( $\Box$  35)
- 16 Touche ×2 ( $\Box$  35)
- 17 Touche TV SCREEN (11 79)

### **Affichages sur l'écran**

#### Enregistrement de  $(8)9)$   $(10)$   $(1)$   $(12)$   $(13)$ ±o MF‱าโรค 250-<u>ను 88</u>  $\sqrt{4}$ (5  $12<sub>bit</sub>$

#### $\overline{20}$  $(2)$   $(2)$   $(2)$

⊺∔  $($ 

#### **PLAY <b>IOU** Lecture de séquences vidéo  $\sqrt{2}$  Stabilisateur d'image (CD 77)

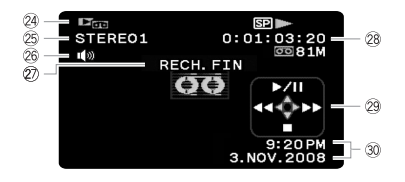

- séquences vidéo  $\mathbb O$  Zoom ( $\mathbb O$  31), Exposition  $\bullet$   $\bullet$  ( $\mathbb O$  46)
	- 2 Programme d'enregistrement ( $\Box$  39)
	- $(3)$  Balance des blancs  $(1)$  46)
	- $(4)$  Effets d'image  $(1)$  47)
	- $(5)$  Torche vidéo LCD  $(1)$  42)
	- $(6)$  Effets numériques ( $\Box$  48)
	- Avertissement de condensation ( 93)
	- Vitesse d'obturation ( 41)
	- **9 Retardateur (Q1 42)**

(18  $\sqrt{9}$ 

- 10 Ajustement de l'exposition ( $\Box$  46)
- $(1)$  Mise au point manuelle  $(1)$  44)
- 
- 13 Mode d'enregistrement ( $\Box$  77)
- $(14)$  Fonctionnement de la bande ( $[1]$  16)
- Code temporel (heures : minutes : secondes)
- $(6)$  Bande restante  $(1)$  16)
- $\circled{7}$  Charge restante de la batterie ( $\circlearrowright$ ) 16)
- $(18)$  Filtre anti-vent hors service  $(11)$  78)
- 19 Mode d'enregistrement audio ( $\Box$  43)
- Capteur de télécommande hors service  $(D)$  80)
- $(2)$  Avertissement de la pile de sauvegarde ( $[1]$  19)
- $(2)$  Marqueur de niveau ( $\Box$  80)
- 23 Rappel d'enregistrement ( $\Box$  16)
- **@ Mode de fonctionnement (CC 21)**
- $(25$  Mode de lecture audio ( $\Box$  44)
- 26 Volume de l'enceinte ( $\Box$  35)
- $(2)$  Affichage de la fonction de recherche RECH.FIN (CD 37)/ RECH.DATE ( $\Box$  37)
- Durée de la lecture (heures : minutes : secondes : images)
- 29 Guide du joystick (CQ 22)
- <sup>30</sup> Code de données (LD 38)

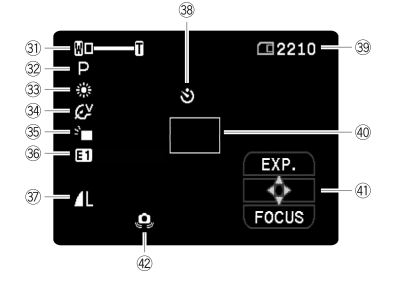

#### CAMERA (C) Enregistrement de photos

#### **PLAY**  $\Box$  Affichage de photos  $\Box$  Diaporama ( $\Box$  54)

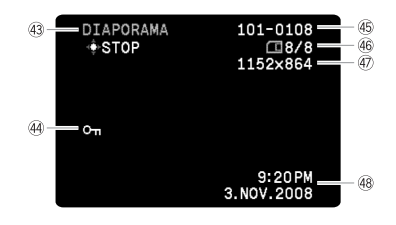

- $\circledR$  Zoom ( $\Box$  31), Exposition  $\circ$ - $\circ$ - $\circ$  ( $\Box$  46)
- 32 Programme d'enregistrement ( $\square$  39)
- 33 Balance des blancs ( $\Box$  46)
- 34 Effets d'image ( $\Box$  47)
- 35 Torche vidéo LCD (CL 42)
- **36 Effets numériques (Q) 48)**
- **37 Qualité/taille de la photo (CL 51)**
- <sup>38</sup> Retardateur (CL 42)
- Nombre de photos disponibles sur la carte mémoire  $($  $\Box$  16)
- 40 Cadre AF (autofocus) ( $\Box$  56)
- 41) Guide du joystick ( $\Box$  22)
- Avertissement de bougé du caméscope  $(D)$  76)
- 
- 44 Marque de protection de l'image ( $\Box$  57)
- 45 Numéro de l'image ( $\Box$  16, 81)
- Photo actuelle / Nombre total de photos
- Taille de la photo
- 48 Code de données ( $\Box$  38)

Fonctionnement de la bande

Notez que certains modes de lecture et de recherche sont uniquement disponibles lors de

l'utilisation de la télécommande.

● Enregistrement, ● II Pause à l'enregistrement,

**Marrêt,**  $\triangle$  **Éiection,** 

 $\blacktriangleright$  Avance rapide,  $\blacktriangleleft$  Rembobinage,

 $\blacktriangleright$  Lecture,  $\blacktriangleright$  III Pause à la lecture,

- II < Pause à la lecture arrière.
- x1 Lecture (vitesse normale),
- x1 Lecture arrière (vitesse normale),
- x2 Lecture (vitesse double),
- x2 Lecture arrière (vitesse double),
- $\blacktriangleright\blacktriangleright$  Recherche visuelle avant.
- Recherche visuelle arrière,
- Lecture au ralenti,
- Lecture au ralenti arrière,
- Lecture image par image,
- Lecture image par image arrière,
- $\blacktriangleright\blacktriangleright\blacktriangleright\blacktriangleright\blacktriangleright\blacktriangleright$  Recherche de date ( $\Box$  37),
- $\blacktriangleleft$  /  $\blacktriangleright$  Mémoire du point zéro ( $\Box$  36)

#### **16** Bande restante

Indique la durée restante sur la bande en minutes. s'anime pendant l'enregistrement. Lorsque la fin de la bande est atteinte. l'écran affiche " $\sigma$  FIN".

- Si la durée restante est inférieure à 15 secondes, la bande restante peut ne pas apparaître.
- En fonction du type de bande, la durée restante affichée peut ne pas être correcte. Dans n'importe quel cas, vous pourrez enregistrer sur la bande le nombre de minutes donné sur l'étiquette de la cassette (par exemple, 85 minutes).
- Charge restante de la batterie

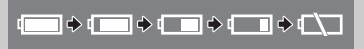

• Quand  $\leftarrow$  clignote en rouge, remplacez la batterie d'alimentation par une autre complètement chargée.

- Quand vous fixez une batterie d'alimentation déchargée, le caméscope peut se mettre hors tension sans afficher l'icône.
- En fonction des conditions dans lesquelles le caméscope et la batterie d'alimentation sont utilisées, la charge réelle de la batterie peut ne pas être indiquée correctement.

#### 23 Rappel d'enregistrement

Le caméscope compte de 1 à 10 secondes quand vous démarrez l'enregistrement. C'est pratique pour éviter les scènes trop courtes.

- Nombre de photos disponibles sur la carte mémoire
- $\mathbb Z$  clignote en rouge : pas de carte
- $\Box$ en vert : 6 photos ou plus
- 门 en jaune : 1 à 5 photos
- $\Box$ en rouge : aucune photo supplémentaire ne peut être enregistrée
- Lors de l'affichage des photos, l'affichage apparaît toujours en vert.
- En fonction des conditions d'enregistrement, le nombre de photos disponibles affiché peut ne pas diminuer même après avoir réalisé un enregistrement, ou peut diminuer de 2 photos à la fois.

#### Affichage d'accès à la carte

s'affiche à côté du nombre de photos disponibles pendant que le caméscope écrit sur la carte mémoire.

#### 45 Numéro de l'image

Le numéro de l'image indique le nom et l'emplacement du fichier sur la carte mémoire. Par exemple, le nom de fichier de l'image 101-0107 est "IMG\_**0107**.JPG", mémorisé dans le dossier "DCIM\**101**CANON".

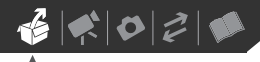

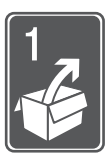

## **Préparatifs**

Ce chapitre décrit les opérations de base, telles que la navigation dans les menus et les premiers réglages afin de vous aider à mieux connaître votre caméscope.

### **Démarrage Retirez** le cache-prise de

#### **Charge de la batterie d'alimentation**

L'alimentation du caméscope peut se faire soit par une batterie d'alimentation soit par un adaptateur secteur compact. Chargez la batterie d'alimentation avant son utilisation. Pour les durée de charge approximatives et les durées d'enregistrement/lecture avec une batterie d'alimentation complètement chargée, reportez-vous aux tableaux de la page 97.

la batterie avant d'attacher la batterie.

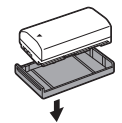

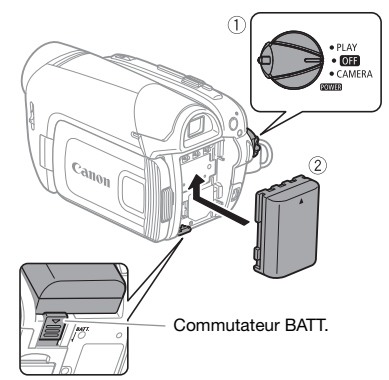

- **1 Mettez le caméscope hors tension.**
- **2 Fixez la batterie d'alimentation sur le caméscope.**

Faites pression légèrement sur la batterie d'alimentation et glissez-la vers le haut jusqu'à ce que vous entendiez un déclic.

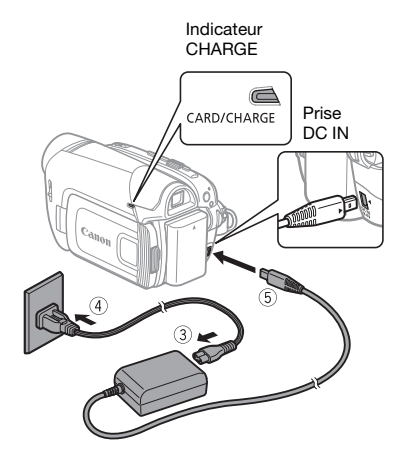

- **3 Connectez le cordon d'alimentation à l'adaptateur secteur compact.**
- **4 Branchez le cordon d'alimentation sur une prise de courant.**
- **5 Connectez l'adaptateur secteur compact à la prise DC IN du caméscope.**
	- L'indicateur CHARGE clignote. L'indicateur reste allumé quand la charge est terminée.
	- On peut aussi utiliser l'adaptateur secteur compact sans attacher de batterie d'alimentation.
	- Quand l'adaptateur est branché, même si une batterie d'alimentation est attachée, il n'y aura pas de consommation d'énergie.

**UNE FOIS QUE LA BATTERIE EST COMPLÈTEMENT CHARGÉE**

- **1 Déconnectez l'adaptateur secteur du caméscope.**
- **2 Débranchez le cordon d'alimentation secteur de la prise de courant et de l'adaptateur secteur compact.**

**POUR RETIRER LA BATTERIE D'ALIMENTATION**

**Appuyez sur BATT. pour détacher la batterie d'alimentation. Faites glisser la batterie d'alimentation vers le bas puis retirez-la.**

#### IMPORTANT

- Lors de son utilisation, l'adaptateur secteur peut émettre des bruits. Ce n'est pas un mauvais fonctionnement.
- Nous recommandons de charger la batterie d'alimentation à une température comprise entre 10 °C et 30 °C. En dehors de la plage de température de 0 °C à 40 °C, la charge ne démarre pas.
- Ne connectez pas à la prise DC IN du caméscope ni à l'adaptateur secteur compact n'importe quel appareil électrique non expressément recommandé pour être utilisé avec ce caméscope.
- Pour éviter toute panne de l'appareil ou tout échauffement excessif, ne connectez pas l'adaptateur secteur compact à un convertisseur de tension pour voyage à l'étranger ou à une source d'alimentation spéciale comme celle d'un avion, d'un bateau, d'un onduleur, etc.

## $\mathbf{6} \times \mathbf{0} \times \mathbf{0}$

### NOTES

- L'indicateur CHARGE sert aussi d'estimation grossière de l'état de la charge de la batterie. Allumé en permanence : batterie d'alimentation complètement chargée. Deux clignotements rapides à 1 seconde d'intervalle : batterie d'alimentation avec une charge d'au moins 50%. Si l'indicateur clignote rapidement mais pas exactement de la façon indiquée ici, reportez-vous à *Dépannage* ( $\Box$  82). Un clignotement à 1 seconde d'intervalle : batterie d'alimentation chargée à moins de 50%.
- Nous recommandons que vous prépariez des batteries d'alimentation pour une durée 2 à 3 fois plus longue que celle dont vous pourriez avoir besoin.

#### **Installation de la pile de secours**

La pile de secours (pile bouton au lithium CR1616) permet au caméscope de conserver la date, l'heure ( $\Box$  25) et les autres réglages du caméscope quand l'alimentation électrique est déconnectée. Connectez une alimentation électrique au caméscope lors du remplacement de la pile de secours pour conserver les réglages.

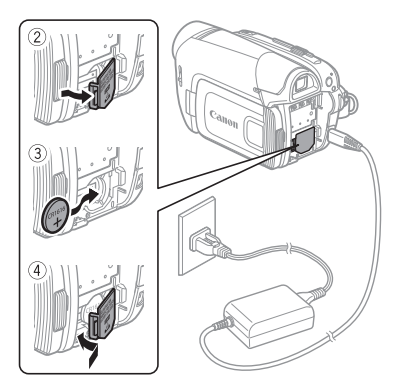

- **1 Si une batterie d'alimentation est en place, retirez-la d'abord.**
- **2 Ouvrez le couvercle du logement de la pile de secours.**
- **3 Insérez la pile de secours avec la face + dirigée vers l'extérieur.**

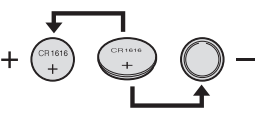

**4 Refermez le couvercle.**

#### NOTES

La durée de vie de la batterie de sauvegarde est d'environ un an. clignote en rouge lorsque la pile bouton au lithium n'est pas installée ou qu'elle a besoin d'être remplacée.

#### **Préparation de la télécommande et des accessoires**

D'abord, insérez la pile bouton au lithium (CR2025) dans la télécommande sans fil.

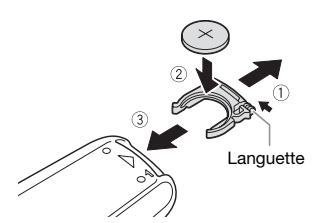

- **1 Appuyez sur la languette dans le sens de la flèche et retirez le porte-pile.**
- **2 Placez la pile bouton au lithium avec la face + dirigée vers le haut.**
- **3 Remettez en place le porte-pile.**
	- **POUR UTILISER LA TÉLÉCOMMANDE SANS FIL**

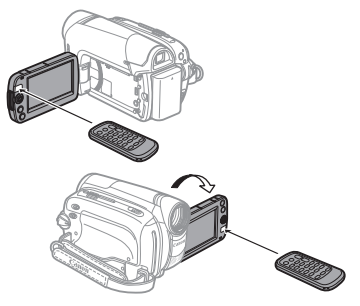

**Dirigez la télécommande sur le capteur de télécommande du** 

#### **caméscope quand vous appuyez sur les touches.**

Vous pouvez tourner l'écran LCD de 180 degrés afin d'utiliser la télécommande quand vous vous trouvez devant le caméscope.

### NOTES

- La télécommande sans fil peut ne pas fonctionner correctement si le capteur de télécommande est situé sous une lumière trop importante ou à la lumière directe du soleil.
- Si la télécommande sans fil ne fonctionne pas, regardez si [TELECOMMANDE] n'est pas réglé sur  $[ARRET \setminus \mathbb{Q}]$  ( $\Box$  80). Si ce n'est pas le cas, remplacez la pile.

#### **Accessoires**

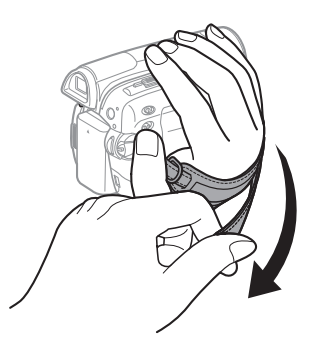

#### **Attachez la sangle de poignée.**

Ajustez la sangle de poignée de façon que vous puissiez atteindre le levier de zoom avec votre index et la touche Marche/Arrêt) avec votre pouce.

 $\mathbf{B} \times \mathbf{O} \times \mathbf{O}$ 

#### **QUAND VOUS MONTEZ LE CAMÉSCOPE SUR UN TRÉPIED Opérations de base du**

Lors de l'utilisation d'un trépied, ne laissez pas le viseur exposé à la lumière directe du soleil car cela pourrait le faire fondre (à cause de la concentration de lumière sur l'objectif).

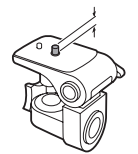

N'utilisez pas de trépied avec une vis de fixation plus longue que 5,5 m. Cela pourrait endommager le caméscope.

# **caméscope**

#### **Modes de fonctionnement**

Le mode de fonctionnement du caméscope est déterminé par la position du commutateur **POWER** et du commutateur  $\boxed{\sigma}$ / $\boxed{\Box}$ . Dans le manuel. **CAMERA** indique qu'une fonction est disponible dans le mode de fonctionnement indiqué et  $\left[\frac{\text{CAMERA}}{\text{COM}}\right]$  indique que la fonction n'est pas disponible. Quand il n'y a pas d'icônes de mode de fonctionnement, la fonction est disponible dans tous les modes de fonctionnement.

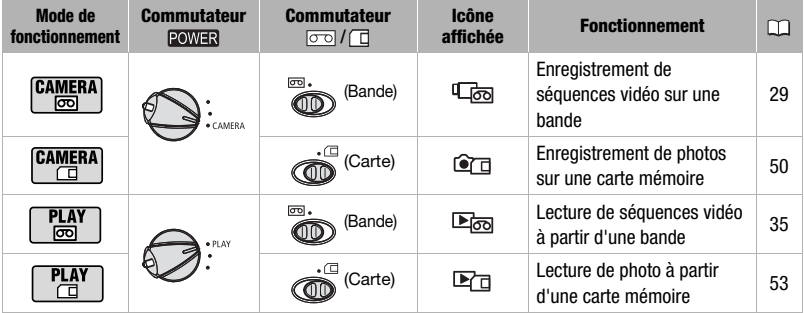

#### **Joystick et guide du joystick**

Utilisez le joystick pour commander les menus du caméscope.

> Poussez le joystick vers le haut, le bas, la qauche ou la droite ( $\blacktriangle$ , < > ) pour sélectionner une option ou modifier des réglages.

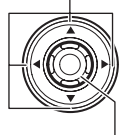

Appuyez sur le joystick (@) pour enregistrer les réglages ou confirmer une action. Sur des écrans de menu, ceci est indiqué par l'icône **SET**.

Le joystick peut aussi être utilisé en combinaison avec le guide du joystick pour commander les fonctions additionnelles. Appuyez sur  $(\circledast)$  pour afficher/cacher le guide du joystick (pendant l'enregistrement, le guide du joystick apparaît uniquement quand le commutateur du mode est réglé sur  $(p)$ ). Les fonctions qui apparaissent sur le guide du joystick changent en fonction du mode de fonctionnement.

#### **Utilisation des menus**

De nombreuses fonctions du caméscope peuvent être sélectionnées à partir du menu qui apparaît quand vous appuyez sur la touche FUNC. (FUNC.)).

Pour plus de détails sur les options de menu disponibles, reportez-vous à l'appendice *Listes des options de menu*  $(D2 74)$ .

#### **Sélection d'une option à partir du menu FUNC.**

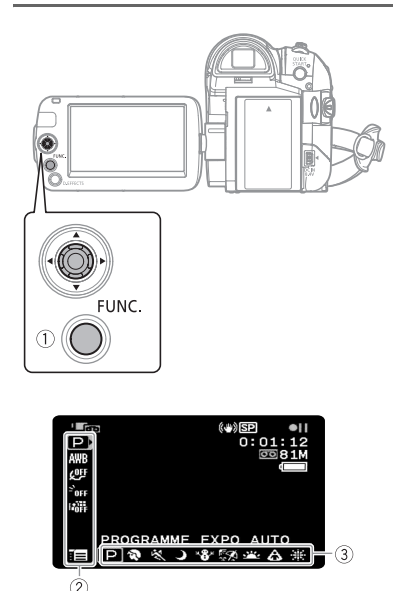

- **1** Appuyez sur **FUNC.**
- **2** Sélectionnez (▲▼) l'icône de la **fonction que vous voulez modifier à partir de la colonne du côté gauche.**

Les options du menu non disponibles apparaissent en gris.

**3** Sélectionnez (◀▶) le réglage **souhaité parmi les options de la barre inférieure.**

## $\mathbf{6} \times \mathbf{0} \times \mathbf{0}$

- L'option sélectionnée sera surlignée en bleu. Les options du menu non disponibles apparaissent en gris.
- Pour certains réglages, il vous faudra faire d'autres sélections et/ ou appuyer sur ( ). Suivez les guides de fonctionnement supplémentaires qui s'affichent à l'écran (comme par exemple l'icône du joystick  $\hat{\Phi}$ , les petites flèches, etc.).
- **4** Appuyez sur **FUNC.** pour **sauvegarder les réglages et fermer le menu.**

Vous pouvez appuyer sur FUNC.) à tout moment pour fermer le menu.

#### **Sélection d'une option à partir des menus de configuration**

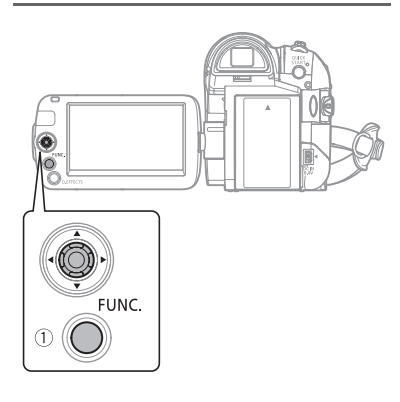

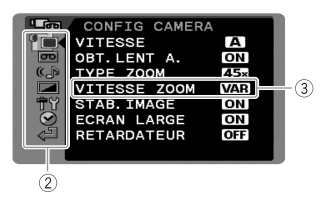

- 1 Appuyez sur **FUNC.**. Les menus de configurations s'ouvrent dans l'écran d'index des photos. Passez à l'étape 3.
- **2** Sélectionnez (▲▼) l'icône  $\frac{1}{2}$ et **appuyez sur ( ) pour ouvrir les menus de configuration.**
- **3** Sélectionnez (▲▼) le menu **souhaité de la colonne de gauche**  et appuyez sur  $(\circledast)$ .

Le titre du menu sélectionné apparaît en haut de l'écran, et sous le titre, une liste de réglages.

- **4** Sélectionnez (▲▼) le réglage que **vous souhaitez changer et appuyez sur (**  $\circledcirc$  **).** 
	- Le cadre orange fait référence au réglage actuellement sélectionné. Les options du menu non disponibles apparaissent en gris.
	- Pour revenir à la page de sélection du menu, sélectionnez  $(\nabla)$ f • RETOUR] et appuyez sur ( ).
- **5** Sélectionnez (▲▼) l'option **souhaitée et appuyez sur ( ) pour enregistrer le réglage.**

**6** Appuyez sur FUNC. Vous pouvez appuyer sur [FUNC.] à tout moment pour fermer le menu.

### NOTES

Au lieu de réaliser les étapes 1 et 2, vous pouvez aussi maintenir pressée FUNC. pendant plus d'une seconde pour ouvrir directement l'écran des menus de configuration.

#### **Abréviation des sélection de menu dans ce manuel**

Dans ce manuel, la flèche  $\odot$  est utilisée pour abréger les sélections des menus. Voici un exemple de changement d'un réglage en utilisant les menus de configuration.

 $\Box$  MENU $\Box$ **E** CONFIG AFFICH/ **D** 1 **O** [LANGUE] Langue souhaitée FUNC. FUNC.

Pour les sélections dans le menu FUNC., la forme abrégée montre toujours la valeur par défaut initiale. En mode d'enregistrement, son icône apparaît sur la colonne du côté gauche quand vous ouvrez le menu pour la première fois. Si le réglage a été changé, l'icône de l'option actuellement sélectionnée apparaît à la place.

#### FUNC. A

[ OF EFFET D'IMAGE OFF] Effet d'image souhaité FUNC.

### **Premiers réglages**

#### **Changement de la langue**

La langue pour l'affichage sur l'écran et les menus peut être changée. La liste des langues disponibles dépend de la région où a été acheté le caméscope. Valeur par défaut

#### **Choix de langues A**

Tchèque, allemand, grec, anglais<sup>+</sup>, espagnol, français, italien, hongrois, polonais, roumain, turc, russe, ukrainien, arabe et perse.

#### **Choix de langues B**

Anglais, malais, chinois simplifié, chinois traditionnel et thaïlandais.

FUNC.

FUNC.  $(D23)$ 

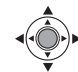

 $\Box$  MENUI  $\odot$  $Im$  CONFIG AFFICH/ $\bigcirc$   $\bigcirc$ [LANGUE] Langue souhaitée FUNC. O FUNC.

### NOTES

- Si vous avez changé la langue par erreur, suivez la marque **et à côté de** l'option de menu pour changer le réglage.
- L'affichage **FUNC**, qui apparaît dans certains des écrans de menu se réfère au nom de la touche du caméscope et ne changent pas quelle que soit la langue sélectionnée.

#### **Changement des fuseaux horaires**

Changez le fuseau horaire en fonction de votre emplacement. Le réglage par défaut est Paris ou Hong Kong en fonction de la région d'achat.

#### FUNC.  $(D23)$

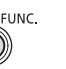

FUNC.  $\odot$ 

 $\Box$  MENUI  $\odot$  $\odot$  CONFIG DTE/HEURE] [ZONE HORAIRE] Fuseau horaire souhaité\*

FUNC.

Pour ajuster l'heure d'été, sélectionnez le fuseau horaire avec la marque  $*$  à côté du fuseau.

#### **Fuseaux horaires**

Une fois que vous avez réglé le fuseau horaire, la date et l'heure, vous n'avez plus besoin de régler à nouveau l'horloge chaque fois que vous voyagez dans un autre fuseau horaire. Sélectionnez le fuseau horaire en fonction de l'heure locale de votre destination, en vous référant à la date et l'heure affichées sur l'écran.

#### **Réglage de la date et de l'heure**

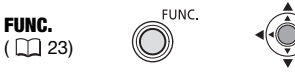

**1 Ouvrez l'écran de réglage de la date et de l'heure.**

 $FUNC.$   $\odot$   $[$   $]$   $MENU]$  $[$  © CONFIG DTE/HEURE] [DATE/HEURE] Les flèches clignotantes s'affichent

autour du premier champ de la date.

- **2 Changez chaque champ de la date et de l'heure avec le joystick (▲▼) et passez (▶) au champ suivant.**
- **3** Appuyez sur ( ) pour démarrer **l'horloge.**
- **4 Appuyez sur FUNC.** pour refermer **le menu.**

#### NOTES

Vous pouvez aussi changer le format de la date  $($  $\Box$  81).

### **Préparez-vous à enregistrer**

#### **Ouverture du couvercle de l'objectif et ajustement de l'écran LCD**

Avant de commencer un enregistrement, ouvrez le couvercle de l'objectif.

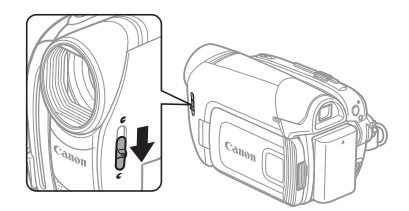

**Déplacez le commutateur du couvercle d'objectif vers la bas sur pour ouvrir le couvercle d'objectif.** 

#### **Rotation de l'écran LCD**

#### **Ouvrez l'écran LCD de 90 degrés.**

Vous pouvez tourner l'afficheur de 90 degrés vers le bas.

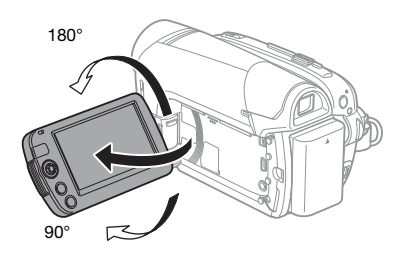

Vous pouvez tourner l'afficheur de 180 degrés vers l'objectif (permettant ainsi au sujet de contrôler l'image de l'écran LCD pendant que vous utilisez le viseur). Il s'agit du seul cas où vous pouvez utiliser le viseur et l'écran LCD en même temps. La rotation de l'écran LCD de 180 degrés peut être pratique dans les cas suivants :

- Si vous souhaitez vous inclure dans l'image lors d'un enregistrement avec le retardateur.
- Pour permettre au caméscope d'être commandé avec la télécommande sans fil quand vous trouvez devant le caméscope.

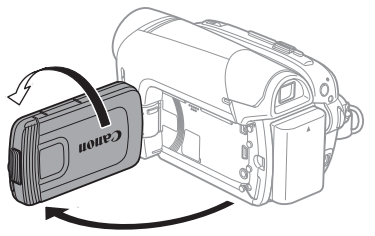

Le sujet peut contrôler l'image de l'écran LCD

### NOTES

**À propos de l'écran LCD et du viseur :** les écrans ont été réalisés avec des techniques de très haute précision, avec plus de 99,99% de pixels actifs par rapport aux spécifications. Moins de 0,01% des pixels peuvent occasionnellement avoir un défaut d'allumage ou apparaître en noir, rouge, bleu ou en vert. Cela n'a aucun effet sur les images enregistrées et ne constitue pas un mauvais fonctionnement.

#### **Rétroéclairage de l'écran LCD**

Vous pouvez régler la luminosité de l'écran LCD sur normal ou clair.

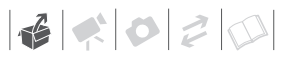

#### FUNC.  $(\Box$  23)

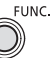

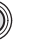

FUNC.  $\odot$ 

 $[$  MENU]  $\odot$  $\Box$  CONFIG AFFICH/ $\odot$ ] [RETROECLAIR.] Option souhaitée FUNC.

### NOTES

- Ce réglage n'affecte pas la luminosité de l'enregistrement ni celle du viseur.
- L'utilisation du réglage [CLAIR] réduira la durée d'utilisation de la batterie.

#### **Insertion et retrait d'une cassette**

Utilisez uniquement une cassette vidéo portant le logo **Mini<sub>D</sub>Y**.

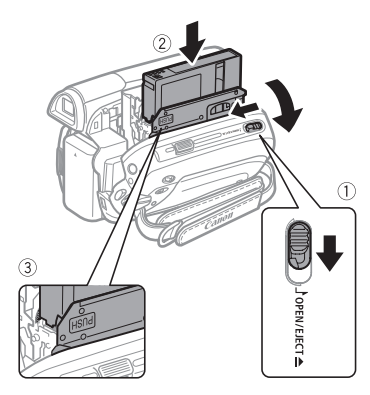

**1 Faites glisser complètement**  <u>OPEN/EJECT≜</u> dans le sens de la

#### **flèche et ouvrez le couvercle du logement de la cassette.**

Le logement de la cassette s'ouvre automatiquement.

- **2 Insérez une cassette.**
	- Insérez la cassette avec la fenêtre dirigée vers la sangle de poignée.
	- Retirez la cassette en la tirant vers l'extérieur.
- **3** Appuyez sur la marque **puse** sur le **logement de la cassette jusqu'à ce que vous entendiez un déclic.**

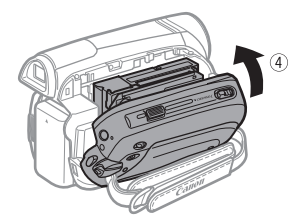

**4 Attendez que le logement de la cassette se rétracte automatiquement et fermez le couvercle du logement de la cassette.**

### IMPORTANT

- N'interférez pas avec le logement de la cassette pendant son ouverture ou sa fermeture automatique, n'essayez pas non plus de fermer le couvercle avant que le logement de la cassette ne soit complètement rétracté.
- Faites attention de ne pas vous coincer les doigts dans le couvercle du logement de la cassette.

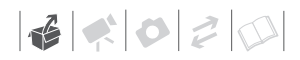

### NOTES

Si le caméscope est connecté à une source d'alimentation électrique, la cassette peut être insérée/retirée même si le commutateur **power** est réglé sur OFF.

#### **Insertion et retrait d'une carte mémoire**

Avec ce caméscope, vous pouvez uniquement utiliser des cartes mémoire SDHC (SD grande capacité), des cartes mémoire SD  $\leq$  ou des cartes MultiMédia (MMC) en vente dans le commerce.

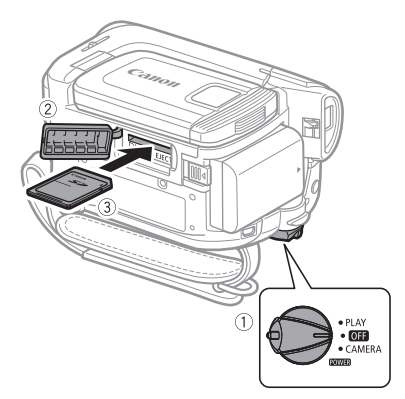

- **1 Mettez le caméscope hors tension.**
- **2 Ouvrez le couvercle du logement de la carte mémoire.**
- **3 Insérez la carte mémoire toute droite complètement dans la fente de la carte mémoire.**
- **4 Refermez le couvercle.**

Ne fermez pas le couvercle de force si la carte mémoire n'est pas insérée correctement.

#### **POUR RETIRER LA CARTE MÉMOIRE**

**Poussez d'abord la carte mémoire puis relâchez-la, et retirez-la ensuite de l'appareil.**

### IMPORTANT

- Assurez-vous d'initialiser toutes les cartes mémoire avant de les utiliser avec ce caméscope (CL 57).
- Les cartes mémoire ont des côtés avant et arrière qui ne sont pas interchangeables. L'insertion d'une carte mémoire avec la face dans un sens erroné peut provoquer un mauvais fonctionnement au caméscope.

### NOTES

- La compatibilité avec toutes les cartes mémoire SD, SDHC ou MMC ne peut pas être garantie.
- **À propos des cartes mémoire SDHC :** les cartes SDHC sont un nouveau type de carte mémoire SD avec une capacité dépassant 2 Go. Veuillez noter que les spécifications des cartes mémoire SDHC sont différentes de celles des cartes mémoire SD et que vous ne pourrez pas utiliser des cartes mémoire de plus de 2 Go avec des appareils non compatibles SDHC. Cependant, les appareils SDCH (y compris ce caméscope) sont rétrocompatibles et prennent en charge les cartes mémoire SD ordinaires.

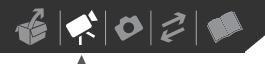

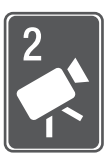

## **Vidéo**

Ce chapitre traite des fonctions associées à la prise de vue et à la lecture de séquences vidéo – de l'enregistrement de base et du zoom à des ajustements manuels de l'image plus avancés.

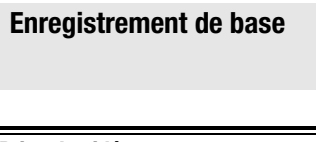

#### **Prise de vidéo**

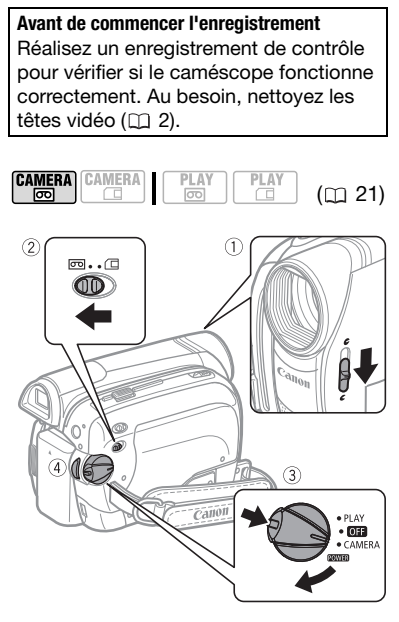

**1 Déplacez le commutateur du couvercle d'objectif vers la bas sur pour ouvrir le couvercle d'objectif.**

- **2 Déplacez le commutateur**  $\boxed{\sigma}$ **sur (bande).**
- **3 Maintenez le bouton de verrouillage enfoncé et placez le commutateur POWER sur CAMERA.**
- 4 Appuyez sur **Marche/Arrêt** pour **démarrer l'enregistrement.** Appuyez de nouveau sur Marche/Arrêt pour mettre l'enregistrement en pause.

#### **QUAND VOUS AVEZ FINI L'ENREGISTREMENT**

- **1 Fermez le couvercle de l'objectif et l'écran LCD.**
- **2 Mettez le caméscope hors tension.**
- **3 Retirez la cassette.**
- **4 Débranchez la source d'alimentation et retirez la batterie.**

### IMPORTANT

#### **Lors de l'enregistrement de séquences vidéo, essayez d'obtenir des images calmes et stables.**

Un mouvement excessif du caméscope pendant la prise de vue et l'utilisation intensive de zooms rapides et de panoramiques peut résulter dans des scènes qui vacillent. Dans des cas extrêmes, la lecture de telles scènes peut entraîner des vertiges induits par les images. Si vous souffrez d'une telle réaction, arrêtez immédiatement la lecture et reposez-vous si nécessaire.

### NOTES

- **À propos de la durée d'enregistrement** : en changeant le mode d'enregistrement, vous pouvez changer la qualité vidéo et par conséquent la durée d'enregistrement disponible ( $\Box$  77).
- Les enregistrements précédents écrasés par un nouvel enregistrement ne peuvent être récupérés. Avant de commencer votre enregistrement,

recherchez la fin de l'enregistrement précédent (CD 37).

- Pour protéger la bande et les têtes vidéo, le caméscope entre en mode d'arrêt ( ) après 4 minutes 30 secondes quand il est laissé en mode pause à l'enregistrement ( II). Pour reprendre l'enregistrement, appuyez sur Marche/Arrêt<sup>]</sup>.
- **À propos de la fonction d'économie d'énergie :** afin d'économiser l'énergie quand le caméscope est alimenté par une batterie, le caméscope se met automatiquement hors tension si aucune opération n'est effectuée pendant 5 minutes (CQ 80). Pour rallumer le caméscope, mettez-le hors tension, puis de nouveau sous tension.
- Lors d'un enregistrement dans un environnement très bruyant (tel qu'un feu d'artifice ou un concert), le son peut être déformé ou peut ne pas être enregistré au niveau réel. Ce n'est pas un mauvais fonctionnement.

#### À propos du commutateur de mode et des programmes d'enregistrement

Réglez le commutateur de mode sur FASY pour laisser le caméscope ajuster tous les réglages pour vous, et de façon à n'avoir qu'à diriger le caméscope et commencer l'enregistrement.

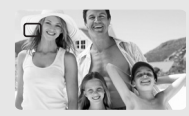

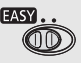

Réglez le commutateur de mode sur  $\lceil p \rceil$  pour sélectionner un des programmes d'enregistrement.

Les programmes d'enregistrement de scène spéciale ( $\Box$  39) offrent une méthode pratique de sélectionner les réglages optimaux en fonction de conditions d'enregistrement particulières. Le programme d'enregistrement [P PROGRAMME EXPO AUTO] ( $\text{m}$  41), par contre, vous permet de régler la vitesse d'obturation souhaitée, ou de changer les autres réglages.

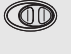

#### **Utilisation du viseur**

Lors d'un enregistrement dans un endroit lumineux, l'écran LCD peut être difficile à voir. Dans ce cas, changez la luminosité de l'écran LCD ( 26, 79) ou utilisez le viseur à la place. Pour utiliser le viseur, gardez l'écran LCD fermé\*.

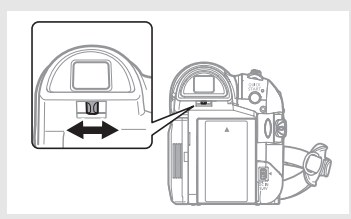

Ajustez le viseur, si nécessaire, avec le levier de réglage dioptrique du viseur.

\* L'écran LCD et le viseur peuvent être utilisés simultanément uniquement quand l'écran LCD est tourné à 180 degrés et fait face au sujet  $(D2 26)$ .

#### **Utilisation du zoom : zoom optique, avancé et numérique**

Le caméscope offre trois types de zoom : un zoom optique, avancée et numérique lors de l'enregistrement de séquences vidéo. (En mode (CAMERA·CE), seul le zoom optique est disponible.) Vous pouvez aussi changer la vitesse du zoom.

#### **Sélection du type de zoom**

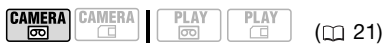

Options  $\bullet$  Valeur par défaut

#### **[OPTIQUE] (37x)**

La plage du zoom est limitée à la plage d'agrandissement optique de l'objectif.

#### **[ADVANCED] (zoom avancé)**

En plus de la plage du zoom optique, le caméscope traite l'image numériquement pour obtenir une plage de zoom plus grande sans aucune détérioration de la qualité de l'image. Lors de l'enregistrement de séquences vidéo avec un rapport d'aspect 16:9, le champ de vue (angle de l'image) change. Reportez-vous au tableau de la section NOTES.

#### **[NUMERIQUE] (2000x)**

Quand cette option est en service, le caméscope commute sur le zoom numérique (zone bleu clair sur l'indicateur de zoom) quand vous réglez le zoom au-delà de la plage du zoom optique (zone blanche sur l'indicateur de zoom). Avec le zoom numérique, l'image est traitée numériquement et plus l'effet de zoom est important plus la qualité de l'image est détériorée.

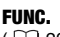

 $(\Box$  23)

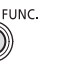

 $[$  MENU $]$   $\odot$ [ f CONFIG CAMERA] A [TYPE ZOOM] Option souhaitée FUNC. FUNC.

### NOTES

La plage du zoom du zoom avancé change en fonction du rapport d'aspect de la scène ( $\Box$  77).

#### **[ECRAN LARGE] réglé sur [ ON] (16:9)**

45x\*

\* L'angle de l'image est plus grand à la position téléobjectif maximal ainsi qu'à la position grand angle maximale.

**[ECRAN LARGE] réglé sur [ OFF] (4:3)** 

46x

#### **Sélection de la vitesse de zoom**

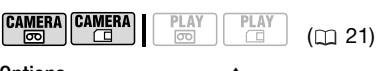

Options  $\bullet$  Valeur par défaut

#### **[ VARIABLE]**

La vitesse du zoom variable dépend de la façon dont vous manipulez le levier de zoom. Appuyez légèrement pour un zoom lent ; appuyez plus fort pour des zooms plus rapides. Avec cette option, la vitesse du zoom est plus rapide en mode de pause à l'enregistrement.

#### **[ VITESSE 1], [ VITESSE 2], [ VITESSE 3]**

Vitesses de zoom constantes. [222] VITESSE 3] est la plus rapide et [D VITESSE 1] est la plus lente.

FUNC.

FUNC.  $(D23)$ 

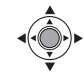

FUNC. A

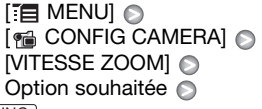

FUNC.

NOTES

La vitesse du zoom la plus rapide peut être obtenue avec le réglage [ VARIABLE].

#### **Utilisation du zoom**

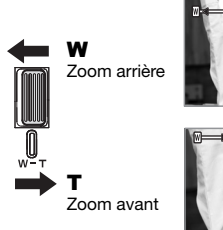

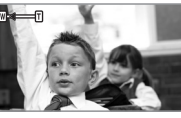

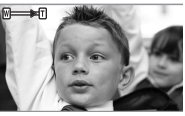

**Déplacez le levier de zoom vers** W **pour faire un zoom arrière (grand angle). Déplacez-le vers** T **pour faire un zoom avant (téléobjectif).**

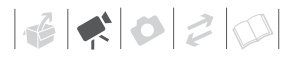

### NOTES

- Gardez une distance d'au moins 1 m devant le sujet. En grand-angle vous pouvez effectuer la mise au point sur un sujet situé à 1 cm.
- Vous pouvez aussi utiliser les touches **T** et **W** de la télécommande sans fil. La vitesse du zoom avec la télécommande sans fil est la même avec le caméscope ou fixée sur [222] VITESSE 3] (quand [ $W\rightarrow$ ] VARIABLE] est sélectionné).

#### **Fonction Quick Start (démarrage rapide)**

Quand vous appuyez sur QUICK START le caméscope entre en mode de veille . En mode de veille, le caméscope consomme uniquement environ la moitié de l'énergie utilisée pendant l'enregistrement, vous permettant d'économiser l'énergie quand vous utilisez une batterie d'alimentation. De plus, quand vous appuyez de nouveau sur **QUICK START), le caméscope est prêt** à démarrer l'enregistrement en moins d'environ 1 seconde, vous assurant de ne pas rater une chance de prise de vue importante.

( 21)

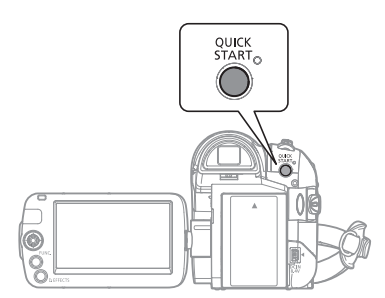

**1 Appuyez fermement sur .** QUICK START

Le témoin de veille clignote d'abord pendant la préparation du caméscope puis reste allumé quand il entre en mode de veille.

**2 Lorsque vous souhaitez reprendre l'enregistrement, appuyez à nouveau sur** [QUICK START]. En moins d'environ 1 seconde, le caméscope est prêt à enregistrer.

### NOTES

- Lorsque vous activez le caméscope en mode veille, les réglages suivants sont automatiquement changés :
	- la mise au point manuelle revient à la mise au point automatique (AF).
	- l'ajustement manuel de l'exposition revient à l'exposition automatique.
	- la position du zoom revient au grandangle maximum W.
- Le caméscope s'éteindra s'il est laissé en mode de veille pendant 10 minutes, quel que soit le réglage du paramètre  $[MODE ECO]$   $($  $\Box$  80 $)$ . Pour rallumer le caméscope s'il se met hors tension, mettez-le hors tension, puis de nouveau sous tension.
- Le caméscope sort du mode veille si vous ouvrez le couvercle du logement

de la cassette ou changez la position du commutateur  $\boxed{\circ}$  /  $\boxed{\circ}$  pendant que le caméscope est en mode veille (le témoin de veille est allumé).

#### **Contrôle de la dernière scène enregistrée**

**CAMERA** CAMERA  $(D21)$ Œ **FASY** 

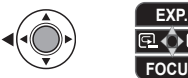

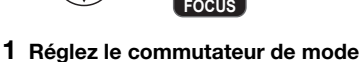

- $sur \, \overline{\mathbb{P}}$ .
- **2 Si le guide du joystick n'apparaît pas sur l'écran, appuyez sur ( ) pour l'afficher.**
- **3 Poussez brièvement le joystick (4)** vers  $\boxed{\ominus}$  puis relâchez-le.
	- Le caméscope reproduit quelques secondes du dernier enregistrement effectué et retourne en mode pause à l'enregistrement.

• Vous pouvez aussi maintenir le joystick poussé  $\left(\blacktriangleleft\right)$  vers  $\boxed{5}$  ou  $(\triangleright)$  vers  $\square$  pour reproduire la bande (respectivement vers l'arrière ou vers l'avant) et localiser le point à partir duquel vous souhaitez démarrer l'enregistrement.

 $\mathbf{B} \times \mathbf{O} \times \mathbf{O}$ 

### **Lecture de base**

#### **Lecture de la vidéo**

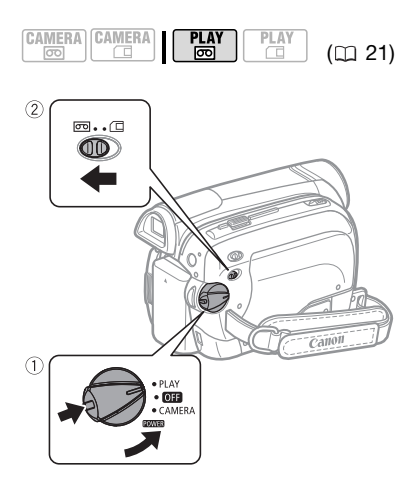

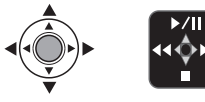

- **1 Maintenez le bouton de verrouillage enfoncé et placez le**  commutateur **POWER** sur PLAY.
- **2** Déplacez le commutateur  $\boxed{\circ}$ / $\boxed{\circ}$ sur  $\boxed{CD}$  (bande).
- **3 Si le guide du joystick n'apparaît pas sur l'écran, appuyez sur ( ) pour l'afficher.**
- **4 Localisez le point où vous souhaitez commencer la lecture.**

Poussez le joystick (<) vers < pour rembobiner la bande ou  $($ ) vers  $\rightarrow$  pour l'avancer rapidement.

**5** Poussez le joystick (▲) vers ▶/|| **pour démarrer la lecture.**

#### **PENDANT LA LECTURE**

- **6 Poussez de nouveau le joystick (▲) vers ▶/II pour mettre la lecture en pause.**
- **7 Poussez le joystick (▼) vers pour arrêter la lecture.**

#### **POUR AJUSTER LE VOLUME**

Pendant la lecture d'une scène :

- **[II**) VOLUME SON] Réglez  $(\blacktriangleleft)$  le volume  $\odot$ FUNC. A FUNC.
- Le son du haut-parleur intégré est coupé quand vous fermez l'écran LCD ou quand le câble stéréo vidéo STV-250N est connecté à la prise AV.
- Si vous réduisez le volume complètement, l'icône change sur I<sup>nggr</sup>.

### NOTES

- Vous pouvez afficher la date et l'heure de l'enregistrement (CQ 38).
- Pour protéger la bande et les têtes vidéo, le caméscope entre en mode d'arrêt (**ight**) après 4 minutes 30 secondes quand il est laissé en mode pause à la lecture ( $\blacktriangleright$  II). Pour reprendre la lecture, poussez le joystick  $(A)$  vers  $\blacktriangleright$  /II.

#### **Retour à une position pré-repérée**

Si vous souhaitez retourner à une scène particulière plus tard, repérez le point avec la mémoire du point zéro et la bande s'arrêtera à ce point lors du rembobinage/avance rapide de la bande. Cette fonction est utilisée à partir de la télécommande.

$$
\begin{array}{|c|c|c|c|c|}\n \hline\n \text{CAMERA} & \text{CAMERA} & \text{PLAY} \\
 \hline\n \text{CD} & \text{CD} & \text{CD} & \text{CD} \\
 \hline\n \end{array} \tag{121}
$$

**1 Lors de l'enregistrement ou de la lecture, appuyez sur**  ZERO SET MEMORY à **l'endroit auquel vous souhaitez retourner plus tard.**

- Le code temporel change sur "0:00:00 ".
- Appuyez de nouveau sur ZERO SET MEMORY pour effacer la mémoire.
- **2 Si vous avez repéré le point zéro de la mémoire pendant l'enregistrement, mettez le**  caméscope en mode **[PLAY·** mode]. Si **vous avez repéré le point zéro de la mémoire pendant la lecture, appuyez sur** [STOP■].
- **3** Appuyez sur  $\rightarrow$  pour localiser **l'endroit correspondant au zéro.**
	- Si le compteur de bande affiche un nombre négatif, appuyez plutôt sur  $\blacktriangleright$ .

#### Modes de lecture spéciale<sup>1</sup>

Pour accéder à la plupart des modes de lecture spéciale, vous devez utiliser les touches de la télécommande sans fil ( $\Box$  13). Aucun son ne sort pendant la lecture spéciale.

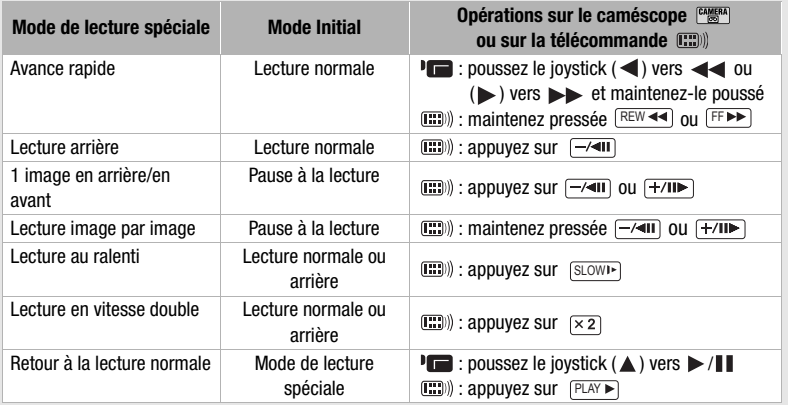

 $<sup>1</sup>$  Avec certains modes de lecture spéciale, vous pouvez noter quelques anomalies dans</sup> l'image de lecture (artefacts vidéo en forme de bloc, effet de bande, etc.).
- **a** apparaît et le caméscope effectue un retour ou une avance rapide de la bande.
- La bande s'arrête sur ou à proximité du zéro. **M** disparaît et le code temporel correct s'affiche de nouveau.

## NOTES

S'il y a des sections vierges entre les enregistrements, il est possible que le réglage du zéro ne fonctionne pas correctement.

### **Localisation du début d'une date d'enregistrement**

Vous pouvez localiser le changement de la date/du fuseau horaire avec la fonction de recherche de date.

**CAMERA CAMERA** 

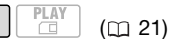

### Appuyez sur **RA** ou **PPI** sur la **télécommande sans fil.**

- Appuyez plusieurs fois pour rechercher un changement de date se trouvant plus loin (jusqu'à 10 fois).
- Pour annuler la recherche, appuyez sur [STOP■].

## NOTES

- La fonction de recherche date ne détecte pas les enregistrements de moins d'une minute par date/fuseau horaire.
- La recherche de date peut ne pas fonctionner si le code de données n'est pas affiché correctement.

### **Localisation de la fin du dernier enregistrement**

Vous pouvez utiliser cette fonction pour localiser, à l'issue de la lecture d'une cassette, la fin de la dernière scène enregistrée et continuer à enregistrer à partir de ce point.

$$
\begin{array}{|c|c|c|c|c|}\hline \texttt{CAMERA} & \texttt{CLAMERA} & \texttt{PLAY} & \texttt{PLAY} \\ \hline \hline \texttt{\textcircled{}} & \texttt{\textcircled{}} & \
$$

## À VERIFIER

Arrêtez la lecture avant d'utiliser cette fonction. FUNC.

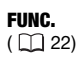

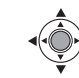

[→] RECH.FIN] **D** [EXECUTER] FUNC. A

- "RECH.FIN" apparaît.
- Le caméscope rembobine/avance la bande rapidement, reproduit les quelques dernières secondes de l'enregistrement et arrête la bande.
- Pour annuler la recherche de la fin, poussez le joystick  $(\nabla)$  vers  $\blacksquare$ .

## NOTES

- La recherche de la fin ne peut plus être utilisée une fois que vous avez éjecté la cassette.
- S'il y a des sections vierges entre les enregistrements, il est possible que la recherche de la fin ne fonctionne pas correctement.
- Vous ne pouvez pas utiliser la recherche de la fin pour localiser la fin d'une scène qui a subit un doublage audio.

### **Affichage sur l'écran (code de données)**

Le caméscope conserve un code de données contenant la date et l'heure de l'enregistrement. Vous pouvez sélectionner les données à afficher.

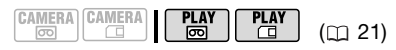

Options <br>  $\bullet$  Valeur par défaut

### **[ OFF]**

Aucun code de données affiché.

 $[$   $\blacksquare$  Date],  $[$   $\odot$  Heure]

Affiche la date ou l'heure de l'enregistrement de la scène ou de la photo.

#### [ DATE-HEURE]

Affiche à la fois la date et l'heure de l'enregistrement.

FUNC.  $(\Box$  23)

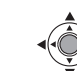

FUNC.

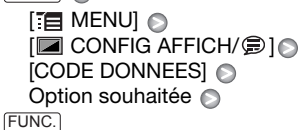

FUNC.

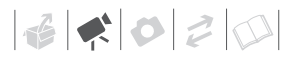

### **Fonctions avancées**

### **: Programmes d'enregistrement de scène spéciale**

Faire un enregistrement dans une station de ski un jour de grand soleil ou rendre toutes les couleurs d'un coucher de soleil ou d'un feu d'artifice devient aussi facile que de choisir un programme d'enregistrement de scène spéciale. Pour plus de détails sur les options disponibles, reportez-vous à la barre latérale de la page 40.

$$
\begin{array}{|c|c|c|c|c|}\n\hline\n\text{CAMERA} & \text{CAMERA} & \text{PLAY} & \text{PLAY} \\
\hline\n\text{CD} & \text{CD} & \text{CD} & \text{CD} & \text{CD} \\
\hline\n\end{array} \tag{CD 21}
$$

FUNC.

À VERIFIER

Commutateur de mode :

FUNC.  $(\Box$  22)

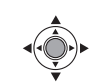

FUNC.

**[P PROGRAMME EXPO AUTO]** Programme d'enregistrement souhaité <sup>®</sup> FUNC.

### NOTES

- Ne réglez pas le commutateur de mode sur **passe** pendant l'enregistrement d'une scène car la luminosité de l'image risquerait de changer brutalement.
- [图PORTRAIT]/[图 SPORT]/[ 图 PLAGE]/ **[ NEIGE]** 
	- l'image peut ne pas apparaître lisse lors de la lecture.
- $\bullet$  [ $\boxtimes$  PORTRAIT]
	- l'effet de flou du fond augmente au fur et à mesure que le zoom approche de la position (T).
- $\bullet$  [ $\blacksquare$  NUIT]
	- les images en mouvement peuvent laisser une traîne.
	- la qualité de l'image peut ne pas être aussi bonne que dans les autres modes.
	- les points blancs peuvent apparaître sur l'écran.
	- l'autofocus peut ne pas fonctionner aussi bien que dans d'autres modes. Dans ce cas, faites la mise au point manuellement.
- **图NEIGEI/I 图PLAGEI** 
	- le sujet peut devenir surexposé les jours nuageux ou dans des endroits ombragés. Vérifiez l'image sur l'écran.
- [圖FEU ARTIFICE]
	- pour éviter que le caméscope bouge, nous vous recommandons d'utiliser un trépied. Assurez-vous d'utiliser un trépied, plus particulièrement en mode  $[CMERA \cdot \Box]$ , car la vitesse d'obturation est ralentie.

### **[ PROGRAMME EXPO AUTO]**

Le caméscope régle automatiquement

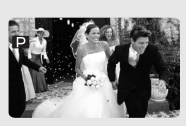

l'ouverture et la vitesse d'obturation.

### **[ PORTRAIT]**

Le caméscope utilise une grande ouverture pour faire la mise au point sur

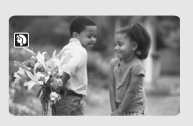

le sujet tout en laissant flous les autres détails gênants.

### **[ SPORT]**

Utilisez ce mode pour enregistrer des scènes sportives telles

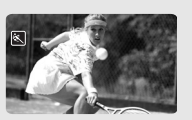

que du tennis ou du golf.

### **[ NUIT]**

Utilisez ce mode pour enregistrer lorsque la lumière est faible.

### **[ NEIGE]**

Utilisez ce mode pour enregistrer sur une piste de ski lumineuse. Il

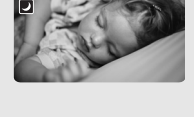

évite que le sujet ne soit sous exposé.

## **[ PLAGE]**

Utilisez ce mode pour enregistrer sur une plage ensoleillée. Il

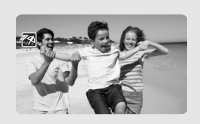

évite que le sujet ne soit sous exposé.

**[ LEVER SOLEIL]**

Utilisez ce mode pour enregistrer un lever ou coucher de soleil aux couleurs vives.

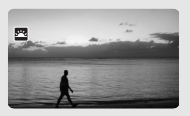

### **[ SPOT]**

Utilisez ce mode pour enregistrer des scènes où le sujet est éclairé par un projecteur.

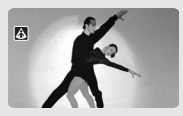

### **[ FEU ARTIFICE]**

Utilisez ce mode pour enregistrer des feux d'artifice.

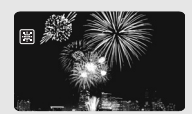

 $\mathbf{B} \times \mathbf{O} \times \mathbf{O}$ 

### **Enregistrement flexible : modification de la vitesse d'obturation**

Utilisez le programme d'exposition automatique (AE) afin d'utiliser les fonctions telles que la balance des blancs ou les effets d'image, ou pour pouvoir sélectionner la vitesse d'obturation.

Utilisez une vitesse d'obturation plus rapide pour enregistrer des sujets se déplaçant rapidement. Utilisez une vitesse d'obturation plus lente pour ajouter un flou de bougé et accentuer la sensation de mouvement.

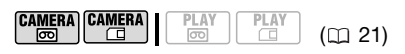

À VERIFIER

Commutateur de mode :

FUNC.  $(D22)$ 

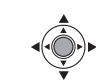

- **1** Appuyez sur **FUNC.**
- **2 Sélectionnez le programme d'enregistrement [ PROGRAMME EXPO AUTO] ( 39).**

FUNC.

[P PROGRAMME EXPO AUTO] est la valeur par défaut ; passez directement à l'étape 3 si vous n'avez pas changé le programme d'enregistrement.

**3 Sélectionnez la vitesse d'obturation à partir des menus de configuration.**

 $FUNC.$   $\odot$   $[$   $]$   $MENU]$ **E** CONFIG CAMERAI **NITESSEI**  $\odot$ Vitesse d'obturation souhaitée FUNC.

### Guide de vitesse d'obturateur

Remarquez que seul le dénominateur est affiché sur l'écran ; [P 250] indique une vitesse d'obturation de 1/250è, etc.

#### 1/50è

Pour enregistrer dans la plupart des conditions ordinaires.

1/120è

Pour enregistrer une scène sportive en intérieur.

1/250è, 1/500è\*, 1/1000è\*

Pour enregistrer à partir d'une voiture ou d'un train en mouvement, ou pour enregistrer des sujets en mouvement rapide, tels que des montagnes russes.

#### 1/2000è\*

Pour enregistrer des scènes sportives en extérieur un jour ensoleillé.

\* Mode **CAMERA ®** uniquement.

### NOTES

- Ne réglez pas le commutateur de mode sur **pasy** pendant l'enregistrement d'une scène car la luminosité de l'image risquerait de changer brutalement.
- [P PROGRAMME EXPO AUTO] - lors du réglage de la vitesse d'obturation, le nombre affiché clignote si la valeur sélectionnée ne convient pas aux conditions

d'enregistrement. Dans ce cas, sélectionnez une autre valeur.

- si vous utilisez une vitesse d'obturation lente dans un endroit sombre, vous pouvez obtenir une image plus lumineuse mais la qualité de l'image peut être réduite et l'autofocus peut ne pas fonctionner correctement.
- l'image peut trembler lors de l'enregistrement avec une vitesse d'obturation rapide.
- la vitesse d'obturation est réinitialisée sur [<sup>2</sup> AUTO] quand vous réglez le commutateur de mode sur **EASY** ou quand vous changez le programme d'enregistrement.

### **Torche vidéo LCD**

Vous pouvez utiliser la torche vidéo LCD pour enregistrer dans des endroits complètement noirs. Pour une image plus lumineuse, nous recommandons de conserver une distance d'environ 20 cm - 60 cm du sujet et/ou d'utiliser le programme d'enregistrement **[3] NUITI. Quand vous mettez en** service la torche vidéo LCD, faites tourner l'écran LCD en direction du sujet et utilisez le viseur à la place  $(D2 31)$ .

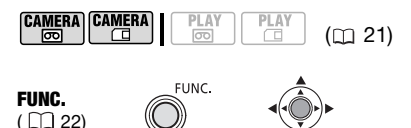

### FUNC. O

 $\mathbb{R}$  LCD LIGHT OFF $\mathbb{R}$  $\sim$  LCD LIGHT ON] Appuyez sur  $(\circledast)$ 

- L'affichage LCD devient complètement blanc quand il est utilisé comme torche vidéo. Utilisez le viseur à la place.
- En utilisant le viseur, sélectionnez [ mm LCD LIGHT OFF] pour mettre hors service la torche vidéo LCD.

### **Retardateur**

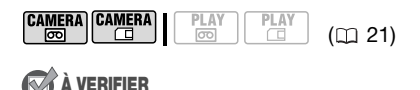

camera · mettez le caméscope en mode pause à l'enregistrement. FUNC.

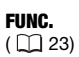

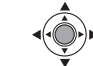

**1 Mettez en service le retardateur.**

[ MENU] FUNC. **[6]** CONFIG CAMERA] [RETARDATEUR] **[ ON]** ON]

- **2** Appuyez sur FUNC. pour refermer **le menu.**
	- $\upbeta$  apparaît.
	- Réglez [RETARDATEUR] sur [ OFF] pour annuler le retardateur.
- **3 Appuyez sur [Marche/Arrêt] sur le caméscope pour démarrer l'enregistrement.**

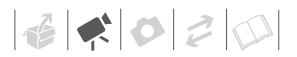

- Le caméscope commence l'enregistrement vidéo (mode **CAMERA·** (a) ou prend une photo (mode **CAMERA·**[1]) après un compte à rebours de 10 secondes. Le compte à rebours apparaît sur l'écran.
- Vous pouvez aussi appuyer sur START/STOP] (mode **CAMERA·@])** ou sur  $\left[\texttt{PHOTO}\right]$  (mode  $\left[\texttt{CAMERA}\cdot\texttt{C}\texttt{I}\right]$ ) sur la télécommande. Dans ce cas, le compte à rebours ne dure que 2 secondes.

### NOTES

Une fois que le compte à rebours a commencé, vous pouvez appuyer de nouveau sur la touche Marche/Arrêt ou mettre le caméscope hors tension pour annuler le retardateur.

### **Mode d'enregistrement audio**

Vous pouvez changer la qualité de l'enregistrement audio.

$$
\begin{array}{|c|c|}\n\hline\n\textbf{CAMERA} & \textbf{CAMERA} \\
\hline\n\hline\n\textbf{CD} & \textbf{CD} \\
\hline\n\end{array}
$$

 $(m 21)$ 

Options  $\bullet$  Valeur par défaut

#### [ 16bit]

Enregistre le son à la meilleure qualité.

### **[ 12bit]**

Enregistre le son sur deux canaux (stéréo 1) laissant 2 canaux libres (stéréo 2) que vous pouvez utiliser pour le doublage audio. Avec ce caméscope vous pouvez uniquement réaliser un doublage audio en utilisant le microphone  $($  $\Box$  68).

**FUNC** 

FUNC.  $(D23)$ 

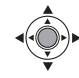

**[ in MENU]** [ CONFIG AUDIO] [MODE AUDIO] Option souhaitée FUNC. O FUNC.

### **A PROPOS DU FILTRE ANTI-VENT**

Le caméscope réduit automatiquement le bruit de fond du vent. Vous pouvez mettre le filtre anti-vent hors service quand vous souhaitez que le microphone soit aussi sensible qua possible  $(m 78)$ .

### **Modes de lecture audio**

#### **Sélection du canal audio**

Vous pouvez sélectionner le canal audio à reproduire lors de la lecture d'une bande avec un son enregistré sur deux canaux (un son stéréo ou des signaux audio bilingues).

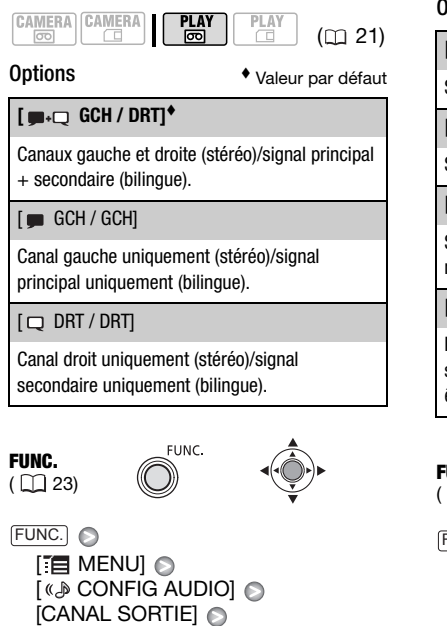

**Sélection de la piste audio sur une bande avec doublage audio** 

Option souhaitée

FUNC.

Vous pouvez sélectionner la piste audio à reproduire lors de la lecture d'une bande qui a reçu un doublage audio (stéréo 2) en plus du son original (stéréo 1).

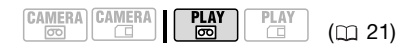

Options  $\bullet$  Valeur par défaut

#### **[ ST-1 STEREO11\***

Son original uniquement.

[ ST-2 STEREO2]

Son ajouté uniquement.

[1:1 MIX.FIX.]

Son original et son ajouté mixés au même niveau.

[ MIX.VAR.]

Mixage dans le cadre duquel l'équilibre entre le son original (  $ST1$  ) et le son ajouté (  $ST2$  ) peut être ajusté.

FUNC.

FUNC.  $(\Box$  23)

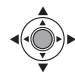

 $\Box$  MENUI  $\odot$ [ CONFIG AUDIO] [AUDIO 12bit] Option souhaitée\* FUNC. O

FUNC.

\* Quand vous sélectionnez [ MIX.VAR.], ajustez l'équilibrage du mixage avec le réglage [BAL.AUDIO] (CO 78).

### **Mise au point manuelle**

La mise au point automatique risque de ne pas fonctionner correctement avec les sujets suivants. Dans ce cas, faites la mise au point manuellement.

• surfaces réfléchissantes

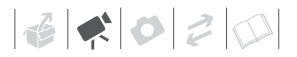

- sujets avec un faible contraste ou sans lignes verticales
- sujets en mouvement rapide
- à travers des fenêtres humides
- scènes de nuit

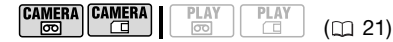

### À VERIFIER

Ajustez le zoom avant de démarrer la procédure.

Commutateur de mode :

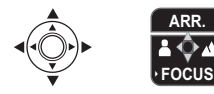

- **1 Si le guide du joystick n'apparaît pas sur l'écran, appuyez sur (**  $\circledcirc$  **) pour l'afficher.**
- **2** Poussez le joystick (▼) vers **[FOCUS] pour mettre en service la mise au point manuelle.**

[FOCUS] sur le guide du joystick apparaît en bleu clair et "MF" apparaît sur l'écran.

- **3** Ajustez ( $\blacktriangleleft$ ) la mise au point si **nécessaire.** 
	- Poussez le joystick  $(\blacktriangleright)$  vers  $\blacktriangle$ pour une distance focale plus éloignée ou poussez-le (<) vers pour une distance focale plus proche.
	- Poussez de nouveau le joystick ( $\nabla$ ) vers [FOCUS] permet de ramener le caméscope en mode de mise au point automatique.
- **4 Poussez le joystick (▲) vers [ARR.] pour sauvegarder l'ajustement de la mise au point.**

### **Mise au point à l'infini**

Utilisez cette fonction quand vous souhaitez effectuer une mise au point sur des sujets lointains comme des montagnes ou un feu d'artifice.

### À VERIFIER

Ajustez le zoom avant de démarrer la procédure. Commutateur de mode :

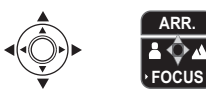

- **1** Maintenez le joystick poussé (▼) **vers [FOCUS] pendant plus de 2 secondes.**
	- $\bullet$   $\infty$  apparaît.
	- Poussez de nouveau le joystick (▼) vers [FOCUS] permet de ramener le caméscope en mode de mise au point automatique.
	- Si vous utilisez le zoom ou le joystick  $($   $\blacktriangleright$  ),  $\infty$  change sur "MF" et le caméscope retourne au mode de mise au point manuelle.
- **2** Poussez le joystick (A) vers **[ARR.] pour sauvegarder l'ajustement de la mise au point.**

### NOTES

Le caméscope retourne automatiquement en autofocus si vous réglez le commutateur de mode sur **EASY**.

### **Réglage manuel de l'exposition**

Parfois, les sujets éclairés par-derrière apparaissent trop sombres (sousexposés) ou les sujets soumis à une lumière très forte apparaissent trop clairs ou brillants (surexposés). Pour corriger ces défauts, ajustez manuellement l'exposition.

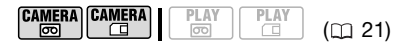

**VERIFIER** 

Commutateur de mode : P (excepté pour le programme d'enregistrement **「關FEU ARTIFICEI).** 

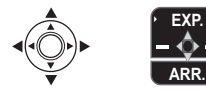

- **1 Si le guide du joystick n'apparaît pas sur l'écran, appuyez sur (@) pour l'afficher.**
- **2** Poussez le joystick (A) vers **[EXP.].**

[EXP.] sur le guide du joystick change en bleu clair et l'indicateur de réglage de l'exposition .- - et la valeur neutre "±0" apparaissent sur l'écran.

#### **3** Ajustez (◀▶) la luminosité de **l'image si nécessaire.**

- La plage d'ajustement et la longueur du témoin de réglage de l'exposition peuvent varier en fonction de la luminosité initiale de l'image.
- Poussez de nouveau le joystick  $(A)$  vers [EXP.] permet de ramener

le caméscope en mode d'exposition automatique.

**4 Poussez le joystick (▼) vers [ARR.] pour verrouiller et sauvegarder le réglage de l'exposition.**

Si vous utilisez le zoom pendant la mémorisation de l'exposition, la luminosité de l'image peut changer.

### **Balance des blancs**

La fonction de balance des blancs vous aide à reproduire fidèlement les couleurs sous différentes conditions de luminosité de façon à ce que les objets blancs ressortent réellement blancs dans vos enregistrements.

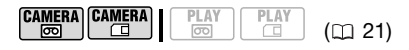

**VERIFIER** 

Programme d'enregistrement : [P PROGRAMME EXPO AUTO]

Options  $\bullet$  Valeur par défaut

### **[ AUTO]**

Les réglages sont réalisés automatiquement par le caméscope. Utilisez ce réglage pour les scènes en extérieur.

**[ SEE LUMIERE NATURELLE]** 

Pour enregistrer à l'extérieur par une journée ensoleillée.

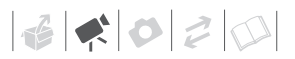

### **[ ... LUMIERE TUNGSTENE]**

Pour enregistrer sous un éclairage tungstène ou un éclairage fluorescent de type tungstène (3 longueurs d'onde).

#### [ **REGLAGE**]

Utilisez la balance des blancs personnalisée pour que les objets blancs apparaissent blancs sous un éclairage de couleur.

**FUNC** 

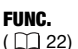

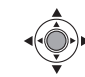

FUNC. A

[ M AUTO] @ Option souhaitée\* @ FUNC.

 $*$  En sélectionnant  $[s_4]$  REGLAGE], n'appuyez pas sur [FUNC.] et continuez comme suit.

#### **POUR UNE BALANCE DES BLANCS PERSONNALISÉE**

**1 Dirigez le caméscope sur un objet blanc, faites un zoom avant jusqu'à ce que la partie blanche remplisse tout l'écran et appuyez sur** (@).

Lorsque l'ajustement est terminé, s'arrête de clignoter et reste allumé. Le caméscope conserve le réglage personnalisé même si vous le mettez hors tension.

**2 Appuyez sur la touche**  $[{\sf FUNC.}]$  **pour sauvegarder le réglage et fermer le menu.**

### NOTES

- **Si vous avez sélectionné la balance des blancs personnalisée :**
	- réglez la balance des blancs personnalisée dans un endroit suffisamment éclairé.
	- sélectionnez un autre type de zoom que [2000x NUMERIQUE] ([1] 32).
	- recommencez le réglage quand les conditions d'éclairage changent.
	- en fonction de la source lumineuse, peut continuer à clignoter. Le résultat sera quand même meilleur qu'avec [ MR AUTO].
- La balance des blancs personnalisée peut offrir de meilleurs résultats dans les cas suivants :
	- conditions d'éclairage changeantes
	- gros-plans
	- sujets avec une seule couleur (ciel, mer ou forêt)
	- sous certains éclairages à lampe au mercure et de type fluorescent

#### **Effets d'image**

Vous pouvez utiliser les effets d'image pour modifier la saturation des couleurs et le contraste et enregistrer des images avec des effets de couleur spéciaux.

$$
\begin{array}{|c|c|c|c|c|}\n\hline\n\text{CAMERA} & \text{Flay} & \text{Planck} \\
\hline\n\text{COMERA} & \text{COM} & \text{COM} & \text{COM} \\
\hline\n\end{array} \qquad \text{(C1 21)}
$$

### À VERIFIER

Programme d'enregistrement : **[P PROGRAMME EXPO AUTO]** 

Options  $\bullet$  Valeur par défaut

### **[ EFFET D'IMAGE OFF]**

Enregistre sans effet d'amélioration de l'image.

#### **Level ECLATANTI**

Accentue le contraste et la saturation des couleurs.

#### [ @ NEUTRE]

Réduit le contraste et la saturation des couleurs.

#### [  $\&$  TONS CHAIR DOUX]

Adoucissement des détails dans la zone de tonalité de la peau afin de donner une apparence plus avantageuse au sujet. Pour obtenir les meilleurs effets, utilisez ce réglage lors de l'enregistrement d'une personne en gros plan. Notez que les zones similaires à la couleur de la chair peuvent perdre leurs détails.

FUNC.

FUNC.  $(\bigcap 22)$ 

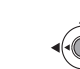

**I OF EFFET D'IMAGE OFFI** Option souhaitée FUNC.  $\odot$ FUNC.

### **Effets numériques**

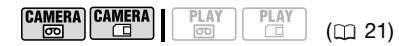

### À VERIFIER

**Commutateur de mode : P** 

 $[CMERA: \Box]$  :  $[ \Box \Box]$  N ET B] uniquement.

Options  $\bullet$  Valeur par défaut

### **[**  $E_{\text{eff}}^{\text{III}}$  **EFFETS OFF1\***

Sélectionnez ce paramètre si vous n'avez pas l'intention d'utiliser les effets numériques.

[**Fi**] FONDU DEC] (fondu au déclenchement),  $[2]$  volet $]$ 

Sélectionnez un des fondus pour commencer ou terminer une scène avec un fondu à partir ou vers un écran noir.

 $[$   $[$   $[$   $]$   $N$   $E$   $E$   $B$  $]$ 

Enregistre des images en noir et blanc.

#### [ SEPIA]

Enregistre des images aux tonalités sépia pour donner un air "vieux".

[ **B3** ARTI, **[ B3** MOSAIQUE]

Sélectionnez un de ces effets numériques pour ajouter du piquant à vos enregistrements.

### **Réglage**

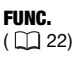

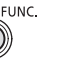

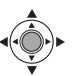

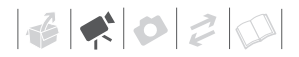

### FUNC.)

[ 碟 EFFETS OFF] A Option souhaitée\*

#### **\*\*** FUNC.

- Pendant que vous faites la sélection, vous pouvez voir un aperçu de l'effet à l'écran.
- \*\* L'icône de l'effet sélectionné apparaît.

### **Application**

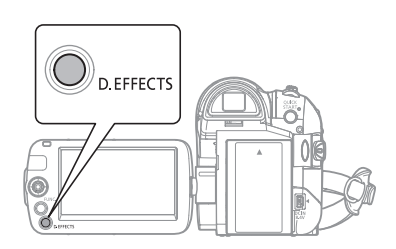

#### **Appuyez sur**  $[{\sf D.EFFECTS}]$  **pour activer le fondu/l'effet.**

- L'icône de l'effet sélectionné devient verte.
- Appuyez de nouveau sur D.EFFECTS pour désactiver le fondu/l'effet.

#### **POUR COMMENCER PAR UN FONDU**

### **Appuyez sur** [D.EFFECTS]...

**CAMERA · o : ...en mode pause à** l'enregistrement, puis appuyez sur Marche/Arrêt pour commencer l'enregistrement avec un fondu.

[PLAY·画]: ...en mode pause à la lecture, puis poussez le joystick  $($ vers  $\blacktriangleright$  / **| pour commencer la lecture** avec un fondu.

### **POUR FINIR PAR UN FONDU**

### **Appuyez sur**  $[$ D.EFFECTS**]...**

 : ...pendant l'enregistrement, puis appuyez sur Marche/Arrêt pour terminer par un fondu et mettre l'enregistrement en pause.

PLAY·<sub>5</sub> : ...en mode pause à la lecture, puis poussez le joystick  $(\triangle)$  $vers$   $\blacktriangleright$  /II pour terminer la lecture avec un fondu et entrer en pause.

### **POUR ACTIVER UN EFFET**

### **Appuyez sur**  $[$ D.EFFECTS $]$ ...

 : ...pendant la lecture ou en mode pause à l'enregistrement.

**PLAY ightarries** : ...pendant la lecture.

 $\tt CAMERA \tC)$ : ...puis appuyez sur Marche/Arrêt pour faire une photo en noir et blanc.

### NOTES

- Lorsque vous appliquez un fondu, pas seulement l'image mais également le son commence ou se termine par un fondu. Lorsque vous appliquez un effet, le son est enregistré normalement.
- Le caméscope conserve le dernier réglage utilisé même si vous mettez hors service les effets numériques ou si vous changez le programme d'enregistrement.
- Les effets numériques ne sont pas disponibles quand [FORMAT TV] est réglé sur [TV STANDARD] et que le câble vidéo stéréo est connecté à la prise AV.

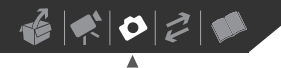

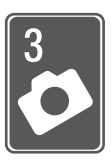

# **Photos**

Reportez-vous à ce chapitre pour les détails sur la prise de photos à partir de la capture et de la lecture d'image jusqu' à leur impression.

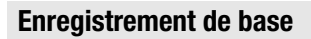

### **Prise de photos**

Avant d'utiliser une carte mémoire pour la première fois, assurez-vous de l'initialiser avec ce caméscope  $(m 57)$ .

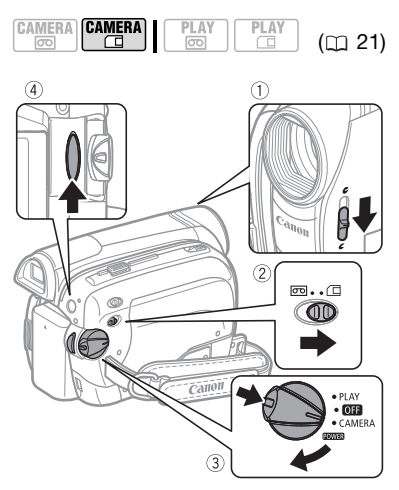

**1 Déplacez le commutateur du couvercle d'objectif vers la bas sur pour ouvrir le couvercle d'objectif.**

- **2 Déplacez le commutateur** / **sur la position (carte mémoire).**
- **3 Maintenez le bouton de verrouillage enfoncé et placez le commutateur POWER sur CAMERA.**
- 4 Appuyez sur [Marche/Arrêt].
	- Une fois que la mise au point a été faite automatiquement,  $\bullet$  devient vert et un ou plusieurs cadres de mise au point apparaissent.
	- Vous pouvez également appuyer sur photo de la télécommande sans fil.
	- L'indicateur CARD (accès à la carte) clignote pendant l'enregistrement de l'image.

### IMPORTANT

Respectez les précautions suivantes lorsque l'affichage d'accès à la carte (►  $\Box$ ) apparaît à l'écran et lorsque l'indicateur CARD (accès à la carte) est allumé ou clignote. Si vous ne suivez pas cela, ça pourrait causer la perte des données.

- n'ouvrez pas le couvercle du logement de la carte mémoire et ne retirez pas la carte mémoire.
- ne déconnectez pas l'alimentation électrique et ne mettez pas le caméscope hors tension.
- ne changez pas la position du commutateur  $\overline{00}$  /  $\overline{0}$  ou le mode de fonctionnement.

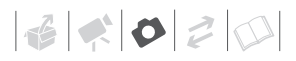

### NOTES

Si la mise au point ne peut pas être faite sur le suiet.  $\bullet$  devient jaune. Ajustez manuellement la mise au point  $(1)$  44).

### **Sélection de la taille et de la qualité des photos**

Les photos sont enregistrées sur la carte mémoire en utilisant la compression JPEG. En général, il est recommandé de sélectionner une taille de photo plus grande pour avoir une meilleure qualité.

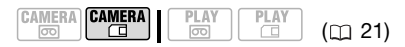

#### **Options**

Les options de taille de l'image et le nombre approximatif de photos qui peuvent être enregistrées sur des cartes mémoire de tailles différentes sont donnés dans le tableau cidessous.

#### FUNC.  $(\square$  22)

FUNC.

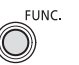

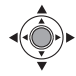

 $[$ **L**  $\bullet$  1152x864]  $\bullet$ Taille de la photo souhaitée\* Qualité de la photo souhaitée\* e

#### FUNC.

Appuyez sur ( ) pour commuter entre la sélection de la taille et de la qualité. Le numéro affiché à l'angle de droite indique le nombre approximatif de photos qui peuvent être enregistrés avec le réglage actuel de qualité de taille.

### NOTES

- Selon le nombre de photos sur la carte mémoire (Windows : 1.800 images ou plus ; Macintosh : 1.000 images ou plus), il se peut que vous ne puissiez pas transférer des images sur un ordinateur. Essayez d'utiliser un lecteur de carte.
- La connexion à une imprimante à la norme PictBridge ne fonctionne pas si la carte mémoire contient 1.800 images ou plus. Pour de meilleures performances, nous vous recommandons de limiter le nombre de photos sur la carte mémoire à moins de 100.

Valeur par défaut

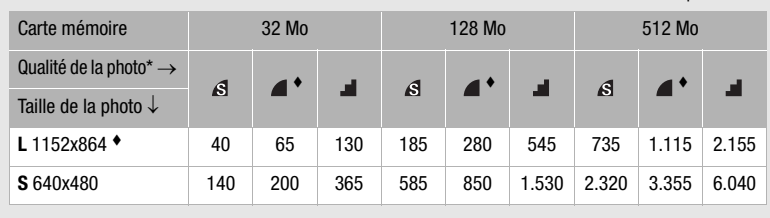

#### Nombre approximatif de photos sur une carte mémoire

 $*\mathcal{S}$  : [SUPER FIN],  $\mathcal{A}$  : [FIN],  $\mathcal{I}$  : [NORMAL]

• Lors de l'impression de photos, utilisez les conseils suivants comme référence pour sélectionner la taille d'impression.

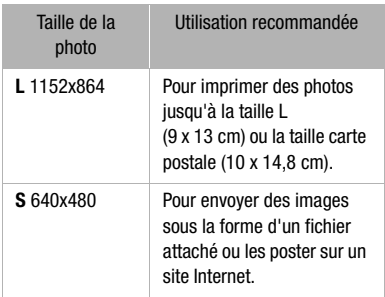

### **Suppression ou protection d'une photo juste après son enregistrement**

Vous pouvez effacer la dernière photo enregistrée lors de sa visualisation pendant le temps indiqué par le réglage [VISUALIS.] (ou aussitôt après l'avoir enregistrée, quand le réglage est sur [ OFF]).

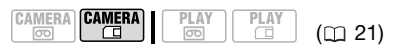

### À VERIFIER

Assurez-vous d'appuyer sur FUNC. pendant le contrôle de l'image, immédiatement après l'avoir enregistrée.

FUNC.

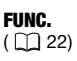

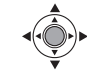

### **POUR SUPPRIMER LA PHOTO**

FUNC. A

 $\lceil$   $\hat{w}$  EFF.IMAGES]  $\odot$  [EFFACER]  $\odot$ Appuyez sur  $(\circledast)$ 

### **POUR PROTÉGER LA PHOTO**

FUNC.)

[OFF] PROTEGER OFF] [O<sub>T</sub> PROTEGER ON] Appuyez sur  $(\circledast) \odot$ FUNC.

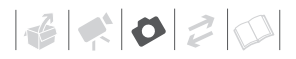

### **Lecture de base**

### **Affichage de photos**

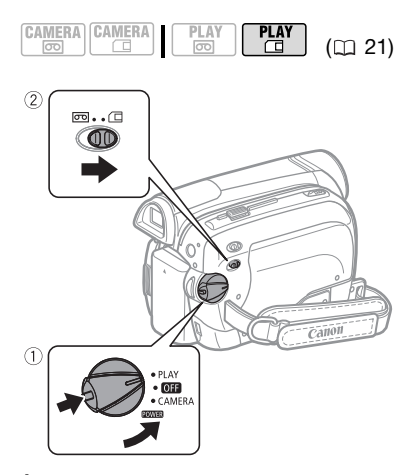

- **1 Maintenez le bouton de verrouillage enfoncé et placez le commutateur POWER sur PLAY.**
- **2 Déplacez le commutateur**  $\boxed{\circ}$ sur la position  $□$  (carte mémoire).

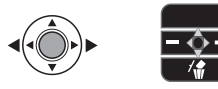

- **3 Si le guide du joystick n'apparaît pas sur l'écran, appuyez sur (**  $\circledcirc$  **) pour l'afficher.**
- **4** Poussez le joystick (◀▶) pour **vous déplacer parmi les images.**

### **Consultation de photos**

Vous pouvez sauter à une image donnée sans avoir à afficher toutes les images une par une.

**Poussez le joystick (<)> et maintenez-le enfoncé. Relâchez le joystick lorsque le numéro de l'image atteint celui de l'image que vous souhaitez afficher.**

### IMPORTANT

- Respectez les précautions suivantes lorsque l'affichage d'accès à la carte (►  $\Box$ ) apparaît à l'écran et lorsque l'indicateur CARD (accès à la carte) est allumé ou clignote. Si vous ne suivez pas cela, ça pourrait causer la perte des données.
	- n'ouvrez pas le couvercle du logement de la carte mémoire et ne retirez pas la carte mémoire.
	- ne déconnectez pas l'alimentation électrique et ne mettez pas le caméscope hors tension.
	- ne changez pas la position du commutateur  $\sqrt{2}$  ou le mode de fonctionnement.
- Les images suivantes peuvent ne pas être affichés correctement :
	- images enregistrées avec un autre caméscope.
	- images modifiées sur un ordinateur ou transférées à partir d'un ordinateur.
	- images dont le nom a été modifié.

### **Diaporama**

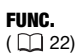

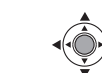

[ DIAPORAMA] ● Appuyez sur  $(\circledast)$ FUNC. A

> • Les images sont reproduites l'une après l'autre.

**FLINC** 

• Appuyez sur  $(\circledast)$  pour arrêter le diaporama.

### **Écran d'index**

- **1 Déplacez le levier de zoom vers** W**.** L'écran d'index s'affiche.
- **2** Sélectionnez (▲▼, ◀▶) une **image.**

Déplacez le curseur  $\mathbb{F}$  sur l'image que vous souhaitez afficher.

### **3 Déplacez le levier de zoom vers** T**.** L'écran d'index disparaît et l'image

sélectionnée est affichée.

### **Agrandissement des photos durant la lecture**

Durant la lecture, la photo peut être agrandie jusqu'à 5 fois.

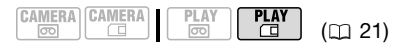

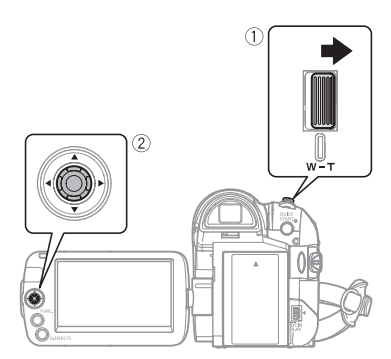

### **1 Déplacez le levier de zoom vers** T**.**

- L'image est agrandie 2 fois et un cadre apparaît indiquant la position de la zone agrandie.
- Pour élargir l'image, déplacez le levier de zoom vers T. Pour réduire l'image, déplacez le levier de zoom vers W.
- $\ast$  apparaît pour les images qui ne peuvent pas être agrandies.

### **2 Déplacez (▲▼, ◀▶) le cadre sur la partie de l'image que vous souhaitez agrandir.**

Pour annuler l'agrandissement, déplacez le levier de zoom vers W jusqu'à ce que le cadre disparaisse.

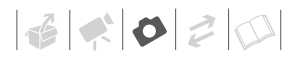

### **Effacement des photos**

Vous pouvez effacer les photos enregistrées sur la carte mémoire.

#### **Effacement d'une seule photo**

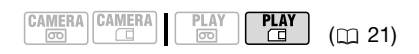

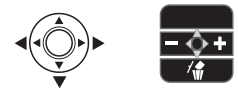

- **1 Si le guide du joystick n'apparaît pas sur l'écran, appuyez sur ( ) pour l'afficher.**
- **2** Sélectionnez la photo (<) que **vous souhaitez effacer.**
- **3** Poussez le joystick (▼) vers  $\hat{w}$ .
- **4** Sélectionnez (◀▶) [EFFACER] et **appuyez sur ( ).**

#### **Effacement de toutes les photos**

La procédure suivante effacera toutes les photos non protégées de la carte mémoire (toutes les photos sauf celles qui portent la marque  $O_m$ ).

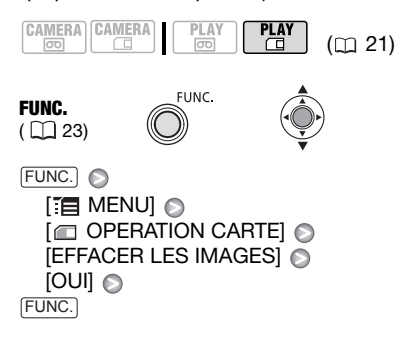

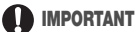

Faites attention lors de l'effacement des images. Les images effacées ne peuvent pas être récupérées.

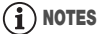

Les images protégées sur la carte ( $\Box$  21) mémoire ne peuvent pas être effacées.

### **Fonctions additionnelles**

### **Priorité à la mise au point automatique**

Lorsque la priorité à la mise au point est activée, le caméscope enregistre une photo uniquement après que la mise au point a été réalisée automatiquement.

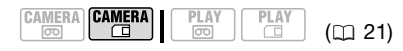

### À VERIFIER

Commutateur de mode sur **EASY** : la priorité à la mise au point ne peut pas être mise hors service.

Commutateur de mode sur  $\mathbb{P}$  · vous pouvez mettre hors service la priorité à la mise au point et vous pouvez aussi sélectionner le cadre AF (autofocus) à utiliser.

Options  $\bullet$  Valeur par défaut

### **[ ON:AiAF]**

(Commutateur de mode :  $\boxed{\mathbb{P}^*}$ ,  $\boxed{\text{FASS}}$ )

En fonction des conditions de prise de vue, un ou plusieurs cadres de mise au point parmi les 9 disponibles sont automatiquement choisis et la mise au point est réalisée.

[ ON:CENTRE] (commutateur de mode :  $\boxed{P}^*$ )

Un seul cadre de mise au point apparaît au centre de l'cran et la mise au point est fixée automatiquement sur lui. C'est pratique pour vous assurer que la mise au point est faite exactement où vous le souhaitez.

#### [ OFF] OFF]

(commutateur de mode :  $\boxed{\text{P}}$ )

Sélectionnez cette option si vous souhaitez prendre une photo dés que vous appuyez sur Marche/Arrêt<sup>]</sup>.

Sauf pour le programme d'enregistrement **[圖FEU ARTIFICE].** FUNC.

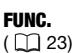

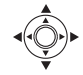

 $\Box$  MENUI  $\odot$ **[62]** CONFIG CAMERA] [PRIORITE MAP] Option souhaitée FUNC. O FUNC.

### NOTES

Dans le programme d'enregistrement [ FEU ARTIFICE] , la priorité à la mise au point est automatiquement réglée sur [ OFF].

# 

### **Protection de photos**

Vous pouvez protéger des photos enregistrées sur la carte mémoire d'un effacement accidentel.

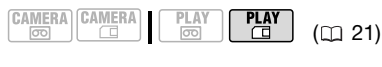

FUNC.  $(D22)$ 

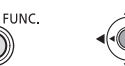

FUNC. A

 $[O_{\overline{a}R}$  PROTEGER OFF $]$  $[O_{\text{m}}$  PROTEGER ON]\* Appuyez sur  $(\circledast) \odot$ FUNC.

 apparaît et l'image ne peut plus être effacée.

\* Pour annuler la protection, sélectionnez [O<sub>FF</sub> PROTEGER OFF] à la place.

### IMPORTANT

Initialiser la carte mémoire  $(2)$  57) effacera de façon permanente toutes les photos, y compris les photos protégées.

### **Initialisation d'une carte mémoire**

Initialisez les cartes mémoire quand vous les utilisez avec ce caméscope pour la première fois, ou pour effacer toutes les photos qu'elles contiennent.

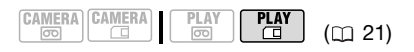

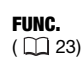

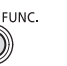

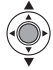

 $\Box$  MENU $\Box$ **[** OPERATION CARTE]  $[INITIALISER] \odot [OUI] \odot [OUI] \odot$ FUNC. A FUNC.

### IMPORTANT

L'initialisation de la carte mémoire efface définitivement toutes les photos enregistrées, même celles qui sont protégées. Les photos originales ne peuvent pas être récupérées.

Vous pouvez utiliser les fonctions suivantes...

Les fonctions et les caractéristiques suivantes du caméscope peuvent être utilisées pour enregistrer des séquences vidéo et prendre des photos. La façon de les régler et de les utiliser a déjà été expliquée en détail, alors reportez-vous à la page concernée de la section Vidéo.

- $\bullet$  Démarrage rapide ( $\Box$  33)
- $\bullet$  Zoom ( $\Box$  31)
- Programmes d'enregistrement de scène spéciale (CD 39)
- Enregistrement flexible  $(1)$  41)
- $\bullet$  Torche vidéo LCD ( $\Box$  42)
- Retardateur  $($  $\cap$  42)
- Mise au point manuelle  $(2)$  44)
- Ajustement manuel de l'exposition  $(m46)$
- $\bullet$  Balance des blancs ( $\Box$  46)
- $\bullet$  Effets d'image ( $\Box$  47)
- $\bullet$  Effets numériques ( $\cap$  48)

### **Impression de photos**

### **Impression de photos – Impression directe**

Le caméscope peut être connecté à n'importe quelle imprimante compatible PictBridge. Vous pouvez repérer en avance les photos à imprimer et définir le nombre de copies souhaité dans un ordre d'impression  $( \text{m} 61)$ .

# A PictBridge

**Imprimantes Canon :** les imprimantes SELPHY des séries CP, DS et ES et les imprimantes Inkjet marquées avec le logo PictBridge.

### **Connexion du caméscope à l'imprimante**

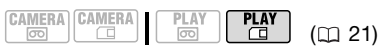

- **1 Insérez la carte mémoire contenant les photos à imprimer.**
- **2 Mettez l'imprimante sous tension.**
- **3 Connectez le caméscope à l'imprimante en utilisant le câble USB fourni.**
	- Reportez-vous à *Schémas de connexion PC* ( $\text{m}$  69).
	- **a** apparaît et change en **7**.

### IMPORTANT

Si su continue de clignoter (pendant plus d'une minute), ou si 7 n'apparaît pas, c'est que le caméscope n'est pas

connecté correctement à l'imprimante. Dans ce cas, déconnectez le câble USB et mettez le caméscope et l'imprimante hors tension. Après quelques instants, remettez-les sous tension, réglez le caméscope en mode [PLAY·CII] et restaurez la connexion.

### NOTES

- $\triangle$  apparaît pour les images qui ne peuvent pas être imprimées.
- Nous recommandons d'alimenter le caméscope avec l'adaptateur secteur compact.
- Reportez-vous aussi au manuel d'instructions de l'imprimante.

### **Sélection des paramètres d'impression**

Vous pouvez sélectionner le nombre de copies et les autres paramètres de l'impression. Les options de réglage varient en fonction du modèle d'imprimante.

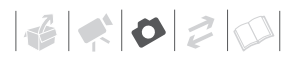

### **Options**

#### [PAPIER]

[ TAILLE PAPIER] : les tailles de papier disponibles varient en fonction du modèle d'imprimante.

[  $\Box$ ] TYPE PAPIER] : sélectionnez [PHOTO], [PH. GLACE], [ORDINAIRE] ou [STANDARD].

[ MISE EN FORME] : sélectionnez [STANDARD] ou l'une des mises en page suivantes. [AVEC BORDS] : imprime toute l'image pratiquement comme la photo enregistrée. [SANS BORDS] : agrandit le centre de la photo pour correspondre au rapport hauteur/largeur de la taille du papier. Les parties supérieure, inférieure et latérales de la photo peuvent être légèrement coupées. [2-PLUS], [4-PLUS], [8-PLUS], [9-PLUS],

[16-PLUS] : reportez-vous à barre latérale de la page 59.

#### $\lceil \circlearrowleft \circ \rceil$  Impression de la date

Sélectionnez [ON], [OFF] ou [STANDARD].

[N] Effet d'impression

L'effet d'impression peut être utilisé avec les imprimantes compatibles avec la fonction d'optimisation d'image afin d'obtenir des impressions de qualité supérieure. Sélectionnez [ON], [OFF] ou [STANDARD].

**Imprimantes Canon Inkjet/ SELPHY DS :** vous pouvez aussi sélectionner [VIVID], [NR] et [VIVID+NR].

[ **J**] Nombre de copies

Sélectionnez 1-99 copies.

## NOTES

Les options de réglage d'impression et les réglages [STANDARD] varient en fonction du modèle d'imprimante. Pour en savoir

### Impression de plusieurs photos sur la même feuille [2-PLUS], [4-PLUS], etc.

Lors de l'utilisation des imprimantes Canon, vous pouvez imprimer la même photo plusieurs fois sur la même feuille de papier. Utilisez le tableau suivant en tant que référence pour le nombre de copies recommandé en fonction du réglage [ <sup>[</sup> TAILLE PAPIER].

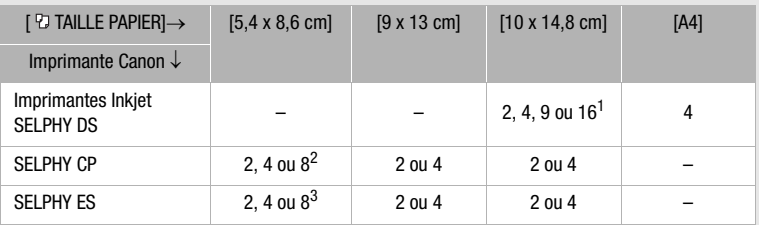

<sup>1</sup> Vous pouvez également utiliser les feuilles spéciales de mini-auto collants photo.<br>
<sup>2</sup> Quand vous utilisez un papier photo de large taille avec le réglage [STANDARD], vous<br>
pouvez aussi utiliser [2-PLUS] ou [4-PLUS].

pouvez aussi utiliser.  $\frac{1}{2}$  i  $\frac{1}{2}$  i  $\frac{1}{2}$  i  $\frac{1}{2}$  i  $\frac{1}{2}$  outez également utiliser les feuilles spéciales de miniauto collants photo.

plus, reportez-vous au manuel d'instructions de l'imprimante.

### **Impression après la modification des paramètres d'impression**

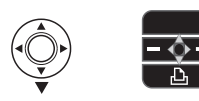

- **1 Si le guide du joystick n'apparaît pas sur l'écran, appuyez sur (**  $\circledcirc$  **) pour l'afficher.**
- **2** Poussez le joystick ( $\Psi$ ) vers  $\Delta$ ,

Le menu des paramètres d'impression apparaît.

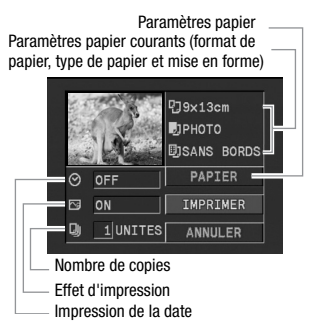

- **3 Dans le menu des paramètres d'impression, sélectionnez (AV, ◀▶)** le paramètre à **modifier, puis appuyez sur ( ).**
- **4** Sélectionnez (▲▼) l'option souhaitée et appuyez sur (  $\circledcirc$  ).
- **5** Sélectionnez (▲▼) [IMPRIMER] et **appuyez sur ( ).**
	- L'impression démarre. Le menu des paramètres d'impression disparaît quand l'impression est terminée.

• Pour continuer l'impression, sélectionnez  $\left( \blacktriangleleft \blacktriangleright \right)$  une autre photo.

### **POUR ANNULER L'IMPRESSION**

- **1 Appuyez sur ( ) pendant l'impression.**
- 2 Sélectionnez (◀▶) [OK] et **appuyez sur ( ).**

### **ERREURS D'IMPRESSION**

Si une erreur se produit pendant le processus d'impression, un message d'erreur apparaît ( $\Box$  87).

- imprimantes Canon compatibles PictBridge : corrigez l'erreur. Si l'impression ne reprend pas automatiquement, sélectionnez [CONTINUER] et appuyez sur (3). Si [CONTINUER] ne peut pas être sélectionné, sélectionnez [ARRETER], appuyez sur ( ) et recommencez l'impression. Reportez-vous aussi au manuel d'instructions de l'imprimante pour les détails.
- si l'erreur persiste et que l'impression ne reprend pas, déconnectez le câble USB et mettez le caméscope et l'imprimante hors tension. Après quelques instants, remettez-les sous tension, réglez le caméscope en mode  $[PIAY: \square]$  et restaurez la connexion.

### **QUAND VOUS AVEZ FINI L'IMPRESSION**

Déconnectez le câble du caméscope et de l'imprimante, puis mettez le caméscope hors tension.

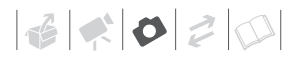

### IMPORTANT

- Les photos suivantes peuvent ne pas s'imprimer correctement avec une imprimante compatible PictBridge.
	- photos créées ou modifiées sur un ordinateur et transférées sur la carte mémoire.
	- photos enregistrées avec le caméscope mais montées sur un ordinateur.
	- photos dont le nom a été modifié.
	- photos enregistrées avec un autre caméscope.
- Respectez les précautions suivantes pendant l'impression :
	- ne mettez ni le caméscope ni l'imprimante hors tension.
	- ne changez pas la position du  $commutateur \n\overline{00}/17.$
	- ne déconnectez pas le câble USB.
	- ne retirez pas la carte mémoire.
- Si le message "OCCUPE" ne disparaît pas, déconnectez le câble USB et reconnectez-le après quelques instants.

#### **Ordres d'impression**

Vous pouvez repérer en avance les photos à imprimer et définir le nombre de copies souhaité dans un ordre d'impression. Plus tard, vous pouvez imprimer facilement les ordres d'impression en connectant le caméscope à une imprimante compatible PictBridge  $($ math> <math>58</math>). Vous pouvez inclure jusqu'à 998 photos dans un ordre d'impression.

### **Sélection des photos pour l'impression (ordre d'impression)**

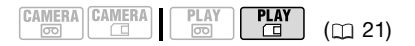

### À VERIFIER

Réglez les ordres d'impression avant de connecter le câble USB au caméscope. FUNC.

FUNC.  $(\Box$  22)  $\overline{f}$ 

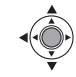

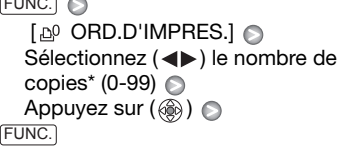

\* Pour annuler l'ordre d'impression, réglez le nombre de copies sur 0.

#### **Impression de photos marquées d'ordres d'impression**

FUNC.

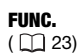

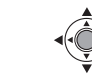

**1 Connectez le caméscope à l'imprimante en utilisant le câble USB fourni.**

Reportez-vous à *Schémas de connexion PC* ( $\Box$  69).

**2 Ouvrez le menu des paramètres d'impression.**

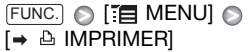

- Le menu des paramètres d'impression apparaît.
- Le message d'erreur "RÉGLEZ ORD.D'IMPR." apparaît si vous connectez une imprimante avec la fonction d'impression directe et

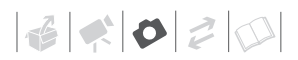

sélectionnez [ $\Rightarrow$  **A IMPRIMER]** sans avoir réglé aucun ordre d'impression.

**3** Sélectionnez (▲▼, ◀▶) **[IMPRIMER] et appuyez sur (@).** L'impression démarre. Le menu des paramètres d'impression disparaît quand l'impression est terminée.

### NOTES

- En fonction de l'imprimante connectée, vous pouvez changer certains réglages d'impression avant l'étape 3 ( $\Box$  58).
- **Annulation de l'impression/Erreurs d'impression** ( $\cap$  60).
- **Redémarrez l'impression :** ouvrez le menu d'impression comme expliqué à l'étape 2 ci-dessus. Dans le menu des paramètres d'impression, sélectionnez IREPRENDRE] et appuyez sur ( ). Les images restantes sont imprimées. L'impression ne peut pas être relancée si les réglages de l'ordre d'impression ont été modifiés ou si vous avez supprimé une photo avec les réglages d'ordre d'impression.
- Si l'ordre d'impression a été interrompu après la première photo, cette option de menu apparaît comme [IMPRIMER] à la place.

### **Suppression de tous les ordres d'impression**

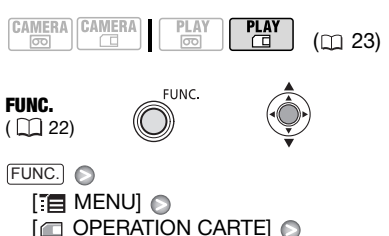

[SUPPR. ORD.D'IMPRES.]  $[OUI]$   $\odot$ 

FUNC.

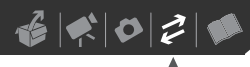

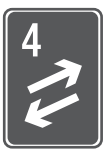

# **Connexions extérieures**

Ce chapitre explique étape par étape comment connecter votre caméscope à un appareil extérieur tel qu'un téléviseur, magnétoscope ou ordinateur.

### **Connexion à un téléviseur ou un magnétoscope**

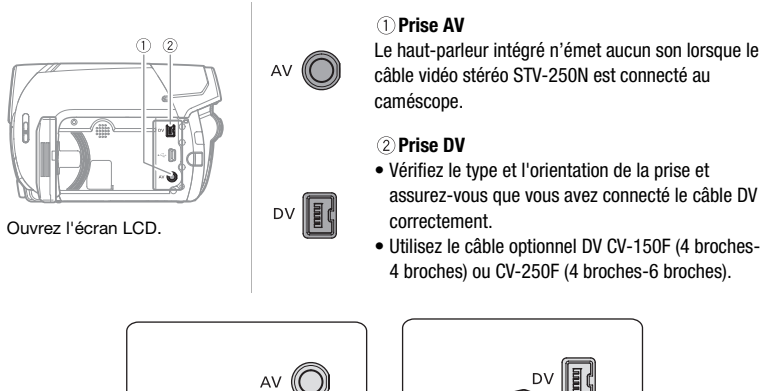

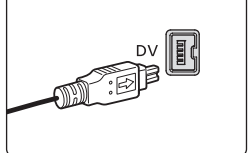

### **Fixation du tore de ferrite**

Fixez le tore de ferrite fourni avant de connecter le câble vidéo stéréo STV-250N au caméscope.

### **Fixez le tore de ferrite à environ 10 cm de l'extrémité de la fiche (la fiche à raccorder au caméscope) du câble vidéo stéréo STV-250N.**

Faites passer le câble au centre du tore et enroulez-le une fois, puis refermer le tore jusqu'à ce que vous entendiez un clic.

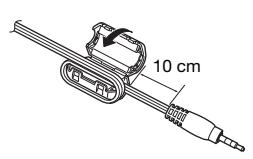

### **Schémas de connexion**

Mettez l'ensemble des périphériques hors tension lorsque vous procédez aux connexions et reportez-vous au manuel d'instructions du périphérique connecté.

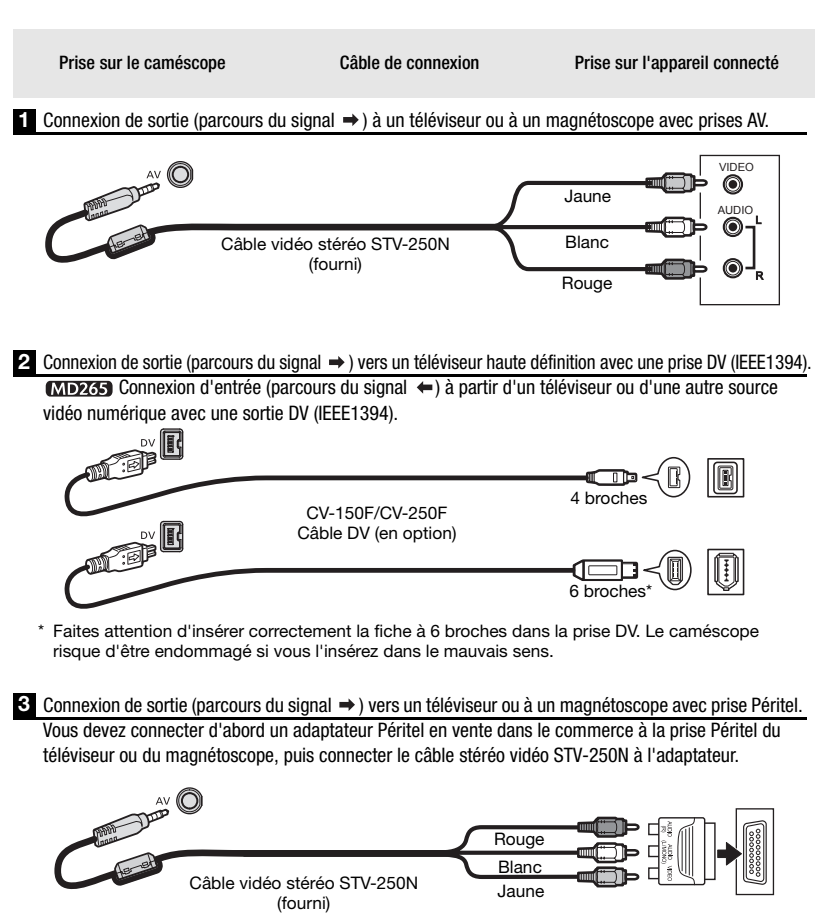

Adaptateur Péritel (en vente dans le commerce)

### **Lecture sur l'écran d'un téléviseur**

La qualité de l'image affichée varie en fonction du téléviseur connecté et du type de connexion utilisé.

$$
\begin{array}{|c|c|c|c|c|}\n\hline\n\text{CAMERA} & \text{CAMERA} & \text{PLAY} & \text{PLAY} \\
\hline\n\hline\n\text{CD} & \text{CD} & \text{CD} & \text{CD} & \text{CD} \\
\hline\n\end{array}
$$

### **NAVERIFIER**

Avant de réaliser les connexions, réglez l'option [FORMAT TV] en fonction du téléviseur auquel le caméscope sera connecté (m 78).

#### **Connexion**

Branchez le caméscope au téléviseur en se référant à l'un des diagrammes de connexion montré dans *Schémas de connexion* ( $\cap$  64).

#### **Lecture**

**1 Mettez le caméscope et le téléviseur ou le magnétoscope connecté sous tension.**

Sur un téléviseur : sélectionnez en tant qu'entrée vidéo, le même terminal auquel vous avez connecté le caméscope.

Sur un magnétoscope : réglez le sélecteur d'entrée sur l'entrée vidéo externe (habituellement étiqueté ENTREE).

### **2 Lancez la lecture des séquences vidéo ( 35) ou des photos ( 53).**

### NOTES

- Mettez tous les appareils hors tension avant de commencer les connexions.
- Nous recommandons d'alimenter le caméscope avec l'adaptateur secteur compact.

### **Copie de vos enregistrements sur un enregistreur vidéo extérieur**

Vous pouvez copier vos enregistrements en connectant le caméscope à un magnétoscope ou à un appareil vidéo numérique. Lorsque vous enregistrez sur un enregistreur vidéo numérique en utilisant la prise DV, vous pouvez copier vos enregistrements quasiment sans perte de qualité d'image et de son.

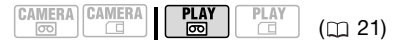

### **Connexion**

Connectez le caméscope à un magnétoscope ou à un autre appareil analogique en utilisant le type de connexion 1 ou 8, ou à un enregistreur de DVD ou un autre appareil d'enregistrement numérique en utilisant le type de connexion 2, comme montré dans *Schémas de connexion* (m 64).

#### **Enregistrement**

- **1 Ce caméscope : insérez la cassette enregistrée.**
- **2 Appareil connecté : insérez une cassette ou un disque vierge et**

**réglez l'appareil sur le mode de pause à l'enregistrement.**

- **3 Ce caméscope : localisez la scène que vous souhaitez copier et mettez la lecture en pause juste un peu avant le début de la scène.**
- **4 Ce caméscope : reprenez la lecture de la séquence vidéo.**

Lors de l'utilisation d'une connexion analogique, vous pouvez inclure la date/heure de l'enregistrement original à la copie  $(m 38)$ .

- **5 Appareil connecté : commencez l'enregistrement quand la scène que vous souhaitez copier apparaît. Arrêtez l'enregistrement quand la copie est terminée.**
- **6 Ce caméscope : arrêtez la lecture.**

### NOTES

- Nous recommandons d'alimenter le caméscope avec l'adaptateur secteur compact.
- Lors de l'enregistrement sur un magnétoscope en utilisant une connexion analogique –type de connexion  $\blacksquare$  ou  $\blacksquare$  ( $\Box$  64)–, la qualité de la bande montée sera inférieure à celle de l'original.
- Lorsque vous connectez le caméscope à un enregistreur vidéo numérique en utilisant la prise DV –type de connexion  $2$  ( $\Box$  64)–:
	- si l'image n'apparaît pas, débranchez le câble DV et rebranchez-le après quelques instants ou mettez le caméscope hors tension, puis de nouveau sous tension.
	- un fonctionnement correct ne peut être garanti pour tous les appareils numériques munis d'une prise DV. Si

l'opération ne fonctionne pas, utilisez la prise AV.

### **MEZGE Doublage vidéo numérique**

Vous pouvez entrer un signal vidéo à partir d'autres appareils vidéo numériques et enregistrer l'entrée vidéo sur la bande du caméscope.

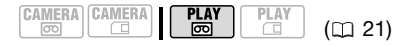

### **Connexion**

Connectez le caméscope à l'entrée vidéo en utilisant la connexion numérique –type de connexion **2** ( 64)– montré dans *Schémas de connexion*.

### **Doublage**

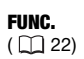

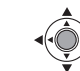

**1 Insérez une cassette vierge dans le caméscope et insérez une cassette enregistrée (source) ou un disque dans l'appareil connecté.**

FUNC.

- **2 Mettez le caméscope en mode pause à l'enregistrement.**  $FUNC.$   $\odot$   $[$   $\bullet$   $\bullet$   $\bullet$   $\bullet$  PAUSE ENRGT] [EXECUTER]
- **3 Appareil connecté : lancez la lecture.**

En mode de pause à l'enregistrement et pendant l'enregistrement, vous pouvez

vérifier l'image sur l'écran du caméscope.

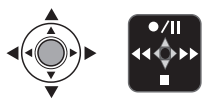

- **4 Quand la scène que vous souhaitez enregistrer apparaît, poussez le joystick (A) vers**  $\bullet$  **/II pour démarrer l'enregistrement.**  L'enregistrement démarre.
- **5 Pendant l'enregistrement, poussez le joystick (A) vers**  $\bullet$  **/ pour faire une pause à l'enregistrement.**

En mode de pause à l'enregistrement, poussez de nouveau le joystick  $(\triangle)$  vers  $\bullet$  / pour reprendre l'enregistrement.

- **6** Poussez le joystick (▼) vers **pour arrêter l'enregistrement.**
- **7 Appareil connecté : arrêtez la lecture.**

### IMPORTANT

- Les sections non enregistrées peuvent être enregistrées comme images anormales.
- Si l'image n'apparaît pas, débranchez le câble DV et rebranchez-le après quelques instants ou mettez le caméscope hors tension, puis de nouveau sous tension.
- Ne connectez rien au connecteur USB du caméscope lorsqu'un appareil est branché sur la prise DV.
- Vous pouvez enregistrer uniquement des signaux vidéo au standard DV (définition standard, mode SP ou LP) à partir d'appareils portant le logo  $\mathbb{N}$ . Notez que des signaux provenant de

prises DV (IEEE1394) de forme identique peuvent être en standards de vidéo différents.

## NOTES

Nous recommandons d'alimenter le caméscope avec l'adaptateur secteur compact.

### **À propos des droits d'auteur**

### **Précautions concernant les droits d'auteur**

Certaines cassettes vidéo, films ou autres matériaux préenregistrées, de même que certains programmes de télévision sont protégés par des droits d'auteur. Un enregistrement non autorisé de ces matériaux peut enfreindre les lois sur les droits d'auteur.

### **Signaux de protection des droits d'auteur**

Pendant la lecture : si vous essayez de reproduire une bande contenant des signaux de contrôle des droits d'auteur pour la protection du logiciel, "PROTEGE PAR DES DROITS D'AUTEUR, RESTRICTION DE LECTURE" apparaît pendant quelques secondes et le caméscope affiche un écran bleu. Vous ne pouvez pas reproduire le contenu de la bande.

Pendant l'enregistrement : si vous essayez d'enregistrer un logiciel qui contient des signaux de contrôle des droits d'auteur pour la protection du logiciel, "PROTEGE PAR DES DROITS D'AUTEUR, RESTRICTION DE DOUBLAGE" apparaît. Vous ne pouvez pas enregistrer le contenu du logiciel.

Vous ne pouvez pas enregistrer les signaux de protection des droits d'auteur sur une bande en utilisant ce caméscope.

### **Doublage audio**

Vous pouvez ajouter un son à un enregistrement en utilisant le microphone intégré.

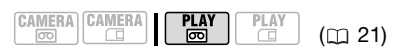

## À VERIFIER

Vous pouvez uniquement doubler le son sur des bandes enregistrées au mode SP avec le réglage audio  $\boxed{12}$  12bit] ( $\boxed{12}$  43). Cette fonction est utilisée à partir de la télécommande.

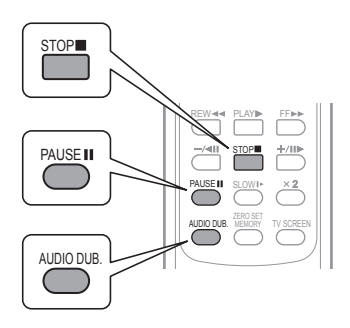

#### **1 Localisez le point où vous souhaitez démarrer le doublage audio.**

Avant de localiser le point de début, vous pouvez aussi régler la mémoire du point zéro (m 36) à l'endroit où vous souhaitez que le doublage audio se termine. Le caméscope arrêtera automatiquement le doublage audio à ce point.

- **2 Démarrez la lecture et appuyez immédiatement sur** [PAUSE II].
- **3** Appuyez sur **AUDIO DUB.**.

"DOUB. AUDIO" et  $\triangleq$  II apparaissent.

**4 Appuyez sur <b>PAUSEII** pour **démarrer le doublage.**

Parlez dans le microphone.

**5** Appuyez sur **STOP■** pour arrêter **le doublage.**

### IMPORTANT

- Le doublage audio s'arrête si la bande contient une section non enregistrée ou une section enregistrée en mode LP ou audio [ **rassi** 16bit].
- La qualité du son doublé ne sera pas aussi bonne lors d'un doublage audio sur une bande qui n'a pas été enregistrée avec ce caméscope ou après avoir réaliser un doublage audio plus de 3 fois pour la même scène.

### NOTES

Vous pouvez connecter le caméscope à un téléviseur pour vérifier l'image sur l'écran du téléviseur et vérifier le son avec un casque d'écoute connecté au téléviseur.

### **POUR CHOISIR LA PISTE AUDIO POUR LA LECTURE**

Vous pouvez sélectionner la piste audio qui sera reproduite lors de la lecture d'une bande qui subit un doublage audio  $(m 44)$ .

# 

### **Connexion à un ordinateur**

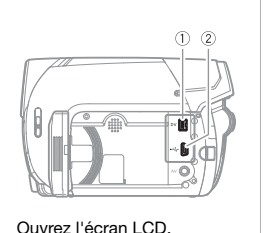

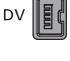

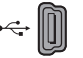

#### **Prise DV**

- Vérifiez le type et l'orientation de la prise et assurez-vous que vous avez connecté le câble DV correctement.
- Utilisez le câble optionnel DV CV-150F (4 broches-4 broches) ou CV-250F (4 broches-6 broches).

#### **Prise USB**

Utilisez la connexion USB pour imprimer des photos Ouvrez l'écran LCD.  $\left\| \cdot \right\|$  et les transférer sur un ordinateur.

### **Schémas de connexion PC**

Prise sur le caméscope Câble de connexion Prise sur l'appareil connecté

**1** Connexion de sortie (parcours du signal  $\rightarrow$  ) vers un ordinateur avec une prise DV (IEEE1394) ou un tableau de capture DV.

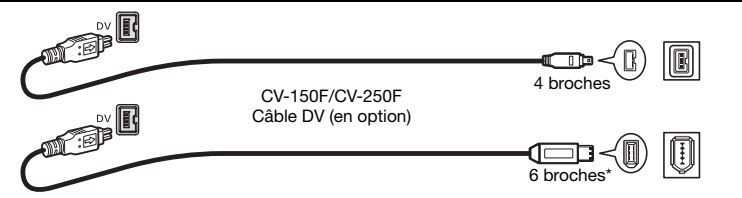

\* Faites attention d'insérer correctement la fiche à 6 broches dans la prise DV. Le caméscope risque d'être endommagé si vous l'insérez dans le mauvais sens.

**2** Connexion de sortie (parcours du signal  $\rightarrow$  ) vers un PC ou à une imprimante compatible PictBridge avec un port USB.

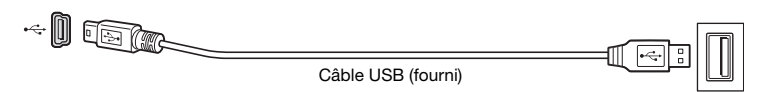

### **Transfert d'enregistrements vidéo**

Vous pouvez transférer des enregistrements sur un ordinateur à l'aide de la prise DV.

### **Équipement et configuration minimum requis**

- Un ordinateur équipé d'une prise IEEE1394 (DV) ou d'un tableau de capture IEEE1394 (DV).
- Un câble DV. Utilisez le câble DV optionnel CV-150F (4 broches-4 broches) ou CV-250F (4 broches-6 broches).
- Logiciel de montage vidéo.
- Le pilote approprié.

Un pilote est préinstallé sur les systèmes d'exploitation ultérieurs à Windows 98 Second Edition et les systèmes d'exploitation Macintosh ultérieur à Mac OS 9, et celui-ci sera installé automatiquement.

### **Connexion**

- **1 Démarrez l'ordinateur.**
- **2 Connectez le caméscope à l'ordinateur en utilisant la connexion DV –type de connexion ( 69)– montré dans** *Schémas*  **1***de connexion PC***.**
- **3 Réglez le caméscope sur le mode**  $\n **PLAY** \n **②**\n$
- **4 Lancez le logiciel de montage vidéo.**

Reportez-vous au mode d'emploi du logiciel de montage.

### IMPORTANT

- Le transfert vidéo risque de ne pas fonctionner correctement selon le logiciel utilisé et les spécifications/ réglages de votre ordinateur.
- Si l'ordinateur se fige quand le caméscope est connecté, déconnectez le câble DV et mettez le caméscope et l'ordinateur hors tension. Après quelques instants, remettez-les sous tension, réglez le caméscope en mode FLAY **onder** et restaurez la connexion.
- Avant de raccorder le caméscope à l'ordinateur à l'aide d'un câble DV, assurez-vous que le caméscope et l'ordinateur ne sont pas raccordés à l'aide d'un câble USB et qu'aucun autre périphérique IEEE1394 extérieur n'est raccordé à l'ordinateur.
- Selon le logiciel de montage vidéo que vous utilisez, il est possible que vous ayez besoin de régler le commutateur POWER du caméscope sur un mode autre que PLAY. Reportez-vous au mode d'emploi du logiciel de montage.

### NOTES

- Nous recommandons d'alimenter le caméscope avec l'adaptateur secteur compact.
- Reportez-vous aussi au manuel d'instruction de l'ordinateur.
- Les programmes ZoomBrowser EX et Image Browser inclus sur le CD-ROM fourni peuvent uniquement être utilisés pour transférer des photos enregistrées sur la carte mémoire. Des enregistrements vidéo sur la cassette ne peuvent pas être transférés vers l'ordinateur à l'aide du logiciel inclus sur le CD-ROM fourni.

### **Transfert de photos – Transfert direct**

Avec le câble USB et le logiciel fourni (sur le CD-ROM **DIGITAL VIDEO Solution Disk**), vous pouvez transférer facilement les photos sur l'ordinateur.

#### **Préparatifs**

La première fois que vous connectez le caméscope sur l'ordinateur, vous devez installer le logiciel et effectuer le réglage de démarrage automatique. À partir de la deuxième fois, connectez simplement le caméscope à l'ordinateur en utilisant le câble USB pour transférer les images.

**1 Installez le logiciel Digital Video Software fourni.**

Reportez-vous à la section *Installation du Logiciel vidéo numérique* du manuel d'instruction *Digital Video Software* (fichier PDF).

- **2 Réglez le caméscope sur le mode**   $PLAY \square$ .
- **3 Connectez le caméscope à l'ordinateur en utilisant le câble USB.**

Reportez-vous à *Schémas de connexion PC* ( $\Box$  69).

- **4 Effectuez le réglage de démarrage automatique.**
	- Reportez-vous à *Lors de la connexion du caméscope à un ordinateur* (Windows) ou *Transfert automatique* (Macintosh) dans le manuel d'instruction de *Digital Video Software* (version électronique sur fichier PDF).

• Le menu de transfert direct apparaît sur l'écran du caméscope.

### IMPORTANT

- Respectez les précautions suivantes quand l'indicateur d'accès à la carte CARD est allumé ou clignote. Si vous ne suivez pas cela, ça pourrait causer la perte des données.
	- n'ouvrez pas le couvercle du logement de la carte mémoire et ne retirez pas la carte mémoire.
	- ne déconnectez pas le câble USB.
	- ne mettez pas le caméscope ou l'ordinateur hors tension
	- ne changez pas la position du commutateur  $\boxed{\circ}$  /  $\boxed{\circ}$  ou le mode de fonctionnement.
- Le transfert risque de ne pas fonctionner correctement selon le logiciel utilisé et les spécifications/réglages de votre ordinateur.
- Si vous souhaitez utiliser les fichiers d'image que vous avez transférez à partir de la carte mémoire sur votre ordinateur, faites une copie d'abord. Utilisez les fichiers copiés et conservez les originaux.

### NOTES

- Nous recommandons d'alimenter le caméscope avec l'adaptateur secteur compact.
- Reportez-vous aussi au manuel d'instructions de l'ordinateur.
- Utilisateurs de Windows Vista, Windows XP et de Mac OS X : votre caméscope est muni du protocole PTP (Picture Transfer Protocol) permettant de télécharger des photos (JPEG uniquement) en connectant simplement le caméscope à un ordinateur avec un

câble USB sans avoir besoin d'installer le logiciel fourni.

### **Transfert des images**

CAMERA CAMERA  $\overline{\circ}$ 

PLAY<br>C

 $(D21)$ 

### Options de transfert automatique

Toutes les photos associées sont transférées sur l'ordinateur en une fois et leur vignette est affichée sur l'ordinateur.

PLAY

#### **[ T TOUTES LES IMAGES]**

Transfert de toutes les photos.

#### **[ E> NOUVELLES IMAGES]**

Permet de transférer sur l'ordinateur uniquement les photos qui ne l'ont pas encore été.

#### [<sub> $\overline{O}$ </sub> ordres de transfer]

Transfère les photos marquées avec un ordre de transfert  $($  $\cap$  73).

### Options de transfert manuel

Vous pouvez choisir la ou les photos à transférer.

#### **[ G SELEC. ET TRANSF.]**

Choisissez la ou les photos à transférer.

#### [ PAPIER PEINT]

Choisissez une photo et réglez-la comme image d'arrière plan de votre ordinateur.

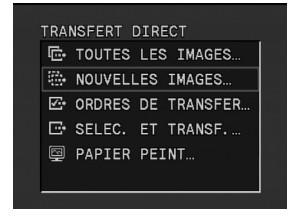

### **OPTIONS DE TRANSFERT AUTOMATIQUE**

- **1 Sélectionnez (▲▼) une option de transfert et appuyez sur (**  $\circledcirc$  **).**
- 2 Sélectionnez (<**)** [OK] et **appuyez sur ( ).** 
	- Les photos sont transférées et affichées sur l'ordinateur.
	- Le caméscope retourne au menu de transfert une fois que le transfert est terminé.
	- Pour annuler le transfert, sélectionnez ( ) [ANNULER] appuyez sur  $(\circledast)$  ou appuyez sur . FUNC.

**OPTIONS DE TRANSFERT MANUEL**

- **1 Sélectionnez (▲▼) une option de** transfert et appuyez sur (@).
- 2 Sélectionnez (<**)** l'image que **vous souhaitez transférer et appuyez sur (**  $\circledcirc$  **).** [ SELEC. ET TRANSF.] : répétez cette étape pour sélectionner d'autres photos à transférer.
- **3 Appuyez sur [FUNC.] pour revenir au menu de transfert.**
# NOTES

Quand le caméscope est connecté à l'ordinateur et l'écran de sélection des photos affiché, appuyez sur FUNC.) pour retourner au menu de transfert.

### **Ordres de transfert**

Vous pouvez marquer en avance les photos à transférer sur l'ordinateur comme des ordres de transfert. Vous pouvez inclure jusqu'à 998 images dans un ordre de transfert.

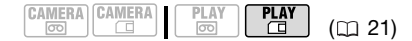

### **Sélection de photos à transférer (ordre de transfert)**

# À VERIFIER

Réglez les ordres de transfert avant de connecter le caméscope à l'ordinateur.

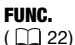

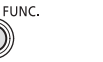

FUNC.

[ G ORD.TRANS.OFF] [G ORD.TRANS.ON] A Appuyez sur  $(\circledast)$ 

FUNC.

\* Pour annuler un ordre de transfert, sélectionnez [ <a>[<a>
GRD.TRANS.OFF].

### **Suppression de tous les ordres de transfert**

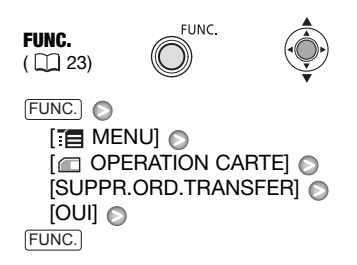

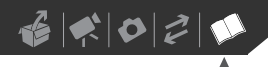

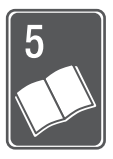

# **Informations additionnelles**

Ce chapitre contient des conseils de dépannage, les messages sur l'écran, des conseils de manipulation et entretient, ainsi que d'autres informations.

# **Appendice : listes des options de menu**

Les options du menu non disponibles apparaissent en gris. Pour savoir comment sélectionner une option, reportez-vous à *Utilisation des menus* ( $\Box$  22). Pour les détails sur chaque fonction, reportez-vous à la page correspondante. Les options de menu pour lesquelles aucune page de référence n'apparaît sont expliquées sous les tableaux.

### Menu FUNC.

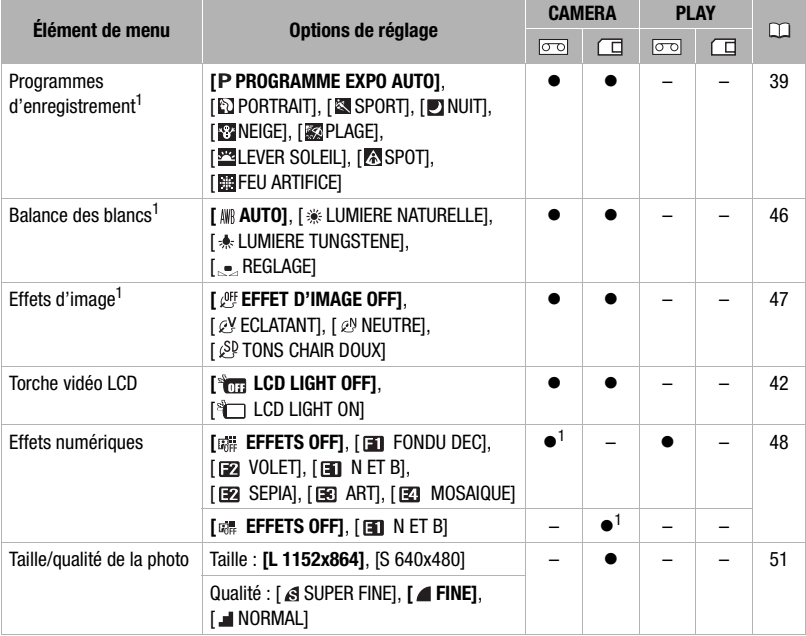

# $\left| \cdot \right| \left| \cdot \right| \left| \cdot \right| \left| \cdot \right| \left| \cdot \right| \left| \cdot \right| \left| \cdot \right| \left| \cdot \right| \left| \cdot \right| \left| \cdot \right| \left| \cdot \right| \left| \cdot \right| \left| \cdot \right| \left| \cdot \right| \left| \cdot \right| \left| \cdot \right| \left| \cdot \right| \left| \cdot \right| \left| \cdot \right| \left| \cdot \right| \left| \cdot \right| \left| \cdot \right| \left| \cdot \right| \left| \cdot \right| \left| \cdot \right| \left| \cdot \right| \left| \cdot \right| \left| \$

# Menu FUNC. (suite)

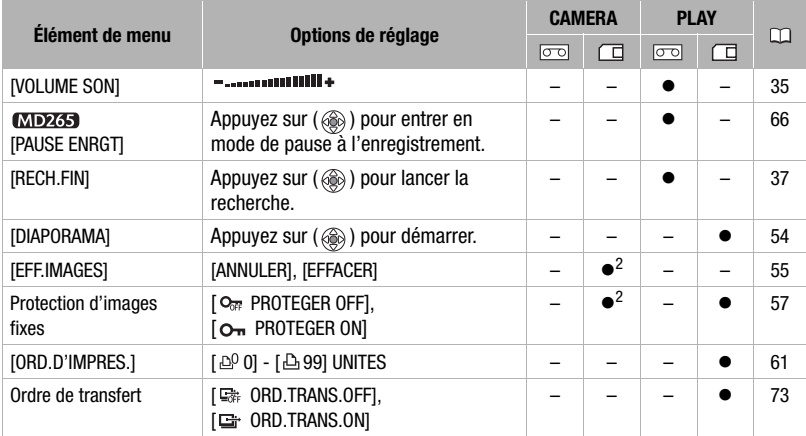

<sup>1</sup> Option disponible uniquement quand le commutateur de mode est réglé sur .<br><sup>2</sup> Cette option s'affiche uniquement si vous appuyez sur [FUNC.] pendant le délai sélectionné au Cette option s'affiche uniquement si vous appuyez sur [<u>F∪NC.]</u> pendant le délai sélectionné au<br>réglage [VISUALIS.] (ou immédiatement après l'enregistrement d'une photo, si le réglage est  $sur$   $[**OF**]<sub>or</sub>$   $OFF$ <sup> $).$ </sup>

# **THE CONFIG. CAMERA**

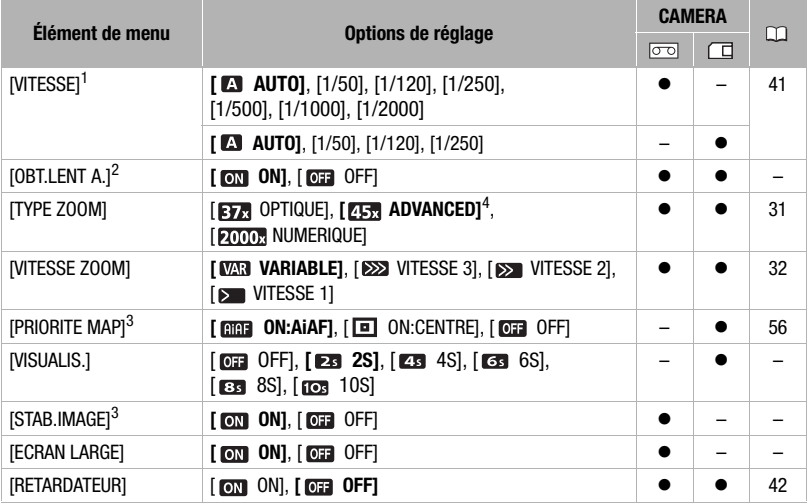

<sup>1</sup> Option disponible uniquement quand le programme d'enregistrement est réglé sur<br>**IP PROGRAMME EXPO AUTOI.** 

2 Option disponible quand le commutateur de mode est réglé sur **EXXI** ou sur <sup>(p)</sup> (uniquement<br>quand le programme d'enregistrement est réglé sur (P) PROGRAMME EXPO AUTO).

quand le programme de programme d'enregistrement est réglé sur  $[$  B.<br>4 [ $\overline{EIR}$ ] ADVANCED] quand [ECRAN LARGE] est réglé sur  $[$   $\overline{EER}$  ADVANCED] quand [ECRAN LARGE] est réglé sur [  $\overline{EER}$ ]

**[OBT.LENT A.] :** le caméscope utilise automatiquement la vitesse lente pour obtenir des enregistrements plus lumineux dans les endroits avec un éclairage insuffisant.

- Le caméscope utilise des vitesses d'obturation jusqu'à 1/25è (1/12è en mode  $[CMERA \cdot \Box]$ ).
- Si une traînée apparaît sur l'image, réglez la vitesse lente sur [  $\overline{0}$  OFF].
- Si  $\clubsuit$  (avertissement de bougé du caméscope) apparaît, nous vous recommandons de stabiliser le caméscope en le montant, par exemple, sur un trépied.

**[VISUALIS.] :** permet de choisir le temp d'affichage d'une photo après enregistrement.

• Vous pouvez effacer ( $\Box$  55) ou protéger ( $\Box$  57) une photo si vous appuyez sur FUNC. pendant le contrôle de l'image (ou aussitôt après l'avoir enregistrée, quand le réglage est sur [ **OFF** OFF]).

**[STAB.IMAGE] :** le stabilisateur d'image compense le bougé du caméscope même en position téléobjectif maximum.

- Le stabilisateur d'image est conçu pour compenser un niveau normal de bougé du caméscope.
- Il se peut que le stabilisateur d'image ne fonctionne pas bien lors de l'enregistrement dans des endroits sombres avec [OBT.LENT A.] réglé sur [ ON] ou lors de l'utilisation du programme d'enregistrement [ NUIT].
- Le stabilisateur d'image ne peut pas être mis hors service quand le commutateur de mode est réglé sur **EASY**.
- Il est préférable de régler le stabilisateur d'image sur [077] OFF] quand on utilise un trépied.

**[ECRAN LARGE] :** le caméscope utilise la largeur totale du capteur d'image en fournissant des enregistrements 16/9è à haute résolution.

- Étant donné que les écrans sur le caméscope ont un rapport d'aspect de 16:9, les enregistrements avec un rapport d'aspect de 4:3 apparaîtront au centre de l'écran avec des bandes latérales noires.
- Lecture d'un enregistrement pour écran large : les téléviseurs compatibles avec le système WSS changent leur réglage automatiquement et passent en mode écran large (16/9è). Sinon, modifiez manuellement le rapport d'aspect du téléviseur. Pour lire un enregistrement sur un téléviseur avec un rapport d'aspect normal (4:3), changez le réglage [FORMAT TV] en conséguence ( $\Box$  78).

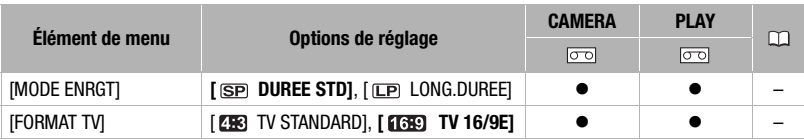

### **Room** Config. VCR

**[MODE ENRGT] :** sélectionne le mode d'enregistrement.

- L'enregistrement en mode LP permet de multiplier la durée d'enregistrement disponible sur la bande par 1,5.
- En fonction de l'état de la cassette (âge, imperfections, etc.), il peut y avoir quelques anomalies vidéo (artefacts vidéo en forme de bloc, effet de bande, etc.) au niveau de l'image lorsque vous lisez un enregistrement effectué en mode LP. Nous vous recommandons d'utiliser le mode SP pour les enregistrements importants.
- Le son ne peut pas être doublé sur les bandes enregistrées en mode LP.
- Si vous effectuez des enregistrements en mode LP et des enregistrements en mode SP sur la même bande, il peut y avoir quelques anomalies vidéo sur les images au point des changements de mode.
- Lorsque vous lisez sur ce caméscope des cassettes enregistrées en mode LP avec un autre appareil ou réciproquement, il peut y avoir des anomalies dans l'image lue ou de courtes coupures de son.

**[FORMAT TV] :** pour afficher l'image dans son intégralité et dans le rapport d'aspect approprié, sélectionnez le réglage en fonction du type de téléviseur auquel sera connecté le caméscope.

[TV STANDARD] : téléviseurs avec un rapport d'aspect 4:3.

[TV 16/9E] : téléviseurs avec un rapport d'aspect 16:9.

# CONFIG AUDIO

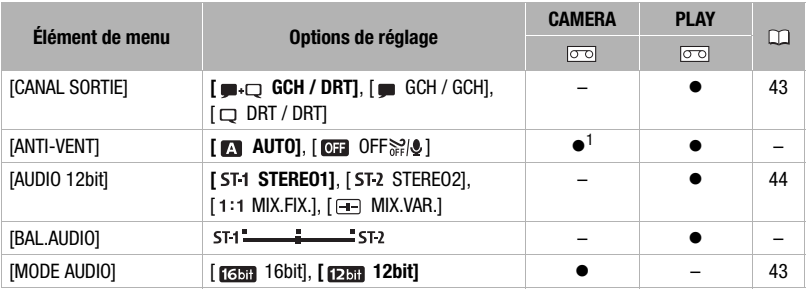

<sup>1</sup> Option disponible uniquement quand le commutateur de mode est réglé sur  $\mathbb{P}$ .

**[ANTI-VENT] :** le caméscope réduit automatiquement le bruit de fond du vent lors d'un enregistrement en extérieur.

• Le filtre anti-vent ne peut pas être mis hors service quand le commutateur de mode est réglée sur **EASY**.

[BAL.AUDIO] : lorsque [AUDIO 12bit] est réglé sur [**a** MIX.VAR.], vous pouvez régler (<) l'équilibre entre les sons à l'aide du joystick.

• Le caméscope mémorise le réglage de l'équilibre audio. Cependant si vous mettez le caméscope hors tension, le paramètre [AUDIO 12bit] est réinitialisé sur [ST-1 STEREO1].

## OPERATION CARTE

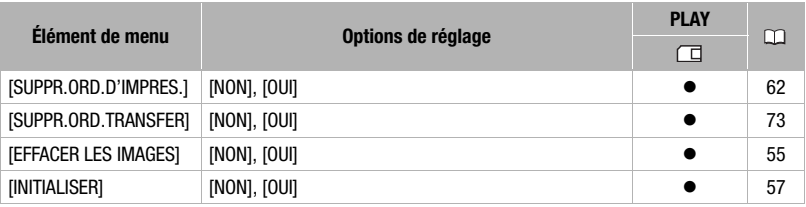

 $\mathbf{B} \times \mathbf{O} \times \mathbf{O}$ 

# **EXECONFIGAFFICHAGE**

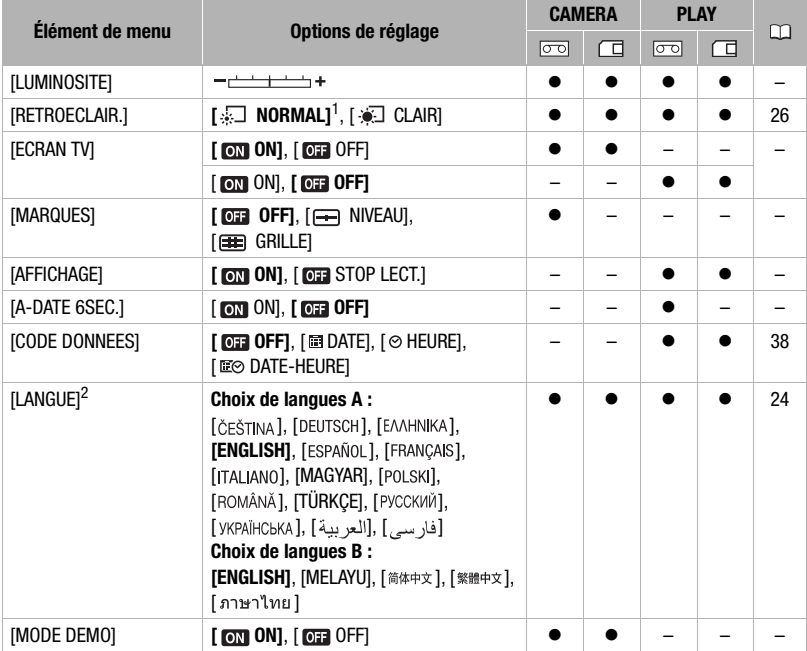

1 Le réglage par défaut est [ $\circledast$ ] CLAIR] quand vous alimentez le caméscope avec l'adaptateur<br>secteur compact.

<sup>2</sup> La liste des langues disponibles dépend de la région d'achat.

**[LUMINOSITE] :** utilisez le joystick pour ajuster (<>>>
(<)</>
la luminosité de l'écran LCD.

• Le changement de la luminosité de l'écran LCD n'affecte pas le viseur ni l'enregistrement.

**[ECRAN TV] :** réglé sur [ ON], les affichages de l'écran du caméscope apparaîtront aussi sur l'écran du téléviseur ou du moniteur connecté.

Si la date et l'heure apparaissent sur l'écran du caméscope, elles s'affichent également sur le téléviseur connecté, quel que soit le réglage du paramètre [ECRAN TV]. Mettez hors service l'affichage de la date/heure avec le réglage [CODE DONNEES] ( $\Box$  38).

**[MARQUES] :** vous pouvez choisir d'afficher un quadrillage ou une ligne horizontale au milieu de l'écran. Vous pouvez les utiliser comme référence pour vous assurer que votre sujet est bien cadré (verticalement et/ou horizontalement).

• L'utilisation des marqueurs n'affecte pas l'enregistrement sur la bande.

**[AFFICHAGE] :** vous pouvez masquer les affichages sur l'écran et afficher uniquement l'image de lecture en plein écran.

- Les affichages de fonctionnement de la bande apparaissent pendant 2 secondes.
- Les messages d'avertissement, le code de données (s'il est en service) et les affichages sur l'écran d'index apparaissent quel que soit ce réglage.
- Tous les affichages sur l'écran apparaissent quand l'image de lecture est agrandie ou qu'un effet numérique est en service.

**[A-DATE 6SEC.] :** lorsque vous commencez la lecture d'une cassette ou lorsque la date d'enregistrement change, la date et l'heure sont affichées pendant 6 secondes.

**[MODE DEMO] :** le mode de démonstration montre les principales fonctions du caméscope. Il démarre automatiquement si vous laissez le caméscope sous tension sans mettre en place un support d'enregistrement pendant plus de 5 minutes, quand vous utilisez l'adaptateur secteur.

• Pour annuler le mode de démonstration après qu'il a démarré, appuyez sur n'importe quelle touche, mettez le caméscope hors tension ou insérez un cassette vidéo.

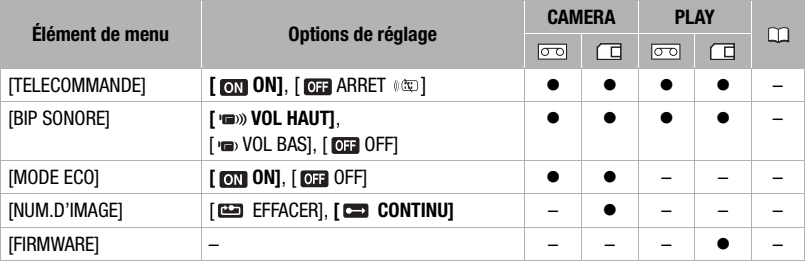

### **THE CONFIG SYSTEME**

**[TELECOMMANDE] :** permet au caméscope d'être commandé avec la télécommande sans fil.

**[BIP SONORE] :** un bip sonore accompagne certaines opérations telles que la mise sous tension du caméscope, le compte à rebours du retardateur, etc. Il sert aussi de bip d'avertissement en cas de condition anormale.

**[MODE ECO] :** afin d'économiser l'énergie quand le caméscope est alimenté par une batterie d'alimentation, le caméscope se met automatiquement hors tension si aucune opération n'est effectuée pendant 5 minutes. 30 secondes environ avant que le caméscope se mette hors tension, le message " *[*] MISE HORS TENS AUTO" apparaît.

B C O 2 D

**[NUM.D'IMAGE] :** sélectionnez la méthode de numérotation des photos à utiliser lorsque vous insérez une nouvelle carte mémoire.

Un numéro d'image consécutif compris entre 0101 et 9900 est affecté automatiquement aux images et les images sont stockées dans des dossiers contenant 100 images maximum. Les dossiers sont numérotés de 101 à 998.

[ EFFACER] : la numérotation des images redémarre à partir de 101-0101 chaque fois que vous insérez une nouvelle carte mémoire.

[ CONTINU] : la numérotation des images continue à partir du numéro suivant le dernier numéro enregistré par le caméscope.

- Si la carte de mémoire insérée contient déjà une image avec un numéro plus important, la nouvelle image aura un numéro plus élevé que celui de la dernière image de la carte.
- Nous vous recommandons le réglage [ CONTINU].

**[FIRMWARE] :** vous pouvez vérifier la version actuelle du micrologiciel du caméscope. Cette option est généralement grisée.

#### **CAMERA PLAY Élément de menu Options de réglage**  $\overline{\sigma}$  $\overline{\sigma}$ 一 门  $[ZONE HORAIRE]$  Liste des fuseaux horaires.  $\bullet \bullet \bullet \bullet \bullet$  25 [DATE/HEURE] – zzzz 25 [FORMAT DATE] [Y.M.D (2008.1.1 AM 12:00)],  $\bullet$  ,  $\bullet$  ,  $\bullet$  ,  $\bullet$  ,  $\bullet$ [M.D,Y (JAN. 1, 2008 12:00 AM)], **[D.M.Y (1.JAN.2008 12:00 AM)]**

CONFIG DTE/HEURE

**[FORMAT DATE] :** modifie le format de la date pour les affichages à l'écran et l'impression de la date.

 $\Box$ 

# **Dépannage**

Si vous avez un problème avec votre caméscope, reportez-vous à cette section. Consultez votre revendeur ou un centre de service après vente Canon si le problème persiste.

#### Source d'alimentation électrique

Le caméscope ne se met pas sous tension ou il se met tout seul hors tension.

Le couvercle du logement de la cassette ne s'ouvre pas ou il s'arrête au milieu quand vous insérez ou retirez une cassette.

L'écran LCD/viseur se met en ou hors service.

- La batterie d'alimentation est déchargée. Remplacez ou chargez la batterie d'alimentation ( $\Box$ ) 17).
- Fixez la batterie d'alimentation correctement.
- Utilisez l'adaptateur secteur compact.

#### L'indicateur de charge clignote rapidement.

- $\sqrt{\frac{m}{m} \cdot m}$  (un clignotement à 0,5 seconde d'intervalle) La chargement s'est arrêté car l'adaptateur secteur compact ou la batterie d'alimentation est défectueux. Consultez un centre de service après vente Canon.
- $\frac{1}{2}$  (deux clignotements rapides à 1 seconde d'intervalle) Batterie d'alimentation avec une charge d'au moins 50% ( $\Box$  19). Ce n'est pas un mauvais fonctionnement.

#### La batterie d'alimentation ne se charge pas.

- Chargez la batterie d'alimentation à une température comprise entre 0 °C et 40 °C.
- Les batteries d'alimentation deviennent chaudes pendant l'utilisation et peuvent ne pas se charger. Lorsque la batterie est en dehors de la plage de température de charge, l'indicateur CHARGE clignote de manière irrégulière. La charge commence dès que la température de la batterie est inférieure à 40 °C.
- La batterie d'alimentation est endommagée. Utilisez une autre batterie d'alimentation.
- Quand un adaptateur d'alimentation ou une batterie d'alimentation défectueux est connecté l'indicateur CHARGE clignote (environ deux fois par seconde) et la charge s'arrête.
- Vérifiez que l'adaptateur secteur compact est correctement connecté au caméscope.

#### Enregistrement/lecture

Les touches ne fonctionnent pas.

- Mettez le caméscope sous tension.
- Insérez une cassette  $( \Box 27)$ .

Des caractères anormaux apparaissent sur l'écran. Le caméscope ne fonctionne pas correctement.

- Déconnectez l'alimentation électrique et reconnectez-la après un court instant. Si le problème persiste, déconnectez toutes les sources d'alimentation (y compris la batterie d'alimentation et la batterie de sauvegarde). Cela réinitialisera tous les réglages du caméscope.
- clignote sur l'écran.
	- Insérez une cassette  $(22)$  27).

# 

#### colignote sur l'écran.

- La batterie d'alimentation est déchargée. Remplacez ou chargez la batterie d'alimentation ( $\Box$  17).

#### clignote sur l'écran.

- De la condensation a été détectée. Reportez-vous à Condensation ( $\Box$  93).

#### "RETIRER LA CASSETTE" apparaît sur l'écran.

- Retirez et réinsérez la cassette  $($  $\Box$  27).

#### La télécommande sans fil ne fonctionne pas.

- $-$  Réglez ITELECOMMANDE] sur [ON] ( $\Box$  80).
- $-$  La pile de la télécommande sans fil est usée. Remplacez la pile ( $\Box$ ) 20).

#### Du bruit apparaît sur l'écran.

- Lors de l'utilisation du caméscope dans une pièce où se trouve un téléviseur à plasma, tenez le caméscope éloigné du téléviseur à plasma.

#### Du bruit apparaît sur l'écran du téléviseur.

- Lors de l'utilisation du caméscope dans une pièce où se trouve un téléviseur, tenez l'adaptateur secteur compact éloigné des câbles d'alimentation ou d'antenne du téléviseur.

#### La cassette s'arrête pendant une pause à l'enregistrement ou à la lecture.

- Pour protéger la bande et les têtes vidéo, le caméscope entre en mode d'arrêt ( $\blacksquare$ ) après 4 minutes 30 secondes quand il est laissé en mode pause à la lecture ( $\blacktriangleright$   $\parallel$ ) ou à l'enregistrement ( $\blacklozenge$   $\parallel$ ). Pour reprendre l'opération, appuyez sur  $\sqrt{\text{Marche/Arr\hat{\sigma}t}}$  (pendant un enregistrement) ou poussez le joystick ( $\blacktriangle$ ) vers  $\blacktriangleright$ / $\blacksquare$ (pendant la lecture).

#### **Enregistrement**

#### Aucune image n'apparaît sur l'écran.

- Réglez le caméscope sur  $[CMERA \overline{co}](\Box 29)$ .

#### "REGLER LA ZONE HORAIRE, LA DATE ET L'HEURE" apparaît sur l'écran.

- Réglez le fuseau horaire, la date et l'heure  $( \cap \cap \setminus 25)$ .
- Remplacez la batterie de sauvegarde au lithium et réglez le fuseau horaire, la date et l'heure ( $\Box$ ) 19).

#### Appuyer sur  $\lceil$ Marche/Arrêt $\rceil$  ne démarre pas l'enregistrement.

- Réglez le caméscope sur  $[CMERA \overline{co}]$  ( $\Box$  29).
- Insérez une cassette  $($  $\Box$   $27)$ .
- La bande a atteint sa fin (" $\overline{1}$ Ten $\overline{1}$ N" apparaît sur l'écran). Rembobinez la bande ou remplacez la cassette  $($  $\Box$  $27)$ .
- La cassette est protégée ( $\circledcirc$  clignote sur l'écran). Changez la position de la languette de protection  $(D \cap 91)$ .

#### Le caméscope ne fait pas la mise au point.

- La mise au point automatique ne fonctionne pas sur ce sujet. Faites la mise au point manuellement ( $\Box$ ) 44).
- Si vous utilisez le viseur, aiustez-le avec le levier de réglage dioptrique ( $\Box$  31).
- L'objectif est sale. Nettoyez la lentille avec un chiffon doux pour le nettoyage des objectifs ( $\Box$ ) 93). N'utilisez jamais un mouchoir en papier pour nettoyer l'objectif.

#### Le son est déformé.

- Lors d'un enregistrement dans un environnement bruyant (tel qu'un feu d'artifice ou un concert), le son peut être déformé.

#### L'image du viseur est floue.

- Ajustez le viseur avec le levier de réglage dioptrique du viseur  $( \Box \Box 31)$ .

#### Lecture

#### Pendant la lecture, on entend le bruit de la vidéo.

- Les têtes vidéo sont sales. Nettoyez les têtes vidéo ( $\square$ ) 2).

#### La lecture ne démarre pas.

- Insérez une cassette  $(22)$  27).
- Réglez le caméscope sur  $\sqrt{\text{PLAY}\cdot\text{on}}$  ( $\Box$  35).
- La bande a atteint sa fin (" $\overline{CD}$  FIN" apparaît sur l'écran). Rembobinez la bande ( $\overline{CD}$  27).

#### Aucun son ne sort du haut-parleur intégré.

- Ouvrez l'écran LCD.
- Le volume du haut-parleur est coupé. Aiustez le volume avec le réglage [VOLUME SON] ( $\Box$  35).

#### Aucune image n'apparaît sur l'écran du téléviseur.

- Vérifiez à nouveau que le caméscope est correctement connecté au téléviseur ( $\square$  64).

#### La bande avance mais aucune image n'apparaît sur l'écran du téléviseur.

- Le sélecteur TV/VIDEO sur le téléviseur n'est pas réglé sur VIDEO. Réglez le sélecteur sur VIDEO ( $\Box$  65).
- Les têtes vidéo sont sales. Nettovez les têtes vidéo ( $\Box$ ) 2).
- Vous avez essayé de reproduire ou copier une bande protégée par des droits d'auteur ( $\Box$  66). Arrêtez la lecture/copie.

#### Utilisation de la carte mémoire

La carte mémoire ne peut pas être insérée.

- La carte mémoire ne fait pas face à la direction correcte. Retournez la carte mémoire et réinsérez-la ( $\Box$ ) 28).

#### Impossible d'enregistrer sur la carte mémoire.

- La carte mémoire est pleine. Effacez des photos ( $\Box$  55) pour libérer de l'espace ou remplacez la carte mémoire.
- La carte mémoire n'a pas été initialisée. Initialisez la carte mémoire ( $\Box$  57).
- Les numéros de dossier et de fichier ont atteint leur valeur maximum. Réglez [NUM. D'IMAGE] sur [EFFACER] ( 81) et insérez une carte mémoire.

#### La carte mémoire ne peut pas être reproduite.

- Réglez le caméscope sur  $[PHAY: \square]$  ( $[$  53).

Une image ne peut pas être effacée.

- L'image est protégée. Annulez la protection  $( \Box \Box 57)$ .
- La languette de protection en écriture sur une carte mémoire SD ou SDHC sert à la protéger contre un effacement accidentel. Changez la position de la languette de protection en écriture.

#### clignote en rouge.

- Une erreur s'est produite au niveau de la carte mémoire. Mettez le caméscope hors tension. Retirez et réinsérez la carte mémoire. Initialisez la carte mémoire ( $\Box$  57) si le clignotement persiste.

# 

#### Impression

L'imprimante ne fonctionne pas même si le caméscope et l'imprimante sont connectés correctement.

- Déconnectez le câble USB et mettez le caméscope et l'imprimante hors tension. Après quelques instants, remettez-les sous tension, réglez le caméscope en mode  $[PHAY: \Box]$  et restaurez la connexion.

#### (MD265) Montage

Impossible d'enregistrer avec ce caméscope un signal vidéo entrant venant d'un appareil vidéo à l'aide d'un câble DV.

- Standard de signal incorrect. Reportez-vous aussi au mode d'emploi de l'appareil connecté.

#### **Liste des messages** (par ordre alphabétique)

#### **CARTE PLEINE**

- La carte mémoire est pleine. Effacez quelques photos ( 55) pour libérer de l'espace ou remplacez la carte mémoire.

#### CHANGER LA BATTERIE

- La batterie d'alimentation est déchargée. Remplacez ou chargez la batterie d'alimentation ( $\Box$ ) 17).

#### DE LA CONDENSATION A ETE DETECTEE

- De la condensation d'humidité a été détectée dans le caméscope  $($  $\Box$  93).

#### DE LA CONDENSATION A ETE DETECTEE RETIRER LA CASSETTE

- De la condensation d'humidité a été détectée dans le caméscope  $( \Box \Box 93)$ . Retirez la cassette.

#### ERREUR AU NIVEAU DE LA CARTE

- Une erreur s'est produite au niveau de la carte mémoire. Le caméscope ne peut pas enregistrer ou afficher l'image.

L'erreur peut être temporaire. Si les messages disparaissent après 4 secondes et que  $\Box$  clignote en rouge, mettez le caméscope hors tension, retirez la carte, puis réinsérez-la. Si  $\Box$  devient vert, vous pouvez continuer l'enregistrement ou la lecture.

#### ERREUR RELATIVE AUX ORDRES DE TRANSFER

- Vous avez essayé de régler plus de 998 ordres de transfert  $(22.73)$ .

#### FIN DE LA BANDE

- La bande a atteint sa fin. Rembobinez la bande ou remplacez la cassette.

#### IMAGE INCONNUE

- Le fichier d'image est corrompu ou il a été enregistré avec une méthode de compression non compatible avec ce caméscope (JPEG).

#### LA CARTE EST PROTEGEE CONTRE LES EFFACEMENTS

- La languette de protection en écriture sur une carte mémoire SD ou SDHC sert à la protéger contre un effacement accidentel. Changez la position de la languette de protection en écriture.

#### LA CASSETTE EST PROTEGEE CONTRE LES EFFACEMENTS

- La cassette est protégée. Remplacez la bande ou changez la position de la languette de protection ( $\Box$ ) 91).

#### LES TETES SONT SALES, UTILISER UNE CASSETTE DE NETTOYAGE

- Les têtes vidéo sont sales. Nettovez les têtes vidéo ( $\Box$ ) 2).

#### L'IMAGE NE PEUT PAS ETRE ENREGISTREE

- Certaines images analogiques ne peuvent pas être enregistrées sur la carte mémoire en fonction du signal.

#### NOM INCORRECT

- Les numéros de dossier et de fichier ont atteint leur valeur maximum. Réglez l'option [NUM. D'IMAGE] sur **[EFFACER]** et effacez toutes les images de la carte mémoire ( $\Box$  55) ou initialisez-la ( $\Box$  57).

#### PAS DE CARTE

- Il n'y pas de carte mémoire dans le caméscope  $(1)$  28).

#### PAS DE PHOTOS

- Aucune image n'est enregistrée sur la carte mémoire.

#### **MD265 PROTEGE PAR DES DROITS D'AUTEUR, RESTRICTION DE DOUBLAGE**

- Vous essayez de doubler une bande protégée par des droits d'auteur ( $\Box$  66).

#### **MID265 PROTEGE PAR DES DROITS D'AUTEUR, RESTRICTION DE LECTURE**

- Vous essayez de reproduire une bande protégée par des droits d'auteur  $(\Box \Box 66)$ .

#### REGLER LA ZONE HORAIRE, LA DATE ET L'HEURE

- Vous n'avez pas réglé la zone horaire, la date et l'heure. Ce message apparaît chaque fois que vous mettez le caméscope sous tension jusqu'à ce que vous régliez la zone horaire, la date et l'heure ( $\Box$  25).

#### RETIRER LA CASSETTE

- Le caméscope s'arrête pour protéger la bande. Retirez et réinsérez la cassette ( $\Box$  27).

#### **MD265** SIGNAL D'ENTREE NON COMPATIBLE

- L'appareil numérique connecté au câble DV est incompatible avec le caméscope.

#### SPECIFICATIONS DE CASSETTE INCORRECTES LECTURE RESTREINTE

- Vous avez essayé de lire une cassette enregistrée avec un système de télévision différent (NTSC) ou avec une norme d'enregistrement non prise en charge par ce caméscope.

#### TRANSFERT IMPOSSIBLE!

- Vous avez tenté de transférer une photo qui ne peut pas être affichée sur ce caméscope.

#### TROP DE PHOTOS DECONNECTEZ LE CABLE USB

- Déconnectez le câble USB, réduisez le nombre de photos de la carte mémoire à moins de 1.800. Si une boîte de dialogue apparaît sur l'écran de l'ordinateur, fermez-la, puis restaurez la connexion.

#### VERIFIER CASSETTE ISPECIFICATIONS DE CASSETTE INCORRECTESI

- Vous avez essayé de réaliser un doublage audio sur une bande enregistrée au standard HD (haute définition).

#### VERIFIER LE MODE AUDIO DE LA CASSETTE

- Vous essayez de réaliser un doublage audio ( $\Box$  68) sur une bande enregistrée dans un autre mode audio que le mode [ **12bit]**.

 $\left| \frac{1}{16} \right| \leq \left| O \right| \leq \left| O \right|$ 

#### VERIFIER LE MODE D'ENREGISTREMENT DE LA CASSETTE

- Vous essayez de réaliser un doublage audio ( $\Box$  68) sur une bande enregistrée dans un autre mode d'enregistrement que le mode SP.

#### **MIDZGS VERIFIER L'ENTREE**

- Le câble DV n'est pas correctement connecté à la prise DV  $( \Box \Box 64)$  ou l'appareil numérique connecté est hors tension.
- Le signal vidéo d'entrée dispose d'un système de télévision différent (NTSC).

#### VERIFIER LES PARTIES NON ENREGISTREES DE LA CASSETTE

- Vous essayez de réaliser un doublage audio ( $\Box$  68) sur une bande avec des parties non enregistrées.

## **Messages relatifs à l'impression directe**

À propos des imprimantes à jet d'encre Canon et des imprimantes SELPHY DS : si l'indicateur d'erreur de l'imprimante clignote ou si un message d'erreur apparaît sur le panneau de commande de l'imprimante, reportez-vous au manuel d'instruction de l'imprimante.

#### ARSORBEUR D'ENCRE PLEIN.

- Sélectionnez [CONTINUER] pour reprendre l'impression. Contactez un centre de service après-vente Canon (reportez-vous à la liste fournie avec l'imprimante) pour remplacer l'absorbeur d'encre.

#### BOURRAGE PAPIER

- Un bourrage de papier s'est produit pendant l'impression. Sélectionnez [ARRETER] pour annuler l'impression. Après avoir retiré le papier, remettez du papier et réessayez d'imprimer.

#### CAPOT OUVERT

- Refermez le couvercle de l'imprimante correctement.

#### ERREUR COMMUNICATION

- L'imprimante rencontre une erreur de transfert de données. Annulez l'impression. Déconnectez le câble USB et mettez le caméscope et l'imprimante hors tension. Après quelques instants, remettez-les sous tension, réglez le caméscope en mode  $\Box$ et restaurez la connexion. Ou, vous essayez d'imprimer à partir d'une carte mémoire qui contient un grand nombre d'images ; réduisez le nombre d'images.

#### ERREUR DE FICHIER

- Vous essayez d'imprimer une image qui a été enregistrée avec un autre caméscope, avec une compression différente, ou a été éditée sur un ordinateur.

#### ERREUR DE PAPIER

- Il y a un problème avec le papier. Le papier n'est pas correctement chargé ou la taille du papier est incorrecte.
- Si le tiroir de sortie du papier est fermé, ouvrez-le pour procéder à l'impression.

#### ERREUR D'ENCRE

- Il y a un problème avec l'encre.

#### ERREUR D'IMPRESSION

- Annulez l'impression, déconnectez le câble USB et mettez l'imprimante hors tension. Après un certain temps, remettez l'imprimante sous tension et reconnectez le câble USB. Vérifiez l'état de l'imprimante.

#### ERREUR D'IMPRIMANTE

- Annulez l'impression. Mettez l'imprimante hors tension, puis de nouveau sous tension. Vérifiez l'état de l'imprimante. Si l'erreur persiste, reportez-vous au manuel d'instruction de l'imprimante et contactez le centre de service après vente ou centre service approprié.

#### ERREUR MATERIEL

- Annulez l'impression. Mettez l'imprimante hors tension puis de nouveau sous tension. Vérifiez l'état de l'imprimante. Si l'imprimante possède une pile, elle est peut-être épuisée. Dans ce cas, éteignez l'imprimante, remplacez la pile, puis remettez l'imprimante sous tension.

#### ERREUR PRISE PAPIER

- Une erreur relative au levier de papier s'est produite. Ajustez le levier de sélection du papier sur la position correcte.

#### ERREUR RELATIVE AUX ORDRES D'IMPRESSION

- Vous essayez de choisir plus de 998 photos pour l'ordre d'impression  $( \cap \mathfrak{h})$ .

#### X IMAGES NON IMPRIMEES

- Vous essayez d'utiliser les réglages d'ordre d'impression pour imprimer X images qui ont été enregistrées avec un caméscope différent, avec une compression différente, ou qui ont été éditées sur un ordinateur.

#### IMPOSSIBLE D'IMPRIMER

- Vous essayez d'imprimer une image qui a été enregistrée avec un autre caméscope, avec une compression différente, ou a été éditée sur un ordinateur.

#### IMPRESSION EN COURS

- L'imprimante est en cours d'utilisation. Vérifiez l'état de l'imprimante.

#### MANQUE ENCRE

- La cartouche d'encre n'est pas insérée ou est vide.

#### MANQUE PAPIER

- Le papier n'est pas inséré correctement ou il n'y a pas de papier.

#### NIVEAU ENCRE FAIBLE

- La cartouche d'encre doit être remplacée bientôt. Sélectionnez [CONTINUER] pour reprendre l'impression.

#### RÉGLEZ ORD.D'IMPR.

- Aucune photo sur la carte mémoire n'a été marquée d'un ordre d'impression.

#### TAILLE DU PAPIER INCOMPATIBLE

- Les paramètres papier du caméscope sont en conflit avec les paramètres de l'imprimante.

#### TETE D'IMPRESSION ABS

- Aucune tête d'impression n'est installée dans l'imprimante ou la tête d'impression est défectueuse.

# **Précautions de manipulation**

# **Caméscope**

- Ne transportez pas le caméscope en le tenant par l'écran LCD. Faites attention quand vous fermez l'écran LCD.
- Ne laissez pas le caméscope dans un endroit soumis à des températures élevées (comme dans un voiture garée en plein soleil), ou à une forte humidité.
- N'utilisez pas le caméscope près d'un champ électromagnétique intense tel que près d'un téléviseur, d'un téléviseur à plasma ou d'un téléphone portable.
- Ne dirigez pas l'objectif ou le viseur vers une source de lumière importante. Ne laissez pas le caméscope dirigé vers un sujet lumineux.
- N'utilisez pas et ne rangez pas le caméscope dans un endroit poussiéreux ou sableux. Le caméscope n'est pas étanche – évitez également de l'exposer à l'eau, la boue ou le sel. Si ces éléments rentrent dans la caméscope, ça pourrait endommager le caméscope et/ou abîmer l'objectif.
- Faites attention à l'émission de chaleur des appareils d'éclairage.
- Ne démontez pas le caméscope. Si le caméscope ne fonctionne pas correctement, consultez un personnel de service qualifié.

• Manipulez le caméscope avec précaution. Ne soumettez pas le caméscope à des chocs ou à des vibrations car cela pourrait l'endommager.

# **Batterie d'alimentation**

### DANGER!

### **Manipulez la batterie avec précaution.**

- Tenez-la éloignée du feu (où elle risque d'exploser).
- N'exposez pas la batterie d'alimentation à des températures supérieures à 60 °C. Ne la posez pas près d'un chauffage ou à l'intérieur d'une voiture par grande chaleur.
- N'essayez pas de la démonter ou de la modifier.
- Ne la laissez pas tomber et ne la soumettez pas à des chocs.
- Ne la mouillez pas.
- Les batteries d'alimentation chargées continuent de se décharger naturellement. Par conséquent, chargez la batterie d'alimentation le jour de l'utilisation ou la veille pour être sûr qu'elle soit complètement chargée.
- Fixez le couvre-prises sur la batterie d'alimentation quand elle n'est pas utilisée. Les contacts avec des objets métalliques peuvent causer un courtcircuit et endommager la batterie d'alimentation.
- Des prises sales peuvent entraîner un mauvais contact entre la batterie et le

caméscope. Essuyez les prises avec un chiffon doux.

- Ranger une batterie d'alimentation chargée pendant une longue période (environ 1 an) peut réduire sa durée de vie ou affecter ses performances. Nous recommandons de décharger complètement la batterie d'alimentation avant de la ranger dans un endroit sec et à une température inférieure à 30 °C. Si vous n'avez pas l'intention d'utiliser la batterie d'alimentation pendant une période prolongée, chargez-la et déchargez-la complètement au moins une fois par an. Si vous possédez plusieurs batteries d'alimentation, réalisez ces précautions en même temps pour toutes les batteries d'alimentation.
- Bien que la plage de température de fonctionnement de la batterie d'alimentation soit de 0 °C à 40 °C, la plage de fonctionnement optimal est de 10 °C à 30 °C. A basse température, les performances seront réduites temporairement. Réchauffez la batterie dans votre poche avant de l'utiliser.
- Remplacez la batterie d'alimentation si la durée d'utilisation après une pleine charge diminue de façon importante à température normale.

### **Le couvre-prises**

Le couvre-prise de la batterie d'alimentation a une ouverture en forme de [  $\Box$ ]. Cela est pratique si vous souhaitez distinguer les batteries d'alimentation chargées de celles qui ne le sont pas.

Partie postérieure de la batterie d'alimentation

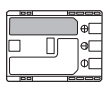

Couvre-prises attaché

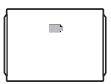

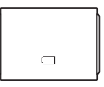

Batterie chargée Batterie déchargée

### **Cassette**

- Rembobinez les bandes après leur utilisation. Une bande détendue ou endommagée risque de causer des problèmes vidéo et/ou des déformations audio pendant la lecture.
- Remettez les cassettes dans leur boîtier et conservez-les debout. Rembobinez la bande de temps en temps si les cassettes sont rangées pendant longtemps.
- Ne laissez pas la cassette dans le caméscope après utilisation.
- N'utilisez pas de cassette de bandes collées ou des cassettes non standards, elles pourraient endommager le caméscope.
- N'utilisez pas de cassettes qui ont été coincées dans un mécanisme : elles pourraient souiller les têtes vidéo.
- N'insérez rien dans les petits trous de la cassette, et ne la recouvrez pas de ruban adhésif.
- Manipulez la cassette avec précaution. Ne laissez pas tomber les cassettes, ne les soumettez pas à

des chocs importants car cela pourrait les endommager.

• Avec les cassettes munies d'une fonction de mémoire, les bornes métalliques peuvent devenir sales à l'usage. Nettoyez les bornes avec un coton tige après environ 10 insertions/retraits. La fonction de mémoire n'est pas supportée par le caméscope.

### **Protection des cassettes contre les effacements accidentels**

Pour protéger vos enregistrements des effacements accidentels, faites glisser la languette de protection de la cassette sur SAVE ou ERASE OFF.

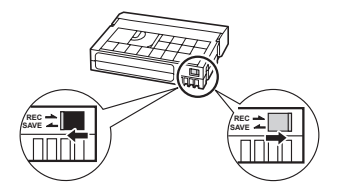

## **Carte mémoire**

• Nous vous recommandons d'enregistrer sur votre ordinateur une copie de sauvegarde des images stockées sur votre carte mémoire. Les données d'image peuvent être endommagées ou perdues à cause d'un défaut de la carte mémoire ou une exposition à de l'électricité statique. Canon ne peut être tenue responsable pour les données endommagées ou perdues.

- Ne mettez pas le caméscope hors tension, ne déconnectez pas la source d'alimentation ni ne retirez la carte mémoire quand l'indicateur CARD (accès a la carte) clignote.
- N'utilisez pas la carte mémoire dans un endroit sujet à un fort champ magnétique.
- Ne laissez pas la carte mémoire dans un endroit sujet à une forte humidité ou à de hautes températures.
- Ne démontez pas, ne tordez pas, ne laissez pas tomber et ne soumettez pas les cartes mémoire à des chocs et ne les exposez pas non plus à l'eau.
- Ne touchez pas, n'exposez pas les bornes à la poussière ou aux saletés.
- Vérifiez la direction avant d'insérer la carte mémoire. Ne la forcez pas sous peine d'endommager la carte mémoire ou le caméscope.
- Ne collez pas d'étiquettes ou d'autocollants sur la carte mémoire.
- En effaçant des fichiers image ou en initialisant la carte mémoire, seule la table d'allocation des fichiers change, les données ne sont pas effacées. Prenez les précautions nécessaires lorsque vous jetez la carte mémoire, par exemple, en la brisant pour protéger vos données personnelles.

### **Pile bouton au lithium**

#### AVERTISSEMENT !

- La pile utilisée dans cet appareil peut entraîner un danger d'incendie ou de brûlure si elle n'est pas manipulée correctement.
- Ne démontez pas, ne modifiez pas, ne mettez pas dans l'eau, ne chauffez pas au-dessus de 100 °C et n'incinérez pas la batterie.
- Pile de secours : remplacez la pile par une pile CR1616 Panasonic, Hitachi Maxell, Sony, Toshiba, Varta ou Renata. L'utilisation d'autres piles peut entraîner un risque d'incendie ou d'explosion.
- Batterie au lithium pour la télécommande sans fil : remplacez la pile par une pile CR2025 Panasonic, Hitachi Maxell, Sony, Sanyo ou Duracell 2025. L'utilisation d'autres piles peut entraîner un risque d'incendie ou d'explosion.
- Ne mettez pas la batterie dans la bouche. Si elle est avalée, consultez un médecin immédiatement. La pile peut se fissurer et son électrolyte peut causer des dommages internes.
- Gardez la pile hors de la portée des enfants.
- Ne rechargez pas, ne court-circuitez pas ni n'insérez la batterie dans la mauvaise direction.
- La pile usée doit être retournée au revendeur pour être mise au rebut en toute sécurité.
- Ne piquez pas la pile avec des ciseaux ou d'autres outils métalliques car cela pourrait causer un courtcircuit.

• Essuyez la pile avec un chiffon propre et sec pour assurer un contact correct.

# **Maintenance/Divers**

# **Rangement**

Si vous n'avez pas l'intention d'utiliser le caméscope pendant une période prolongée, rangez-le dans un endroit sans poussière, avec une faible humidité et à une température inférieure à 30 °C.

# **Nettoyage**

## Corps du caméscope

• Utilisez un chiffon doux et sec pour nettoyer le boîtier du caméscope. N'utilisez jamais de chiffon traité chimiquement ou de solvants volatiles tels que des diluants à peinture.

## Objectif et viseur

- Si la surface de l'objectif est sale, la fonction de mise au point automatique ne fonctionnera pas correctement.
- Éliminez la poussière et toute saleté à l'aide d'une brosse soufflante de type non aérosol.
- Utilisez un chiffon doux pour le nettoyage des objectifs et frottez légèrement l'objectif ou le viseur. N'utilisez jamais de serviette en papier.

# Écran LCD

- Nettoyez l'écran LCD avec un chiffon de nettoyage optique propre.
- De la condensation d'humidité peut se former sur la surface de l'écran quand la température change brutalement. Essuyez-le avec un chiffon doux et sec.

# **Condensation**

Faire passer brusquement le caméscope d'une pièce chaude à une pièce froide et vice-versa peut entraîner la formation de la condensation à l'intérieur du caméscope. Arrêtez d'utiliser le caméscope si de la condensation a été détectée. Continuer d'utiliser le caméscope peut l'endommager.

### **La condensation peut se former dans les cas suivants :**

- quand le caméscope est amené d'une pièce climatisée dans une pièce chaude et humide
- quand le caméscope est amené d'un endroit froid dans une pièce chaude
- quand le caméscope est laissé dans une pièce humide
- quand une pièce froide est chauffée rapidement

### **POUR ÉVITER LA CONDENSATION**

• N'exposez pas le caméscope à des changements de température soudains ou extrêmes.

• Retirez la cassette, placez le caméscope dans un sac en plastique étanche et laissez-le s'acclimater doucement aux changements de température avant de le retirer du sac.

### **QUAND DE LA CONDENSATION EST DÉTECTÉE**

- Le caméscope s'arrête automatiquement et le message d'avertissement "DE LA CONDENSATION A ETE DETECTEE" apparaît pendant environ 4 secondes  $et \rightharpoonup$  clignote.
- Si une cassette est en place, le message d'avertissement "RETIRER LA CASSETTE" apparaît et **4** clignote. Retirez la cassette immédiatement et laissez le logement de la cassette ouvert. Laisser la cassette dans le caméscope peut endommager la bande.
- Aucune cassette ne peut être insérée quand de la condensation est détectée.

### **RÉSUMÉ**

La durée précise pour que l'humidité s'évapore varie en fonction de l'endroit et des conditions atmosphériques. Une fois que l'avertissement de condensation s'arrête de clignoter, attendez pendant plus d'une heure avant de reprendre l'utilisation.

### **Utilisation du caméscope à l'étranger**

Sources d'alimentation électrique

Vous pouvez utiliser l'adaptateur secteur compact pour alimenter le caméscope et pour charger les batteries d'alimentation dans n'importe quel pays avec une alimentation comprise entre 100 et 240 V secteur, 50/60 Hz. Consultez le centre de service après-vente Canon pour plus d'informations sur les adaptateurs de fiche pour une utilisation à l'étranger.

#### Lecture sur l'écran d'un téléviseur

Vous pouvez reproduire vos enregistrements uniquement sur des téléviseurs compatibles avec le système PAL. Le système PAL est utilisé dans les pays/régions suivants : Afrique du Sud, Allemagne, Algérie, Australie, Autriche, Bangladesh, Belgique, Brunei, Chine, Corée du Nord, Croatie, Danemark, Émirats Arabes Unis, Espagne, Finlande, Région administrative spéciale de Hong Kong, Inde, Indonésie, Irak, Iran, Irlande, Islande, Israël, Italie, Jordanie, Kenya, Koweït, Liberia, Malaisie, Malte, Monténégro, Mozambique, Norvège, Nouvelle Zélande, Oman, Ouganda, Pakistan, Pays-Bas, Pologne, Portugal, Qatar, République tchèque, Roumanie, Royaume-Uni, Serbie, Sierra Leone, Singapour, Slovaquie, Slovénie, Sri Lanka, Suède, Suisse, Swaziland, Tanzanie, Thaïlande, Turquie, Ukraine, Yémen, Zambie.

# $\mathbf{B} \times \mathbf{O} \times \mathbf{O}$

# **Schéma fonctionnel (la disponibilité diffère d'un endroit à l'autre)**

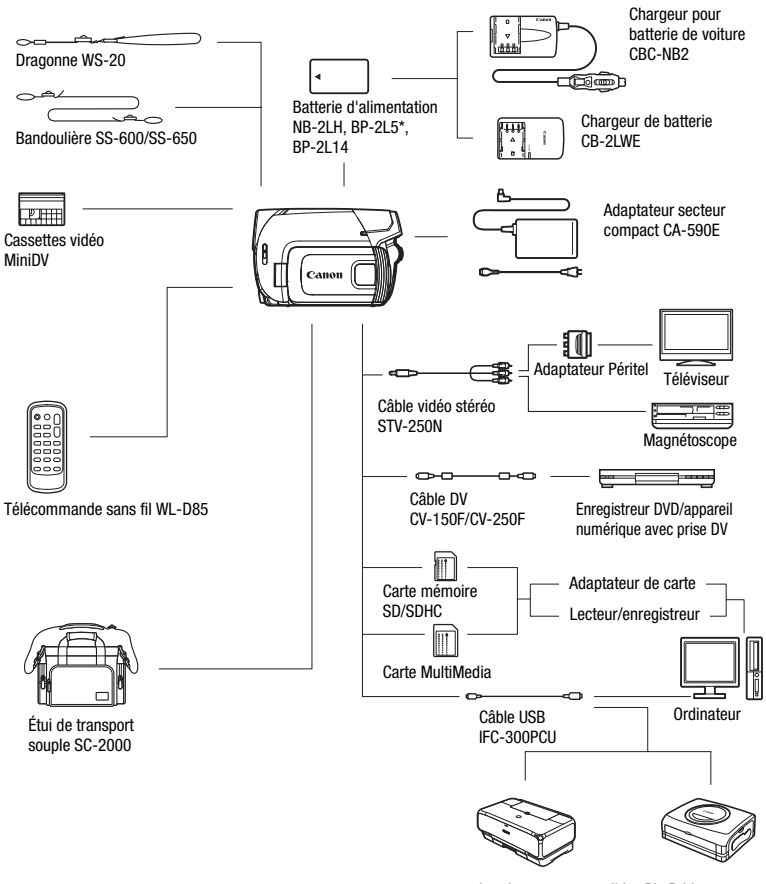

 $\gamma$  Imprimantes compatibles PictBridge

\* La BP-2L5 n'est pas disponible comme accessoire optionnel séparée.

# **Accessoires en option**

#### **Il est recommandé d'utiliser des accessoires Canon d'origine.**

Ce produit est conçu pour atteindre une excellente performance lorsqu'il est utilisé avec des accessoires Canon d'origine. Canon ne peut être tenu responsable de tout dégât causé à ce produit et/ou de tout accident, tel qu'un incendie, provoqués par le mauvais fonctionnement d'accessoires qui ne sont pas des accessoires d'origine Canon (par exemple une fuite et/ou l'explosion d'une batterie d'alimentation). Notez que cette garantie ne s'applique pas aux réparations consécutives à des défaillances d'accessoires qui ne sont pas des accessoires d'origine Canon, même si vous pouvez demander ce type de réparation à vos frais.

### **Batteries**

Si vous avez besoin de batteries d'alimentation supplémentaires, sélectionnez la batterie NB-2LH ou BP-2L14.

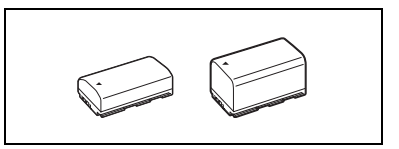

### **Chargeur de batterie CB-2LWE**

Utilisez le chargeur de batterie pour charger les batteries d'alimentation.

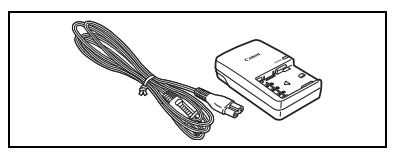

### **Durées de charge**

Les durées de charge données dans le tableau suivant sont approximatives et varient en fonction des conditions de charge et de la charge initiales de la batterie d'alimentation.

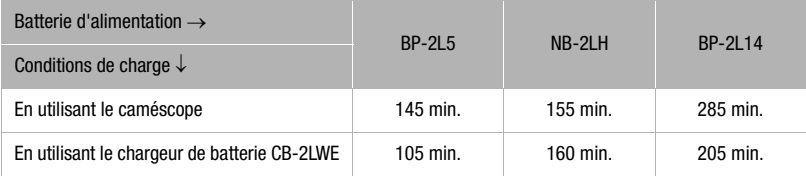

# 

#### **Durées d'enregistrement et de lecture**

Les durées d'enregistrement et de lecture données dans le tableau suivant sont approximatives et varient en fonction du mode d'enregistrement et des conditions de la charge, de l'enregistrement et de la lecture. La durée d'utilisation réelle de la batterie d'alimentation peut diminuer lors d'un enregistrement dans un environnement froid, lors de l'utilisation d'un réglage d'écran plus lumineux, etc.

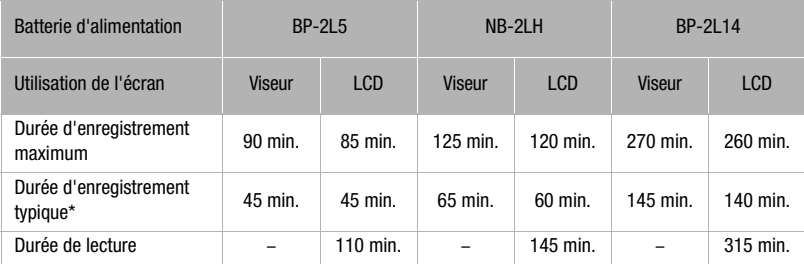

\* Durée d'enregistrement approximative avec des opérations répétées telles que la mise en marche/arrêt, l'utilisation du zoom et la mise en/hors service.

#### **Chargeur pour batterie de voiture CBC-NB2**

Utilisez le chargeur de voiture pour charger les batteries d'alimentation en déplacement. Le câble du chargeur se branche sur la prise allume-cigare de votre voiture et fonctionne sur une batterie 12-24 V CC à masse négative.

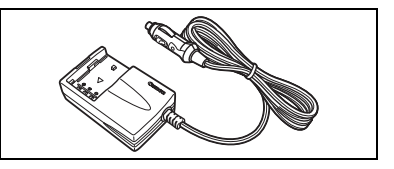

### **Bandoulière**

Vous pouvez fixer la bandoulière pour plus de sécurité et une meilleure portabilité. Faites passer une extrémité à travers le dispositif de fixation de la dragonne/ bandoulière et ajustez la longueur de la bandoulière.

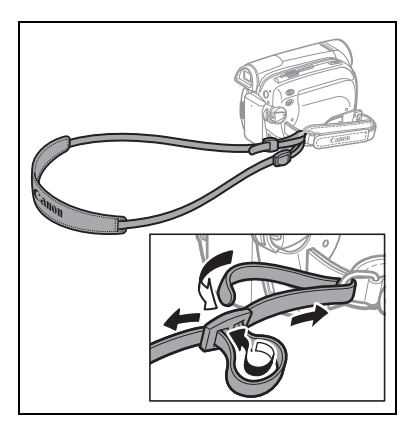

### **Dragonne WS-20**

Utilisez-la pour une protection supplémentaire lors des prises de vues actives.

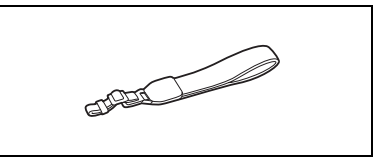

## **Étui de transport souple SC-2000**

Un sac pour caméscope pratique avec des compartiments matelassés et beaucoup d'espace pour les accessoires.

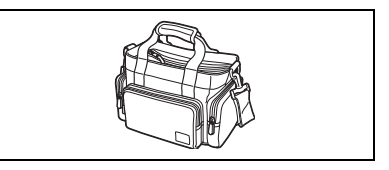

Cette marque identifie un accessoire vidéo Canon garanti d'origine. Quand vous utilisez un équipement vidéo Canon, nous vous recommandons d'utiliser des accessoires de marque Canon ou des produits portant la même marque.

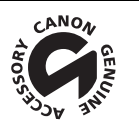

# $\left| \frac{1}{2} \right| \left| \frac{1}{2} \right| \left| \frac{1}{2} \right| \left| \frac{1}{2} \right| \left| \frac{1}{2} \right| \left| \frac{1}{2} \right| \left| \frac{1}{2} \right| \left| \frac{1}{2} \right| \left| \frac{1}{2} \right| \left| \frac{1}{2} \right| \left| \frac{1}{2} \right| \left| \frac{1}{2} \right| \left| \frac{1}{2} \right| \left| \frac{1}{2} \right| \left| \frac{1}{2} \right| \left| \frac{1}{2} \right| \left| \frac{1}{2} \right$

# **Caractéristiques**

# **MD265/MD255**

#### **Système**

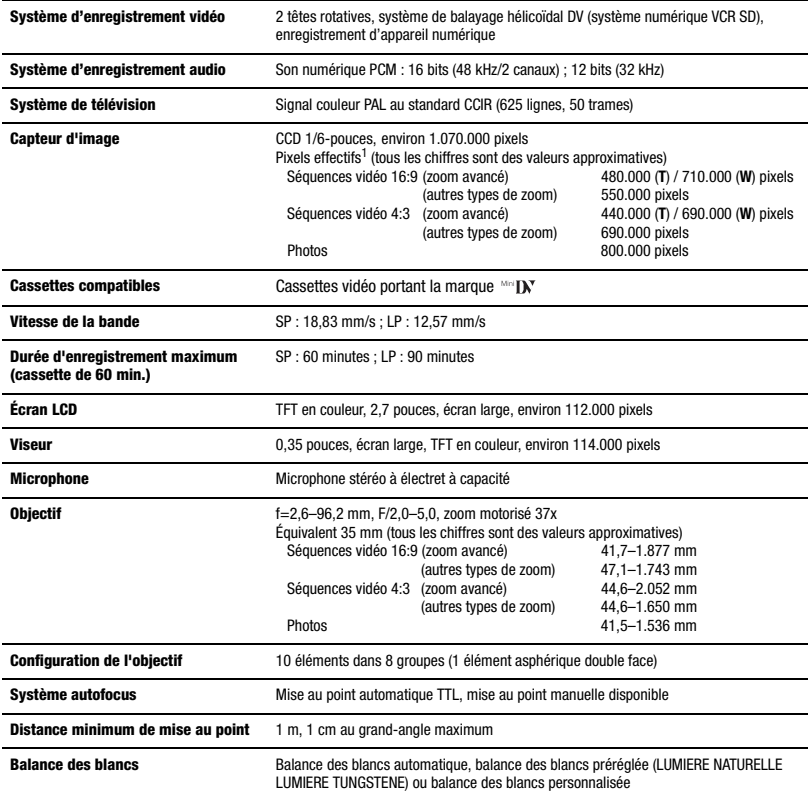

1 Quand deux valeurs apparaissent, la première indique la valeur en positon téléobjectif maximum (**T**) et la seconde indique la valeur en position grand-angle maximum (**W**).

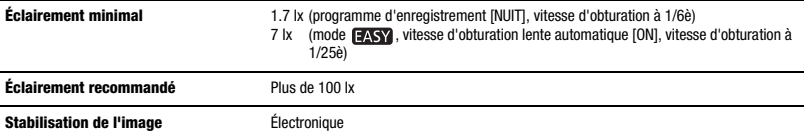

#### **Carte mémoire**

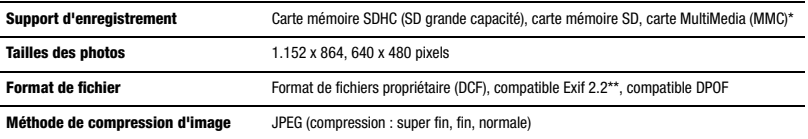

\* Ce caméscope a été testé avec des cartes mémoire SD allant jusqu'à 2 Go. La performance ne peut être garantie pour toutes les cartes mémoire.

\*\* Ce caméscope prend en charge le format Exif 2.2 (aussi appelé "Exif Print"). Exif Print est un standard permettant d'améliorer les communications entre les caméscopes et les imprimantes. En effectuant une connexion à une imprimante compatible avec Print Exif, les données d'image du caméscope au moment de la prise de vue sont utilisées et optimisées, permettant une impression de grande qualité.

#### **Prises Entrée/Sortie**

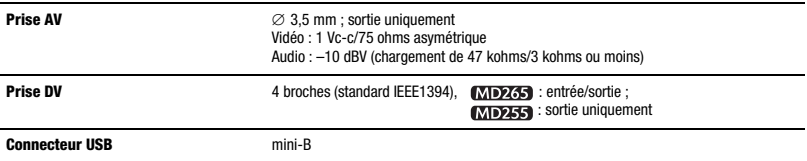

#### **Alimentation/Autres**

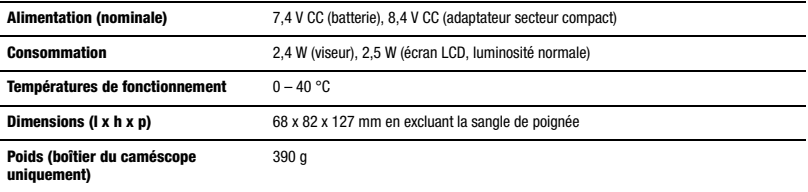

# **Adaptateur secteur compact CA-590E**

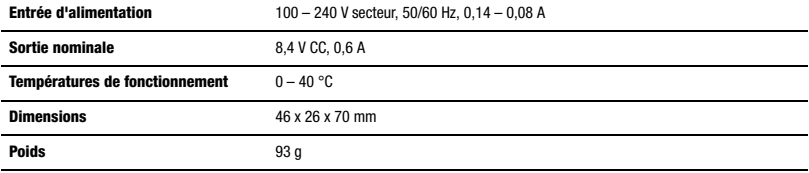

# **Batterie d'alimentation BP-2L5**

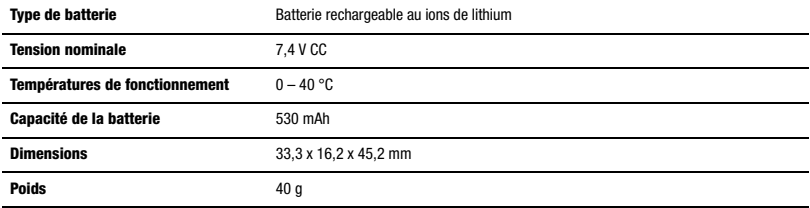

Le poids et les dimensions sont approximatifs. Erreurs et omissions exceptées. Sujet à changement sans notification.

### **Marques de commerce et marques déposées**

- $Min$  est une marque commerciale.
- Le logo SD est une marque de commerce. Le logo SDHC est une marque de commerce.
- Microsoft, Windows et Windows Vista sont des marques déposées ou des marques enregistrées de Microsoft Corporation aux Etats-Unis d'Amérique et/ou dans d'autres pays.
- Macintosh et Mac OS sont des marques déposées d'Apple Inc., enregistrées aux Etats-Unis d'Amérique et dans d'autres pays.
- Les autres noms de produits non mentionnés ci-dessus peuvent être des marques de commerce ou des marques déposées de leur compagnie respective.

# **Index**

# A

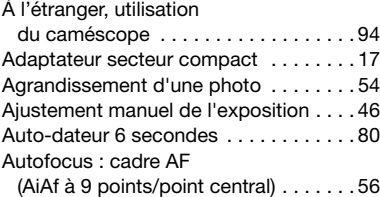

# B

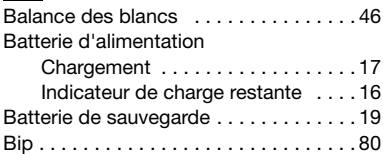

# C

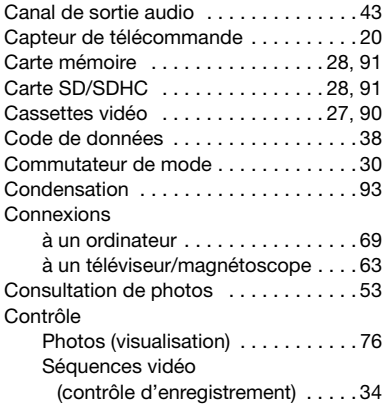

# D

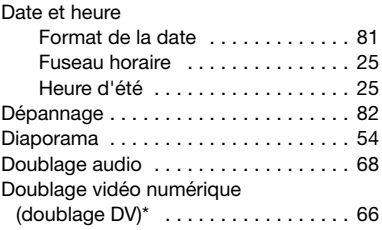

# E

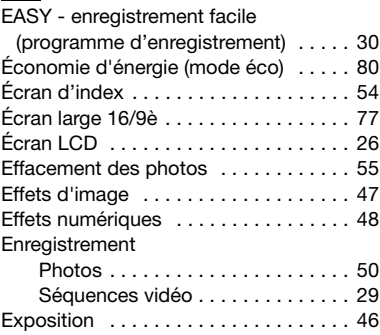

# F

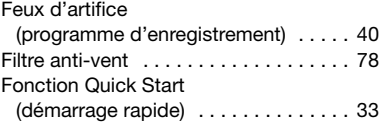

# G

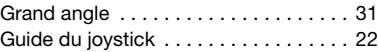

# I

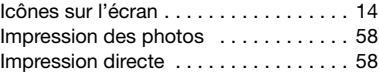

\* **MD265** uniquement.

 $\left| \frac{1}{2} \right| \left| \frac{1}{2} \right| \left| \frac{1}{2} \right| \left| \frac{1}{2} \right| \left| \frac{1}{2} \right| \left| \frac{1}{2} \right| \left| \frac{1}{2} \right| \left| \frac{1}{2} \right| \left| \frac{1}{2} \right| \left| \frac{1}{2} \right| \left| \frac{1}{2} \right| \left| \frac{1}{2} \right| \left| \frac{1}{2} \right| \left| \frac{1}{2} \right| \left| \frac{1}{2} \right| \left| \frac{1}{2} \right| \left| \frac{1}{2} \right$ 

Indicateur de la bande restante . . . . . . .16 Initialisation des cartes mémoire . . . . . .57

# **J**

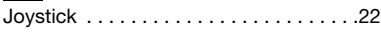

# L

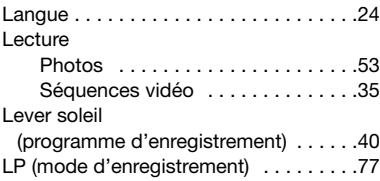

# M

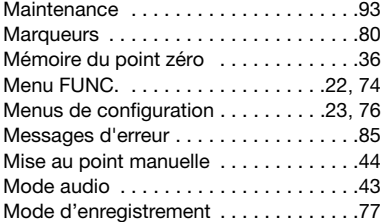

# N

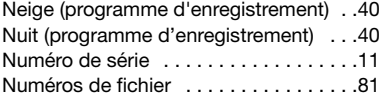

# O

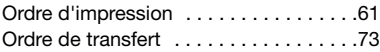

# P

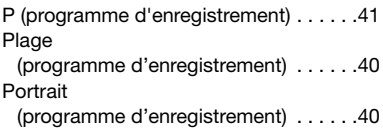

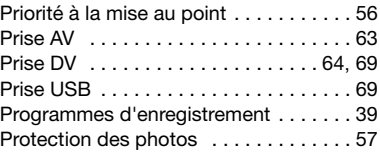

# Q

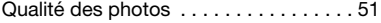

# R

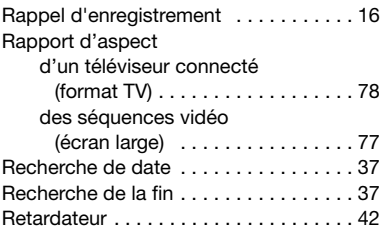

# S

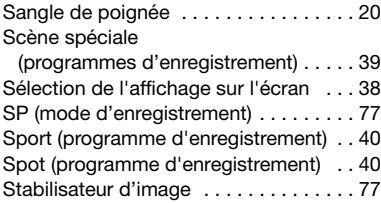

## T

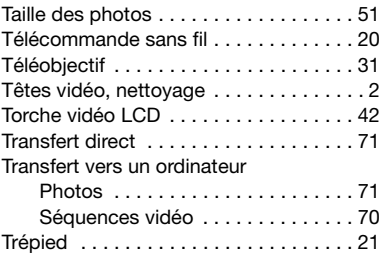

# V

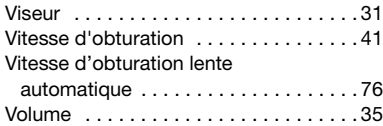

# Z

Zoom

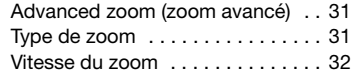

Les informations contenues dans ce manuel ont été vérifiées le 1er janvier 2008.

Die in dieser Anleitung enthaltenen Informationen sind auf dem Stand vom 1. Januar 2008.

Le informazioni contenute nel presente manuale sono state verificate alla data dell'1 gennaio 2008.

Информация, содержащаяся в данном Руководстве, верна по состоянию на 1 января 2008 г.

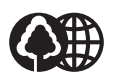

Document réalisé avec du papier recyclé à 70%. Gedruckt zu 70 % auf Recyclingpapier Stampato su carta riutilizzata al 70%. Отпечатано на бумаге, на 70 % изготовленной из вторсырья.

# **CANON** CANON Europa N.V.

P.O. Box 2262, 1180 EG Amstelveen, The Netherlands www.canon-europa.com

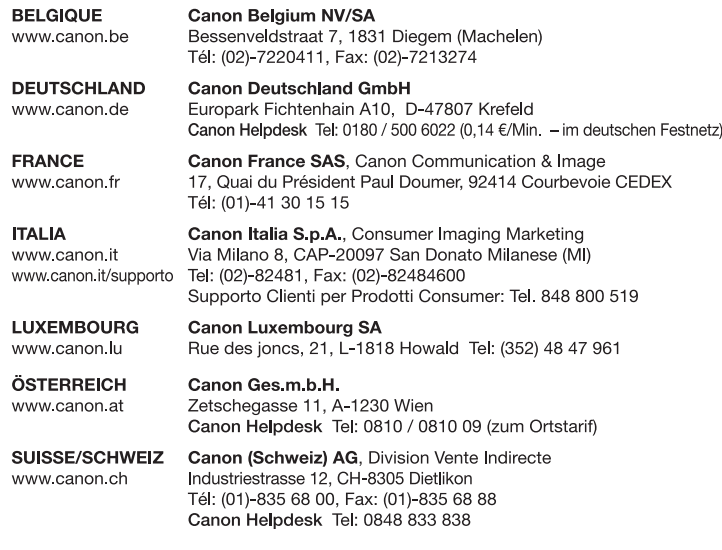

# **CANON** CANON North-East Oy

Huopalahdentie 24, PO. Box 46, FIN-00351 Helsinki, Finland Tel. +358 10 544 00, Fax +358 10 544 10 www.canon.ru Eestikeelne www.canon.ee, Latviski www.canon.lv, Lietuvių kalba www.canon.lt

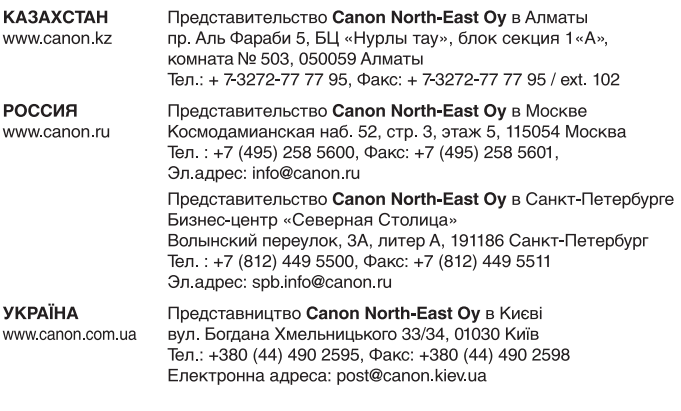

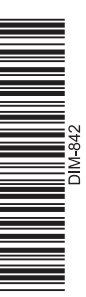